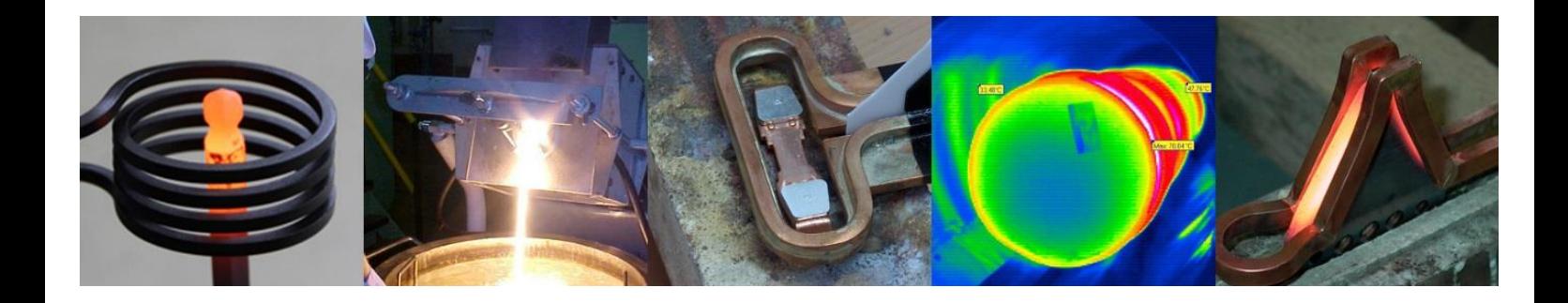

## MF-/HF-Umrichter für Induktionserwärmungs-Systeme

# **Original Betriebsanleitung**

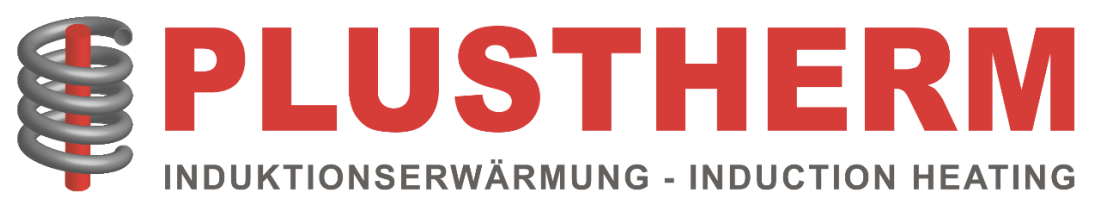

**Plustherm Point AG || Zentralstrasse 40 || 5242 Birr || Schweiz**  $\mathcal{F}$  +41 56 426 80 81 ||  $\mathbb{B}$  +41 56 427 23 34 || [www.plustherm.ch](http://www.plustherm.ch/) || [info@plustherm.ch](mailto:info@plustherm.ch)

### Impressum

Betriebsanleitung für die Serien TNX Compact, TNX Flex und TNX Industrie

Dokument-Revision v2.2d Datum: 19.07.2023

Plustherm Point AG Zentralstrasse 40 5242 Birr Schweiz

[www.plustherm.ch](http://www.plustherm.ch/) [info@plustherm.ch](mailto:info@plustherm.ch) +41 56 426 80 81

### Wichtige Hinweise

Die in dieser Bedienungsanleitung bereitgestellten Informationen wurden mit größter Sorgfalt und Genauigkeit zusammengestellt. Trotzdem können Fehler nicht vollständig ausgeschlossen werden. Sollten Sie auf Unstimmigkeiten stoßen, sind wir für Ihre Rückmeldung dankbar.

Das Ihnen gelieferte Induktionserwärmungs-System wird in der vorliegenden Dokumentation aus technischen Gründen als "Anlage" bezeichnet.

Um die Funktionen und den Betrieb der Anlage besser zu erläutern, haben wir zahlreiche Bilder und Zeichnungen in die Beschreibung und Anleitung eingefügt. Denn oft kann eine gut konzipierte Skizze oder ein aussagekräftiges Bild mehr Informationen vermitteln als bloße Worte.

Bitte beachten Sie, dass wir keine Haftung für den Inhalt sowie für Folgeschäden übernehmen, die im Zusammenhang mit dem Betrieb der Anlage entstehen könnten.

### Rechtliche Hinweise

Sowohl der Plustherm-Induktionsgenerator als auch diese Betriebsanleitung sind urheberrechtlich geschützt. Jeglicher Nachbau der Geräte ist gesetzlich verboten und wird strafrechtlich verfolgt.

Alle Rechte an dieser Dokumentation liegen bei der Plustherm Point AG. Dies beinhaltet insbesondere das Recht zur Vervielfältigung und Verbreitung. Es ist strengstens untersagt, Teile dieser Betriebsanleitung ohne vorherige schriftliche Genehmigung von Plustherm Point AG zu vervielfältigen oder zu verbreiten.

Wir behalten uns das Recht vor, Irrtümer zu korrigieren und technische Änderungen vorzunehmen.

### Sicherheitshinweise

Bitte lesen Sie diese Anleitung sorgfältig durch, bevor Sie die Anlage in Betrieb nehmen. Beachten Sie insbesondere die Sicherheitshinweise, um Unfälle und Schäden an der Anlage zu vermeiden. Bei Fragen oder Unklarheiten wenden Sie sich bitte an unseren Kundendienst.

### Wartung und Pflege

Regelmäßige Wartung und Pflege sind entscheidend für die Langlebigkeit und optimale Leistung Ihrer Anlage. In dieser Anleitung finden Sie detaillierte Informationen zur Wartung und Pflege Ihrer Anlage. Bitte folgen Sie diesen Anweisungen sorgfältig.

### Kundendienst

Unser Kundendienst steht Ihnen bei Fragen oder Problemen zur Verfügung.

### Kontakt

**Zentrale / Hauptsitz**

**Plustherm Point AG** Zentralstrasse 40 5242 Birr Schweiz

Kontakt: Matthias Brunner [info@plustherm.ch](mailto:info@plustherm.ch) Tel. +41 56 426 80 81

**Kroatien / Slowenien / Serbien / Montenegro / Bosnien / Herzegowina / Mazedonien**

**TehnoTERM doo** Brace Dirak 39 35000 Jagodina Serbien

**Afrika Broadcom Int.** Plot 95 Hoefyster Crescent Kameeldrift-East 0035 Pretoria Südafrika

Kontaktperson: Aleksandar Kitanovic [aleksandar.r.kitanovic@gmail.com](mailto:aleksandar.r.kitanovic%40gmail.com) Tel. +381-35-242-587

Kontaktperson: Chris Joubert [broadcom@iafrica.com](mailto:broadcom@iafrica.com) Tel. +27 74 101 37 41

#### **KONFORMITÄTSERKLÄRUNG/DECLARATION OF CONFORMITY**

Der Hersteller und der Inverkehrbringer in der Schweiz *Manufacturer and distributor in Switzerland*

#### Plustherm Point AG

erklärt hiermit, dass die nachfolgend bezeichnete Maschine aufgrund Ihrer Auslegung und Bauart sowie in der von uns in Verkehr gebrachten Ausführung den einschlägigen grundlegenden Sicherheits- und Gesundheitsanforderungen der EG-Richtlinie entspricht. Bei einer nicht mit uns abgestimmten Änderung der Maschine verliert diese Erklärung Ihre Gültigkeit.

#### *Plustherm Point Ltd*

*Hereby declares that the named machine is by design, construction and implementation in compliance with relevant EUdirectives concerning the essential safety and health requirements. Any alteration of the named machine not verified from our side results with validity cancellation of this declaration.*

*"xxx"steht für ("xxx" applies for): 1, 5, 10, 15, 20, 30, 40, 50, 60, 70, 80, 100, 120, 150, 200, 250, 300, 350, 400, 500, 600*

 $\overline{1}$ 

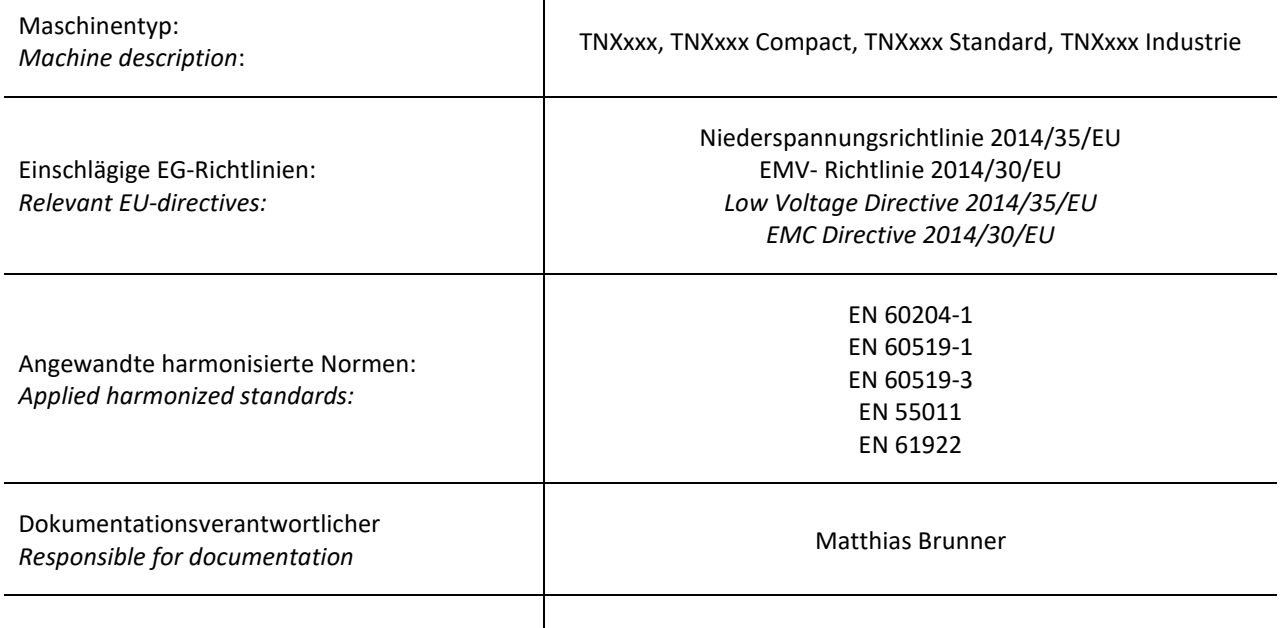

Ort - Place: Birr

Datum - Date: 05.06.2023

**PLUSTHERM POINT AG EXAMPLE 2011**<br> **EXAMPLE 242 Birr<br>
Tel. +41 56 426 80 81** www.plustherm.ch

Matthias Brunner **Managing Director**

**Plustherm Point AG** Zentralstrasse 40 5242 Birr SWITZERLAND

*Änderungen vorbehalten. Subject to alterations*

### Inhaltsverzeichnis

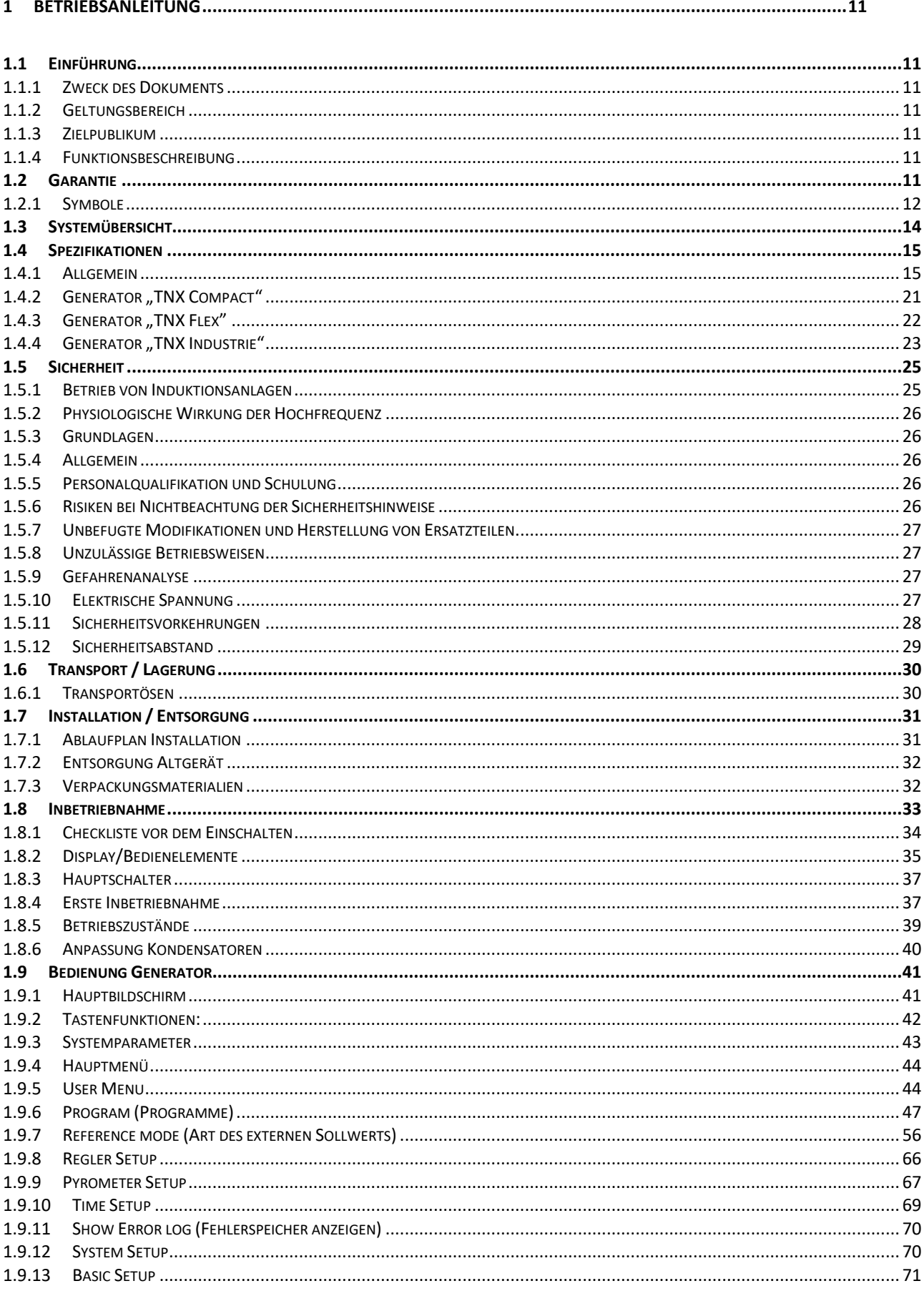

## **SPLUSTHERM**

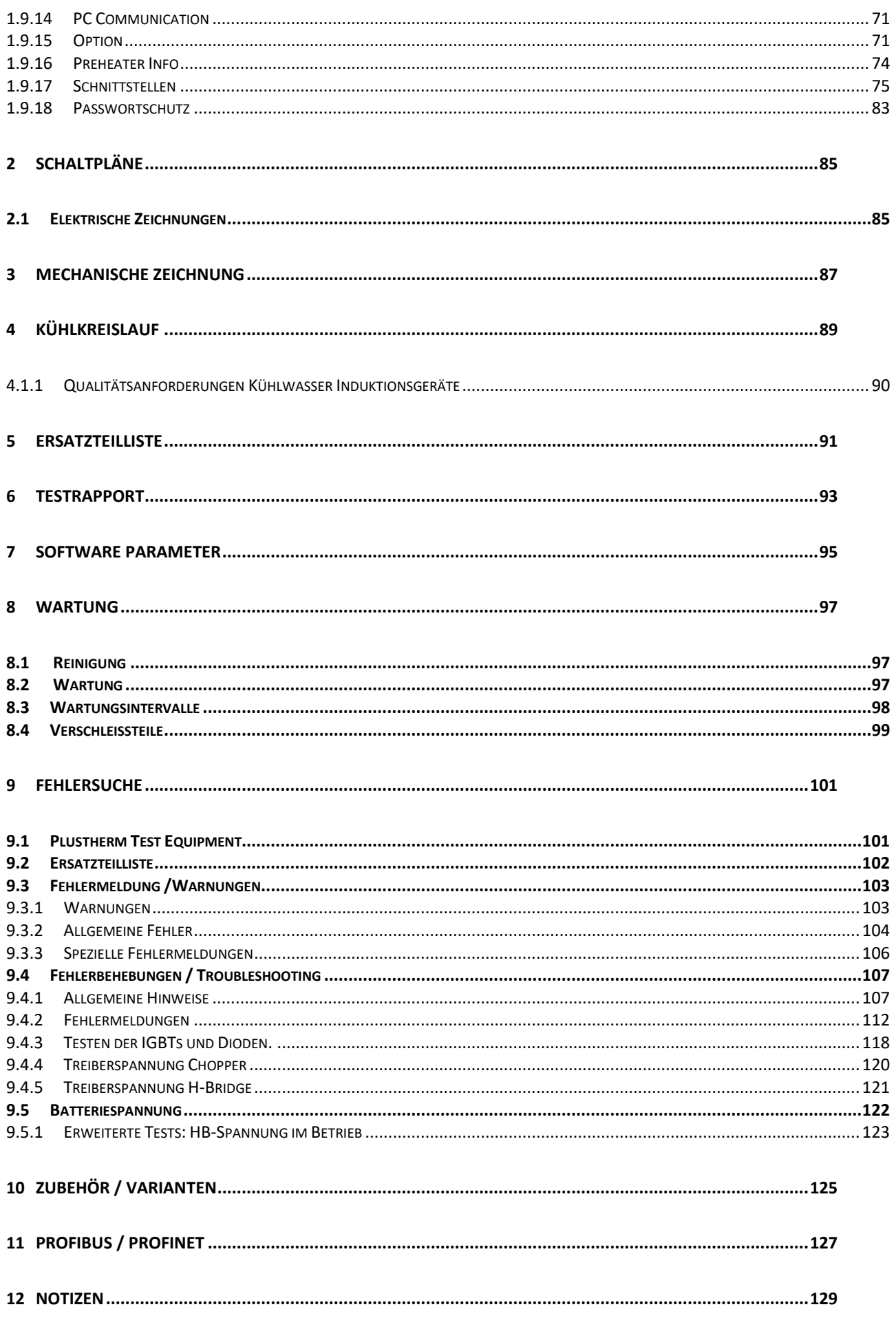

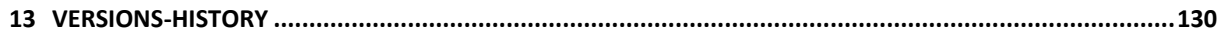

### Abbildungsverzeichnis

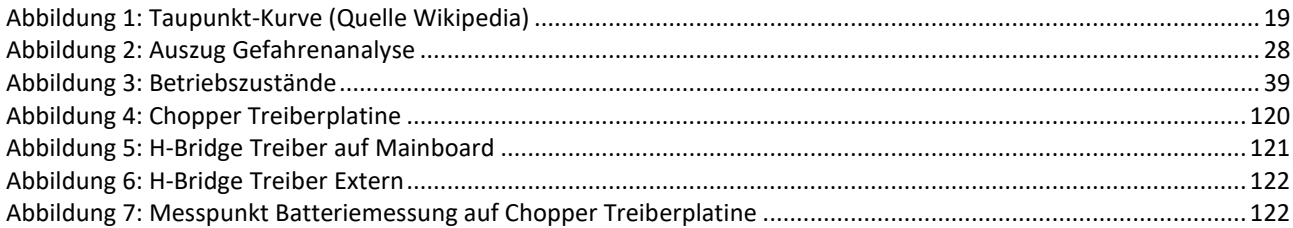

### Tabellenverzeichnis

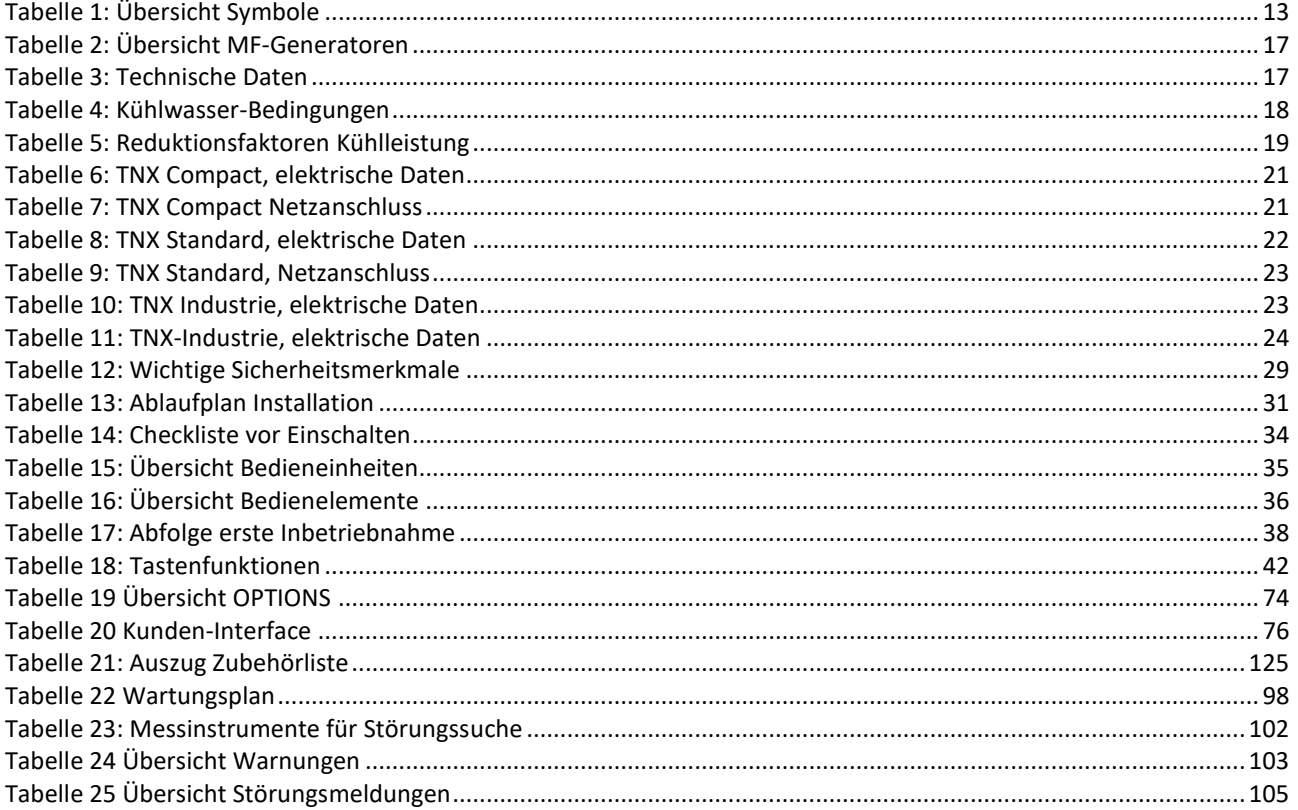

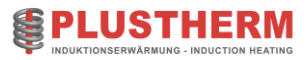

### Registerverzeichnis

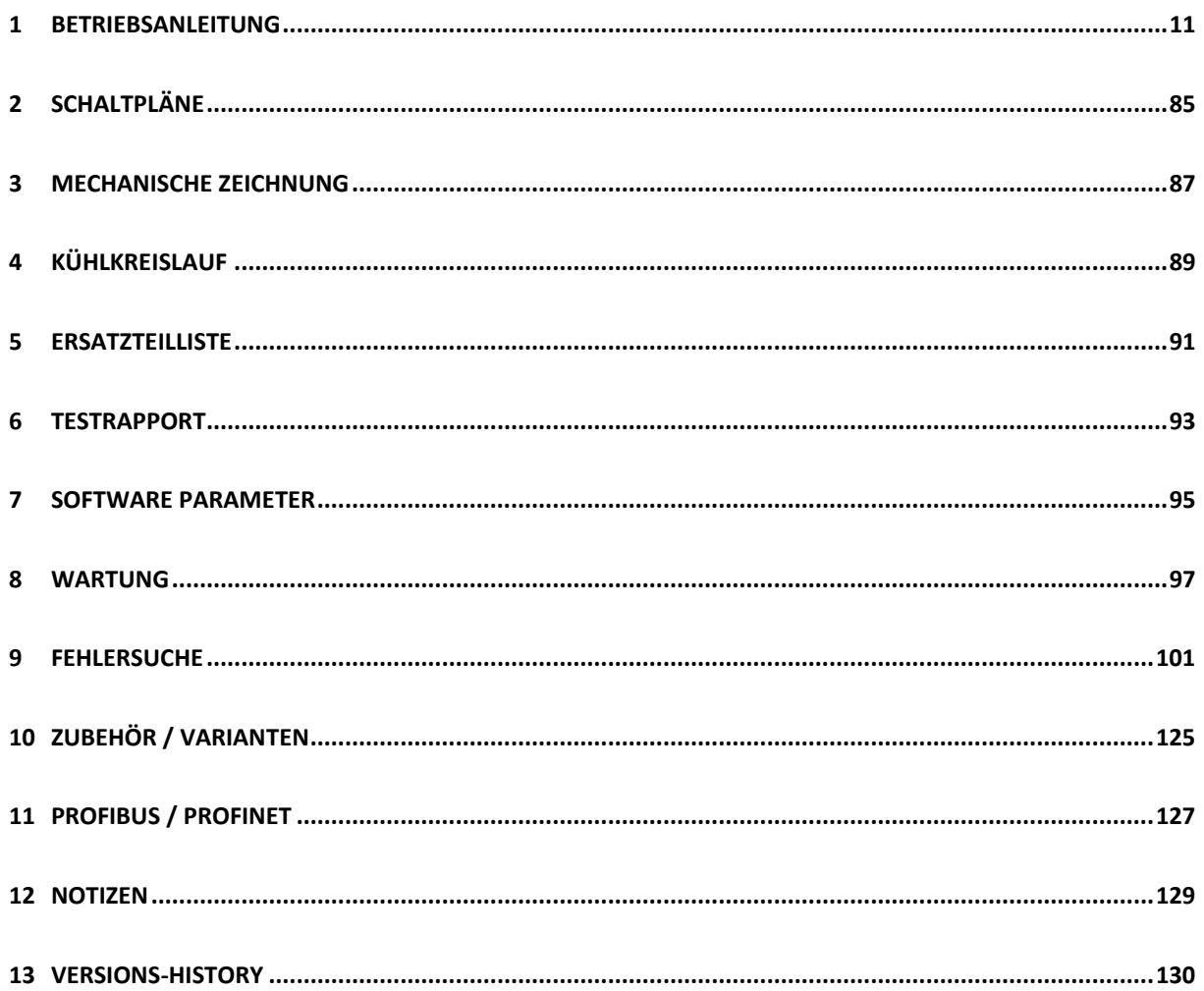

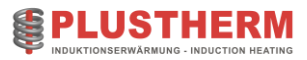

### <span id="page-10-1"></span><span id="page-10-0"></span>1 Betriebsanleitung

### 1.1 Einführung

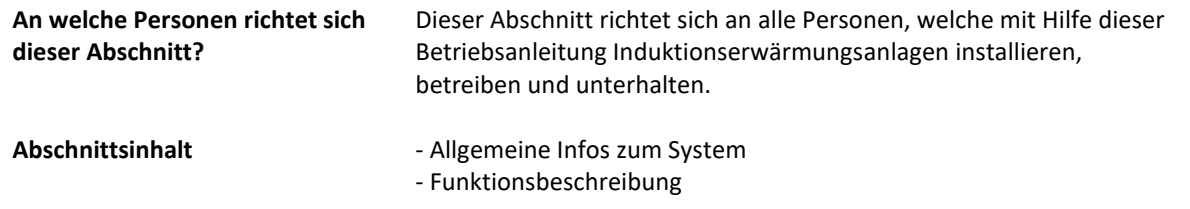

#### <span id="page-10-2"></span>1.1.1 Zweck des Dokuments

Diese Betriebsanleitung bietet eine umfassende Anleitung zur korrekten Installation, Inbetriebnahme und Programmierung der Anlage. Sie enthält zudem wichtige Informationen zur Gewährleistung eines störungsfreien **Betriebs** 

#### <span id="page-10-3"></span>1.1.2 Geltungsbereich

Die vorliegende Betriebsanleitung ist für alle MF-Generatoren der Modelle TNX Compact, TNX Flex und TNX Industrie gültig.

#### <span id="page-10-4"></span>1.1.3 Zielpublikum

<span id="page-10-5"></span>Diese Betriebsanleitung ist primär für qualifiziertes Personal und vom Hersteller geschulte Benutzer konzipiert.

#### 1.1.4 Funktionsbeschreibung

Das Prinzip der Induktionserwärmung wird seit über 50 Jahren kommerziell genutzt, ist aber für ein breites Publikum immer noch weitgehend unbekannt. Dank moderner Technologie wiegen aktuelle Geräte nur noch ein Zehntel im Vergleich zu älteren Modellen. Ihre kompakte Bauweise, geringes Gewicht, vielseitige Anwendungsmöglichkeiten und angemessener Preis ermöglichen heute eine breite Nutzung der induktiven Erwärmung.

Die induktive Erwärmung unterscheidet sich grundlegend von den meisten anderen Heizmethoden. Die Wärme wird direkt im Werkstück erzeugt, ohne dass ein Wärmeübertragungsmedium wie Luft oder eine leitende mechanische Verbindung benötigt wird. Die elektrische Energie wird durch ein Magnetfeld auf das zu erhitzende Werkstück übertragen.

Der durch die Induktionsspule fließende Wechselstrom erzeugt ein magnetisches Wechselfeld, das im Werkstück einen entsprechenden Strom induziert. Die über die Induktionsspule zugeführte elektrische Energie wird zunächst in magnetische Energie und anschließend im Werkstück in Wärme umgewandelt.

Hochfrequenzströme fließen, im Gegensatz zu Strömen niedriger Frequenz, nur in einer sehr dünnen Oberflächenschicht (bekannt als Skin-Effekt oder Hautwirkung). Sie erzeugen daher die Wärme nur in dieser dünnen Schicht (Eindringtiefe), die nur wenige Bruchteile von Millimetern beträgt. Diese Eigenschaft hat der Hochfrequenzerwärmung das breite Anwendungsfeld der Oberflächenhärtung eröffnet. Eine vollständige Durchwärmung mittels Induktionserwärmung ist ebenfalls möglich, sofern die Zeit für die Wärmeleitung berücksichtigt wird. Die Wärme kann sich dann im Inneren des Stücks verteilen.

<span id="page-10-6"></span>Induktoren können in beliebigen Formen hergestellt werden. Dadurch kann mit Hochfrequenz und in kürzester Heizzeit eine präzise partielle Erwärmung erreicht werden, die mit keiner anderen Methode erzielt werden kann.

### 1.2 Garantie

Die Angaben über die Garantiedauer befinden sich in unseren allgemeinen Lieferbedingungen. Spezifisch vereinbarte Leistungen sind in der Auftragsbestätigung erwähnt.

#### <span id="page-11-0"></span>1.2.1 Symbole

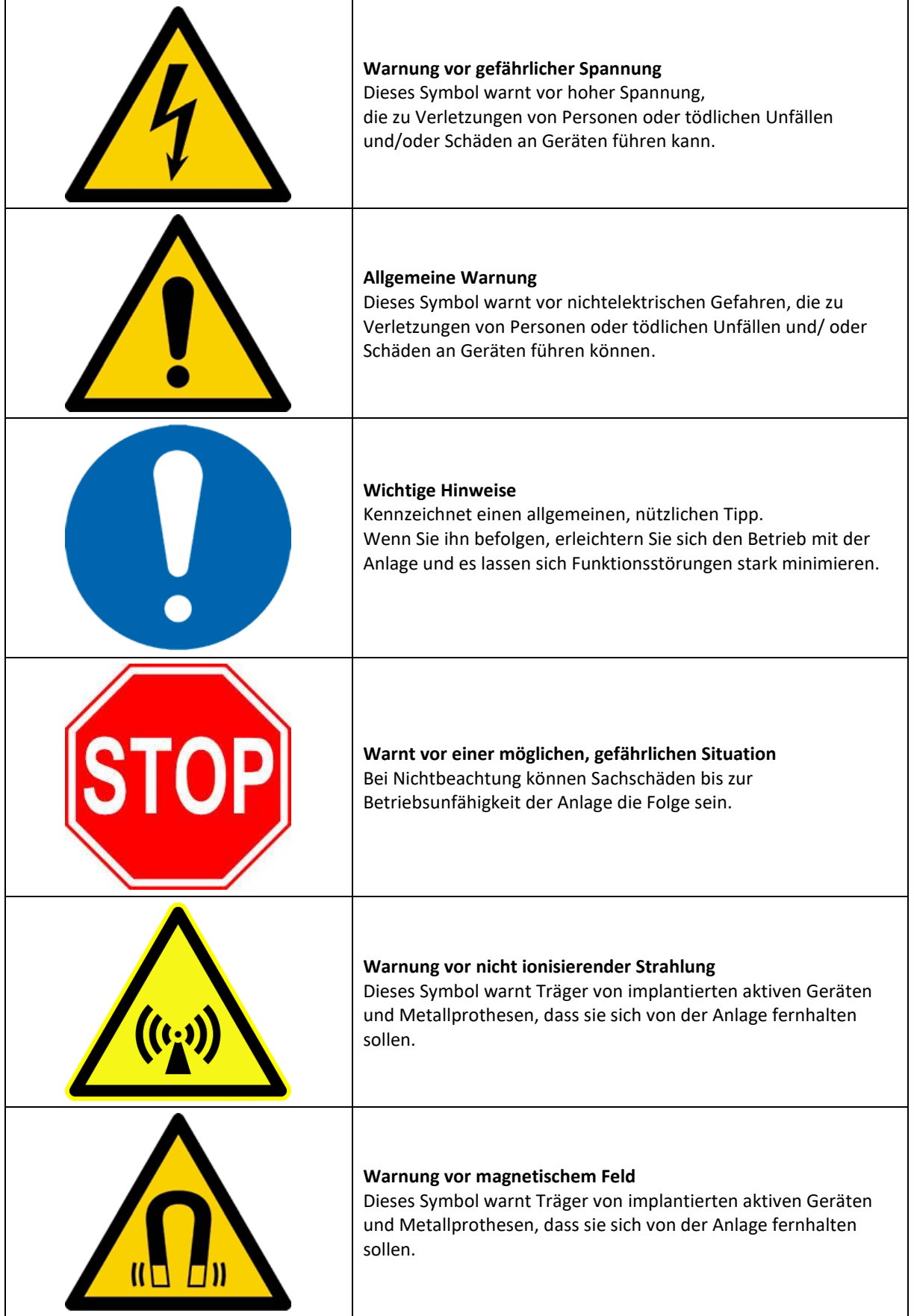

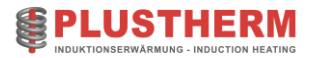

<span id="page-12-0"></span>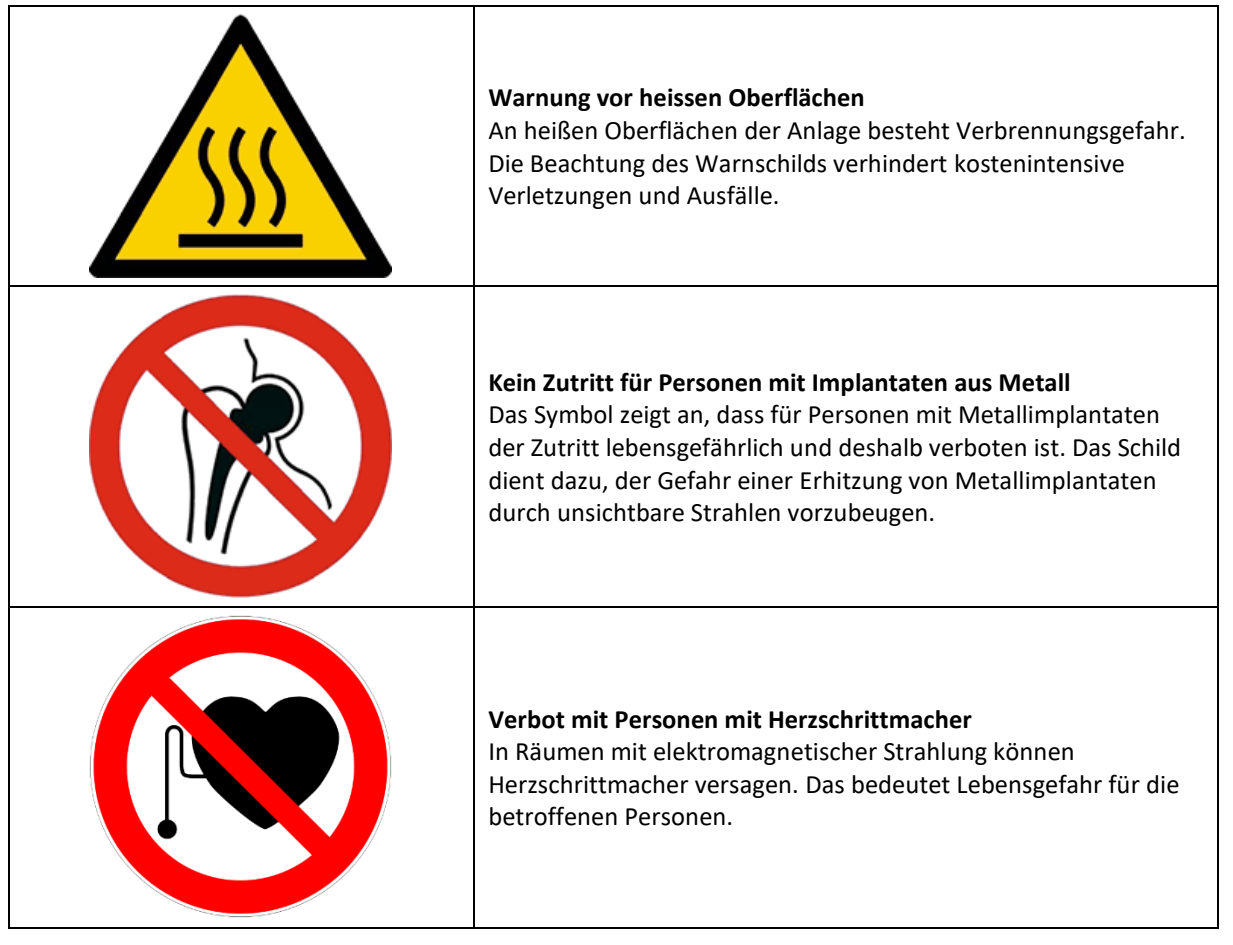

**Tabelle 1: Übersicht Symbole**

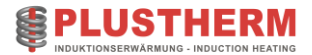

### <span id="page-13-0"></span>1.3 Systemübersicht

#### **Abschnittsübersicht:**

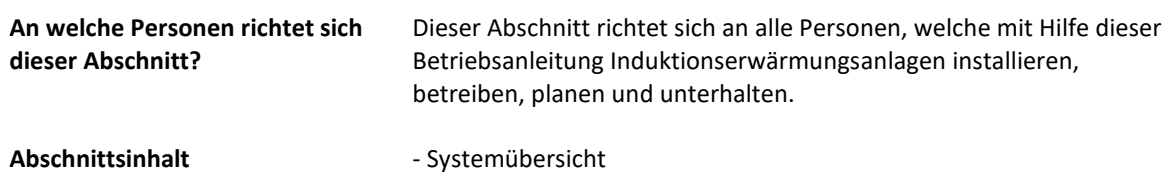

Die Systemübersicht zeigt auf, wie und wo die einzelnen Komponenten mit der Anlage verbunden werden. Eine detaillierte Systemübersicht befindet sich auf Seite **Fehler! Textmarke nicht definiert.** (Anhang 1: Systemübersicht, Spezifikationen, Testrapport, Software-Defaults)

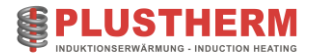

### <span id="page-14-0"></span>1.4 Spezifikationen

#### **Abschnittsübersicht:**

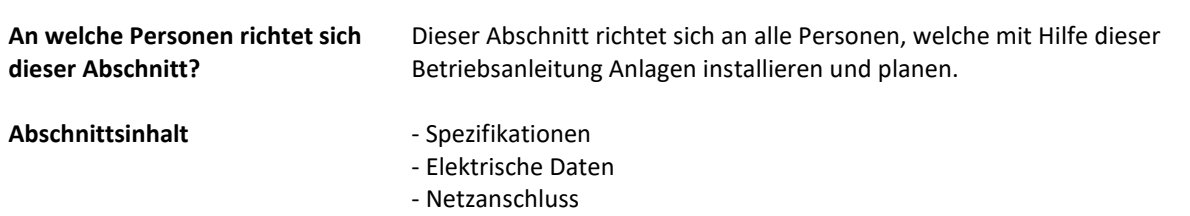

- Kühlung

#### <span id="page-14-1"></span>1.4.1 Allgemein

Die nachfolgenden Angaben gelten für alle Standard-Anlagen. Projektspezifische Spezifikationen befinden sich gegebenenfalls in einem separaten Register.

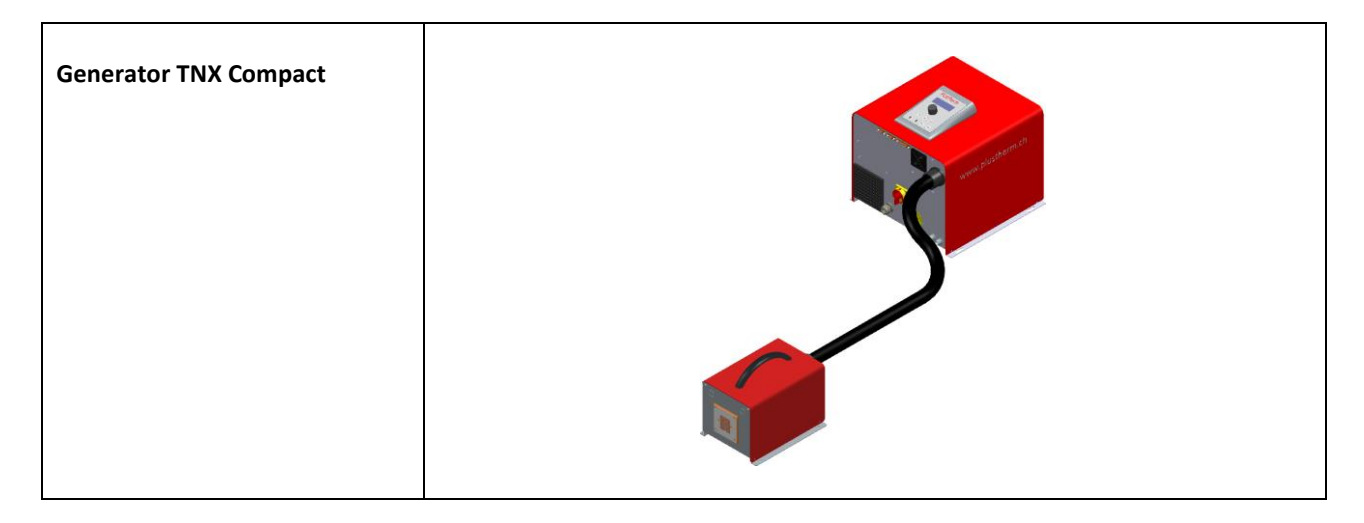

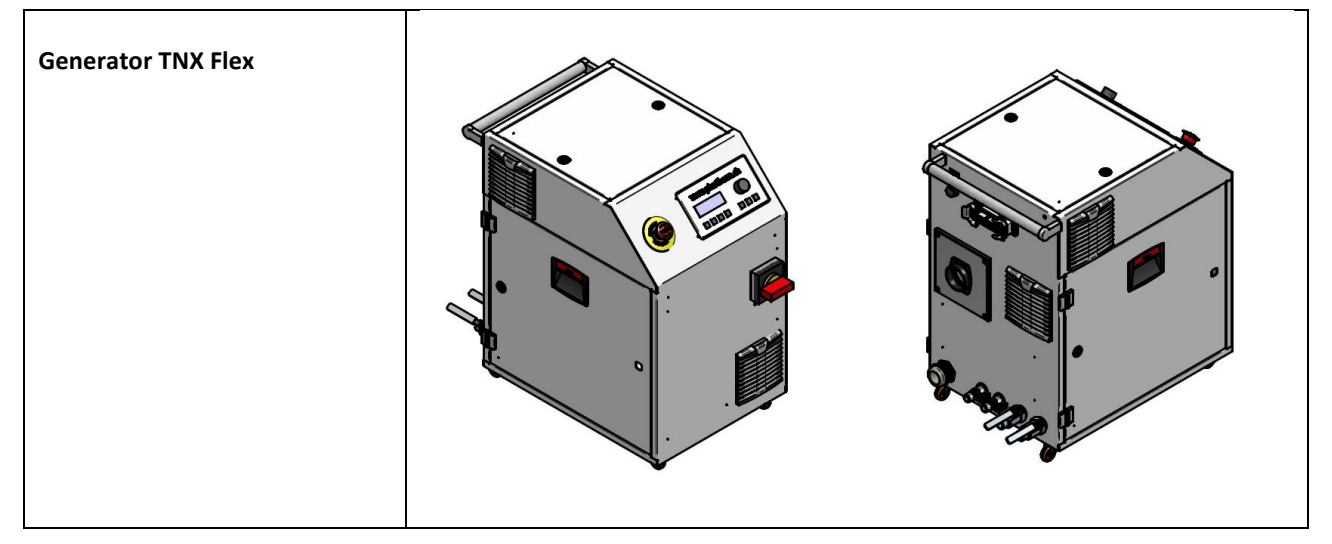

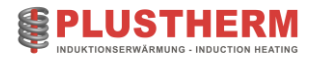

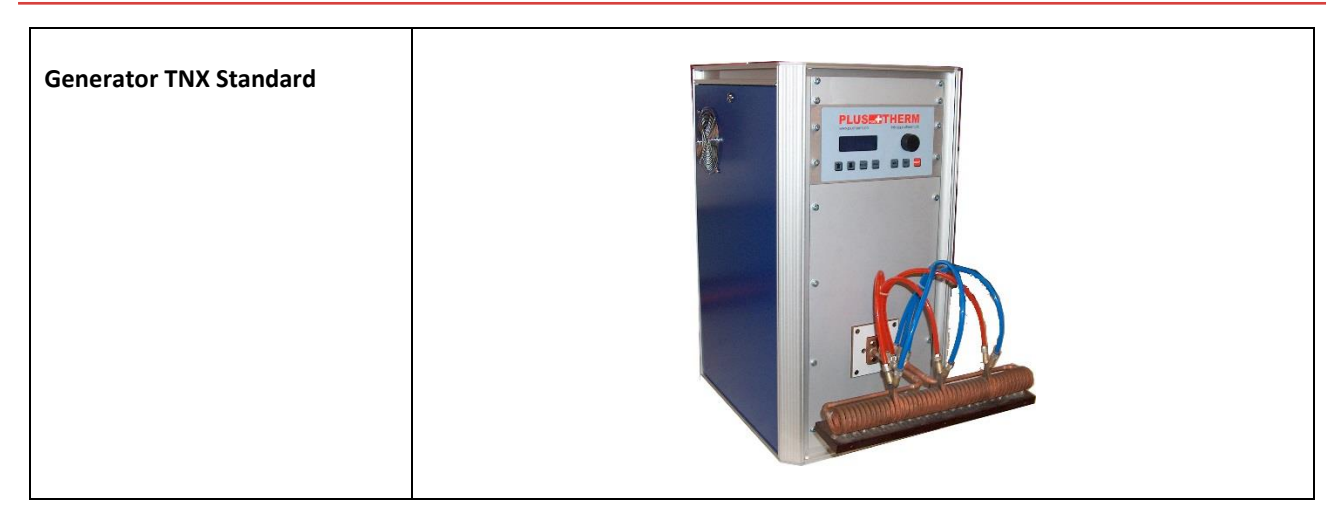

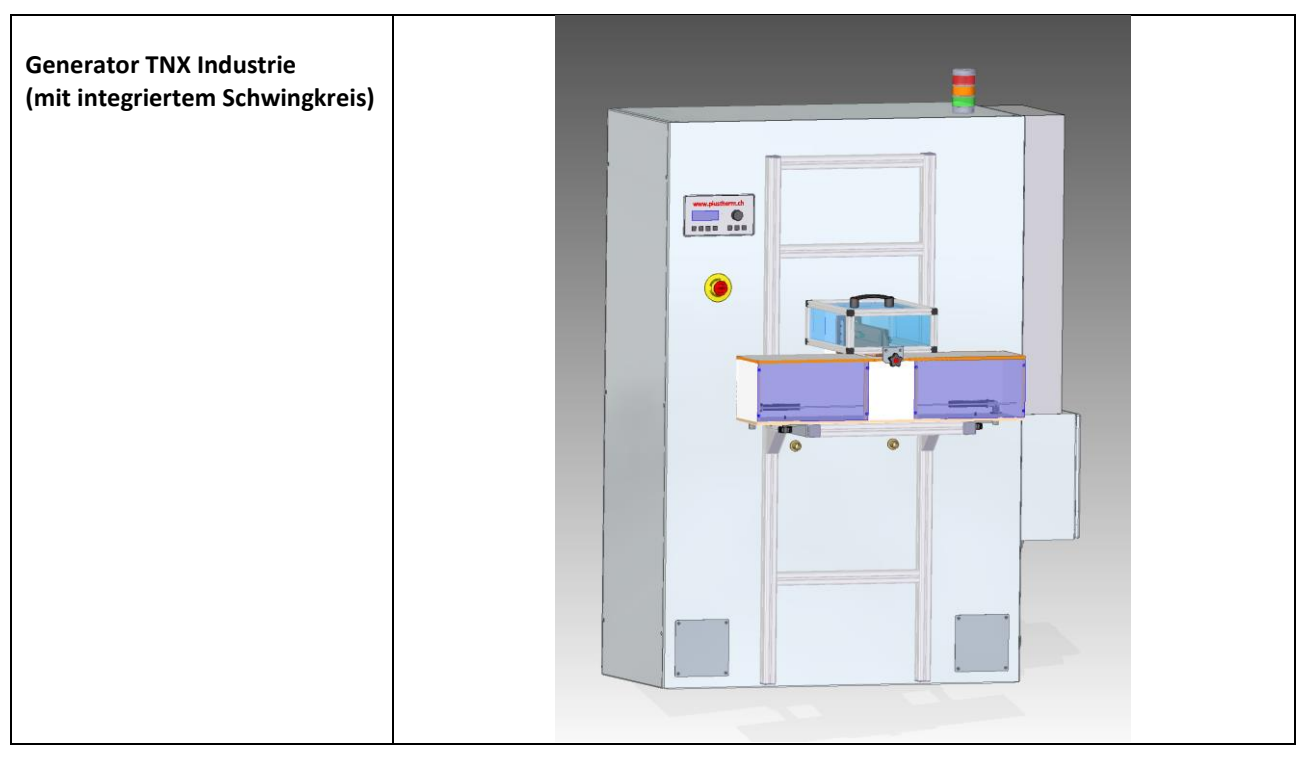

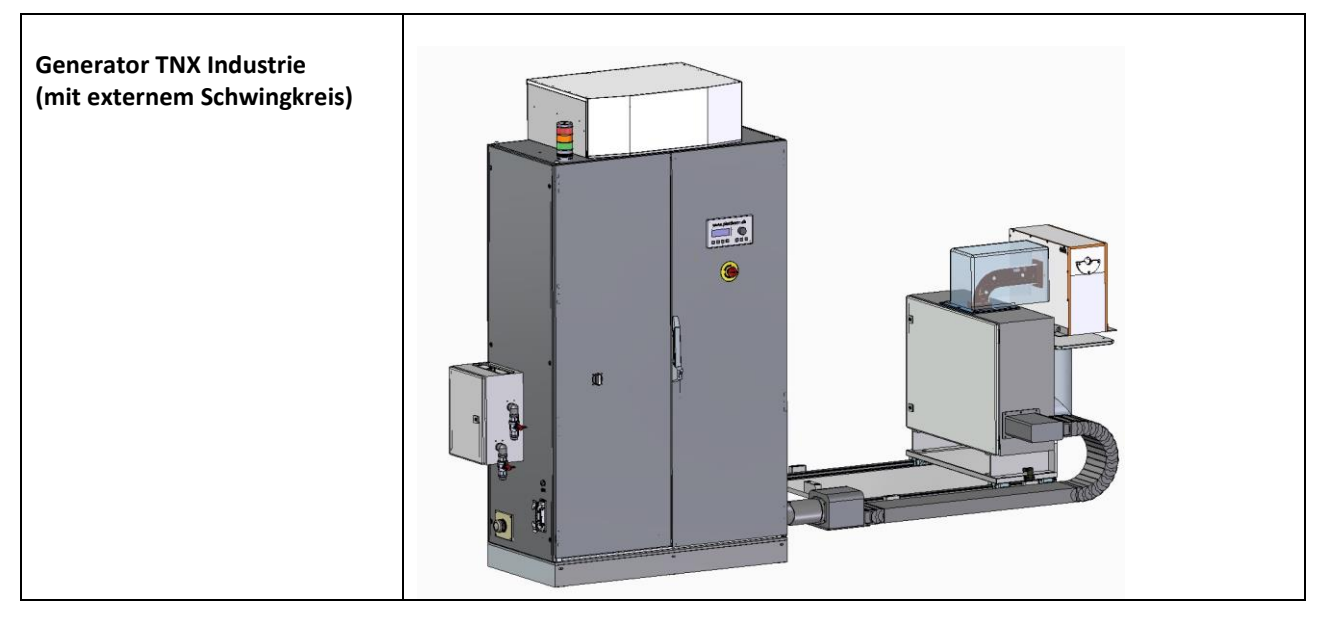

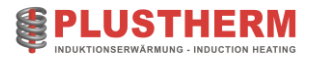

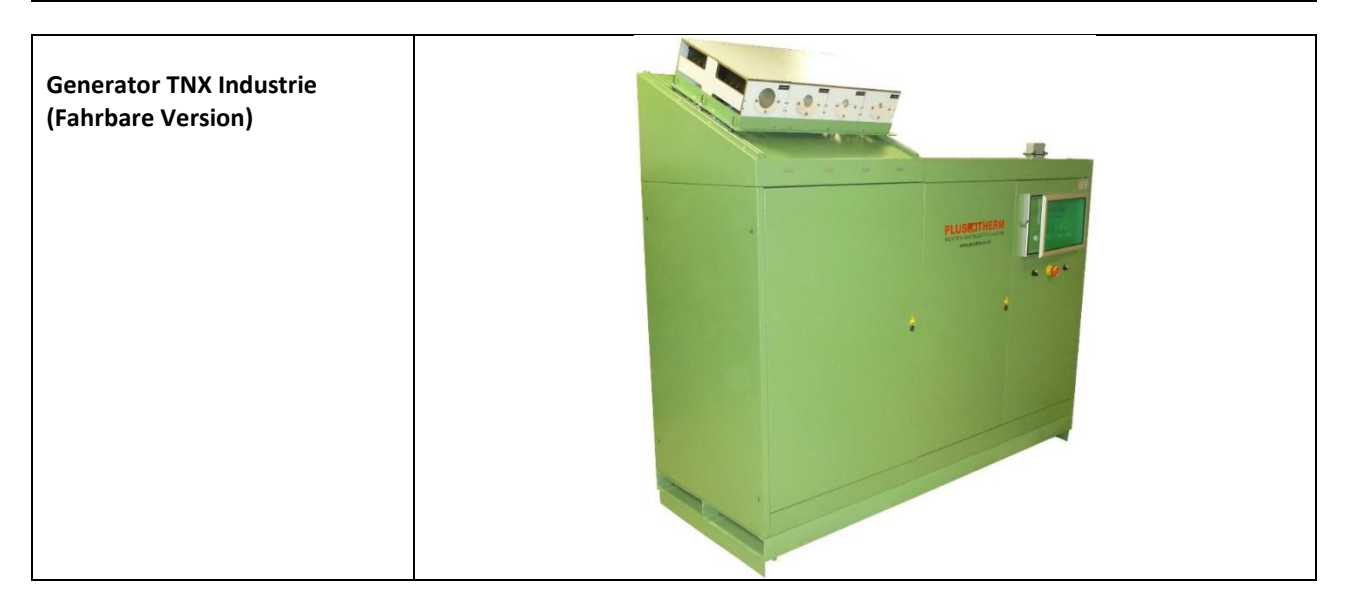

<span id="page-16-0"></span>**Tabelle 2: Übersicht Generatoren**

#### <span id="page-16-2"></span>**1.4.1.1 Technische Daten**

<span id="page-16-1"></span>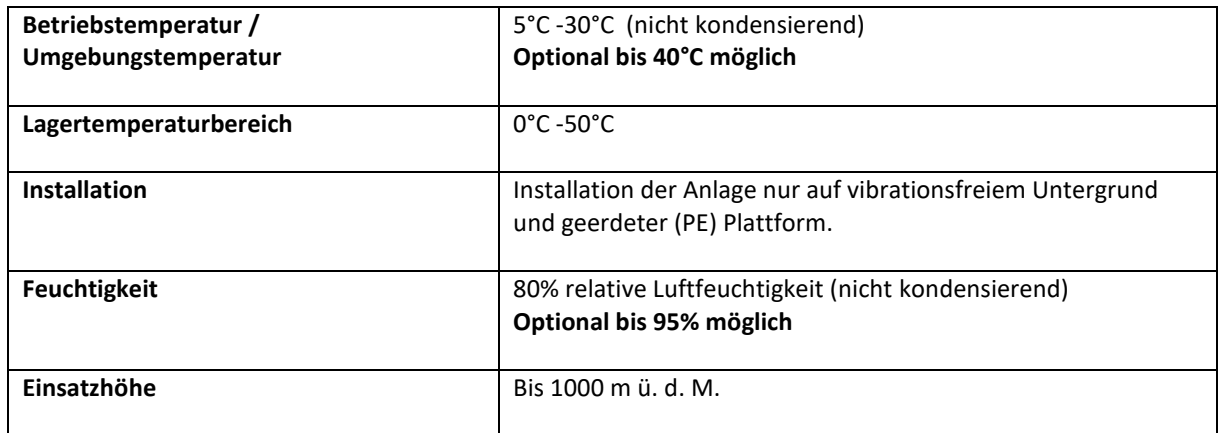

**Tabelle 3: Technische Daten**

#### **1.4.1.2 Kühlung**

Die leistungsführenden Bauteile der Anlage sind wassergekühlt. Das verwendete Kühlwasser (Frischwasser, Rückkühlanlage) muss den in den nachfolgend technischen Daten aufgeführten Bedingungen genügen, andernfalls wird die Funktion und Leistung der Anlage beeinflusst und führt längerfristig zu einem Totalausfall.

Werden die folgenden Werte eingehalten (Wassermenge und Kühlleistung) wird eine maximale Lebensdauer des Induktionsgenerators und der Kühleinheit gewährleistet.

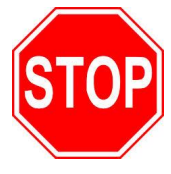

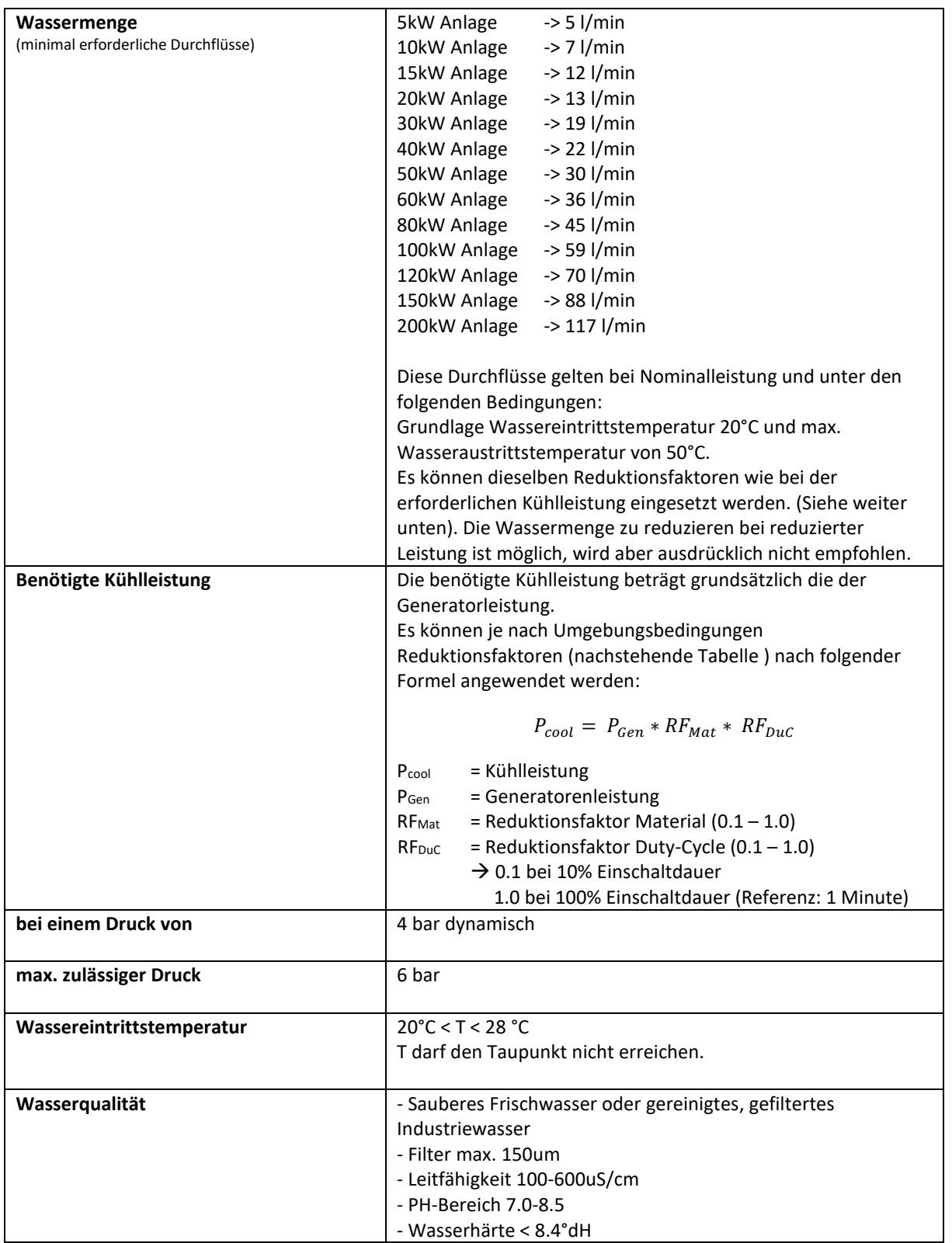

<span id="page-17-0"></span>**Tabelle 4: Kühlwasser-Bedingungen**

| Reduktionsfaktor Material (RF <sub>Mat</sub> ) |     |
|------------------------------------------------|-----|
| Stahl magnetisch                               | 0.4 |
| Stahl nicht magnetisch                         | 0.7 |
| Aluminium                                      | 0.8 |
| Kupfer                                         | በ ዓ |

<span id="page-18-1"></span>**Tabelle 5: Reduktionsfaktoren Kühlleistung**

Weiter ist zu beachten, dass die Verbindungselemente nur aus Kupfer, rostfreiem Stahl oder Kunststoff bestehen dürfen. Die Verwendung von Eisenverbindung kann die Funktion und Leistung der Anlage beeinflussen und führt längerfristig zu einem Totalausfall.

Für einen störungsfreien und langfristigen Betrieb muss das Kühlwasser regelmässig gemäss Wartungsplan (Seite [97\)](#page-94-1) überprüft werden.

Es ist darauf zu achten, dass die Wassereingangstemperatur nicht beliebig tief sein darf, da es sonst unter ungünstigen Bedingungen zur Bildung von Kondenswasser im Generator kommt. Kondensation an den leistungsführenden Bauteilen kann von Überschlägen bis zum Totalausfall führen.

Die nachfolgende Taupunkt-Kurve zeigt auf, welche minimale Kühlwasser-Temperatur (Dewpoint) bei welcher Lufttemperatur (Air Temperatur) und Luftfeuchtigkeit (Relative Humidity) eingestellt werden darf.

#### **Beispiel:**

Luft = 35°C; Luftfeuchtigkeit = 70%

-> Minimale Kühlwasser-Temperatur beträgt ca. 28°C.

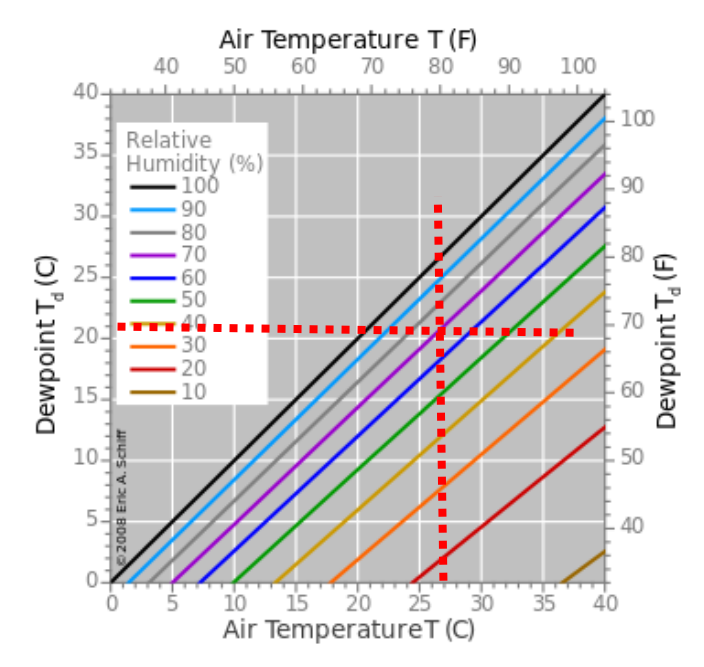

<span id="page-18-0"></span>**Abbildung 1: Taupunkt-Kurve (Quelle Wikipedia)**

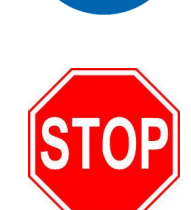

#### **1.4.1.3 Wasserleitungen**

Um unnötige Druckverluste in Wasserleitungen zu vermeiden, ist es wichtig, die Strömungsgeschwindigkeit im Zu- und Rücklaufsystem unterhalb des Schwellenwerts für turbulente Strömungen zu halten. Eine Überschreitung dieses Werts kann zu Effizienzverlusten, respektive Druckverlusten führen. Die maximale Strömungsgeschwindigkeit sollte 3m/s nicht überschreiten.

Basierend auf diesem Kriterium haben wir eine Tabelle erstellt, die die erforderlichen Anschlussgrößen und -typen der Zuleitungen in Abhängigkeit von der Strömungsgeschwindigkeit zeigt. Dies bietet eine wertvolle Anleitung für die korrekte Installation des Systems, um optimale Leistung zu gewährleisten:

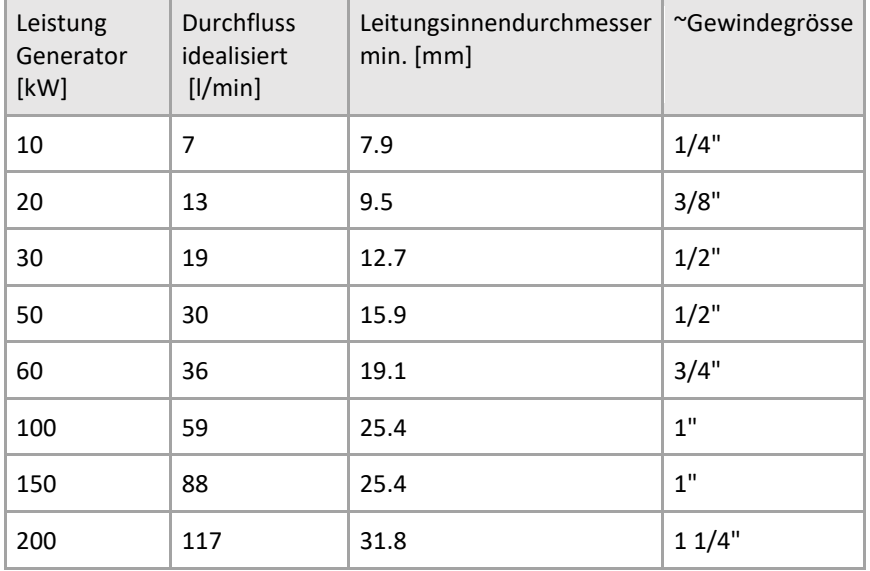

Bitte beachten Sie, dass diese Tabelle als allgemeiner Leitfaden dient. Bei speziellen Anwendungen oder Betriebsbedingungen wenden Sie sich bitte unseren Kundendienst oder einen qualifizierten Techniker.

#### <span id="page-20-0"></span>1.4.2 Generator "TNX Compact"

#### **1.4.2.1 Elektrische Daten**

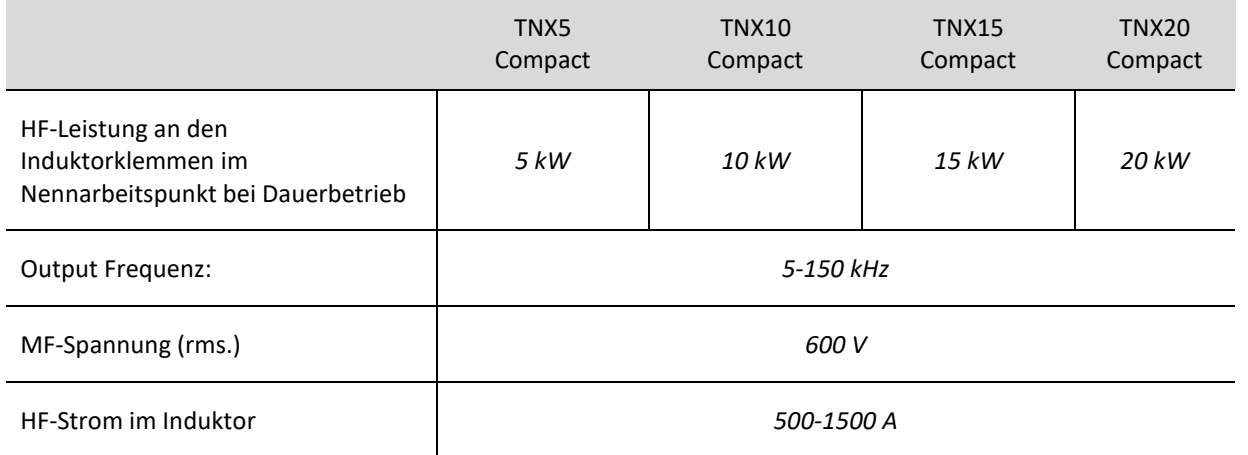

**Tabelle 6: TNX Compact, elektrische Daten**

#### <span id="page-20-1"></span>**1.4.2.2 Netzanschluss**

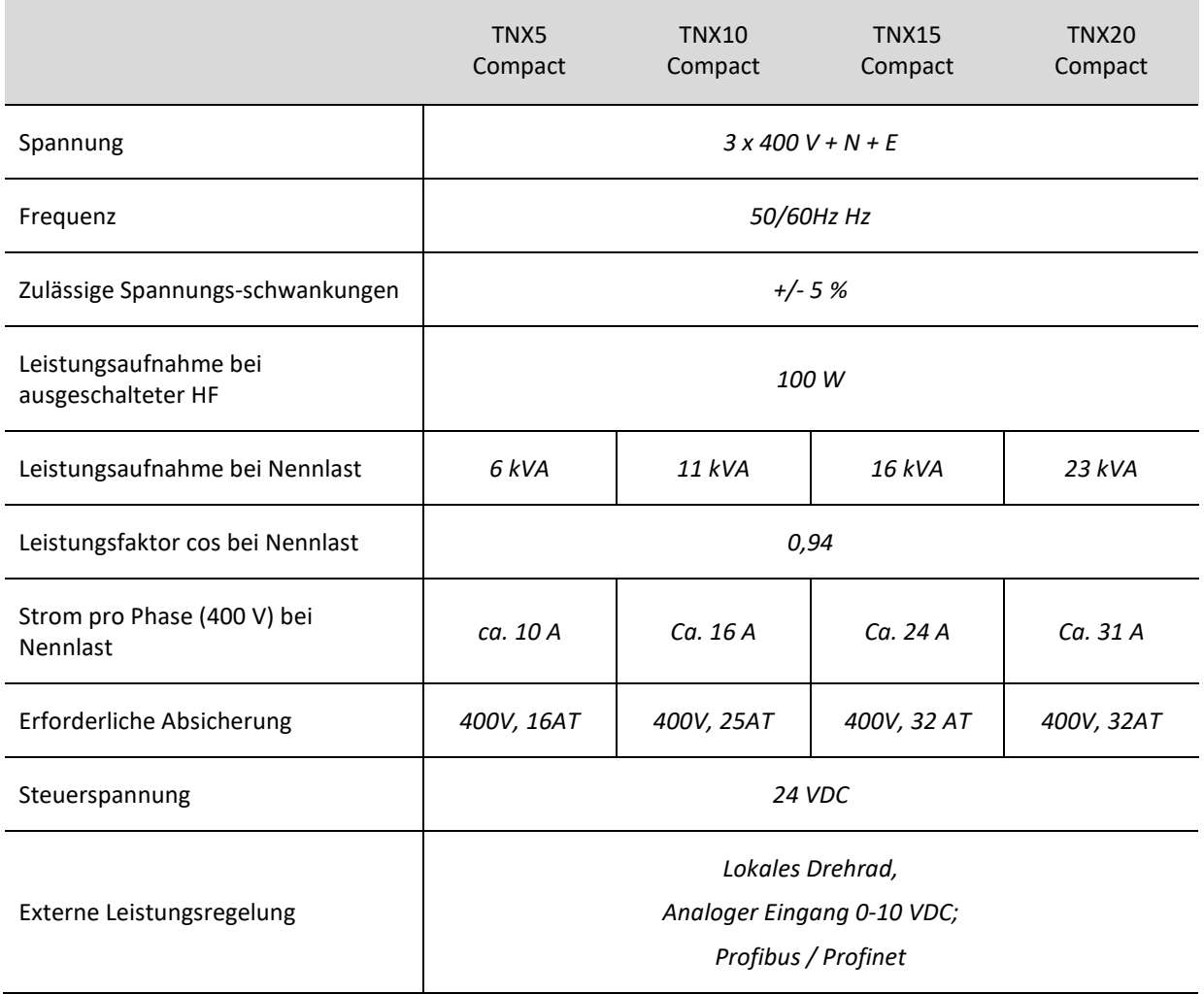

<span id="page-20-2"></span>**Tabelle 7: TNX Compact Netzanschluss**

#### <span id="page-21-0"></span>1.4.3 Generator "TNX Flex"

#### **1.4.3.1 Elektrische Daten**

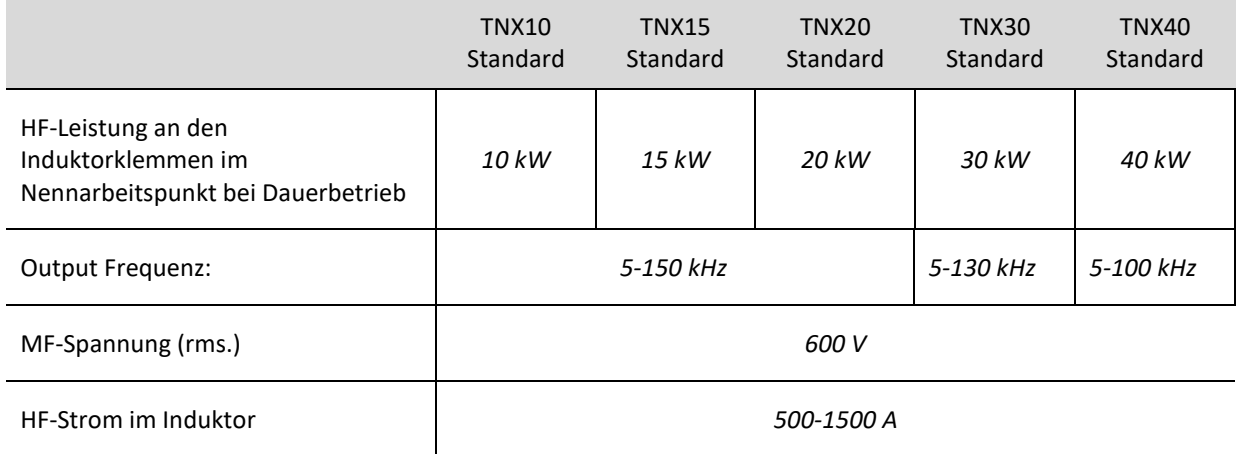

**Tabelle 8: TNX Standard, elektrische Daten**

#### <span id="page-21-1"></span>**1.4.3.2 Netzanschluss**

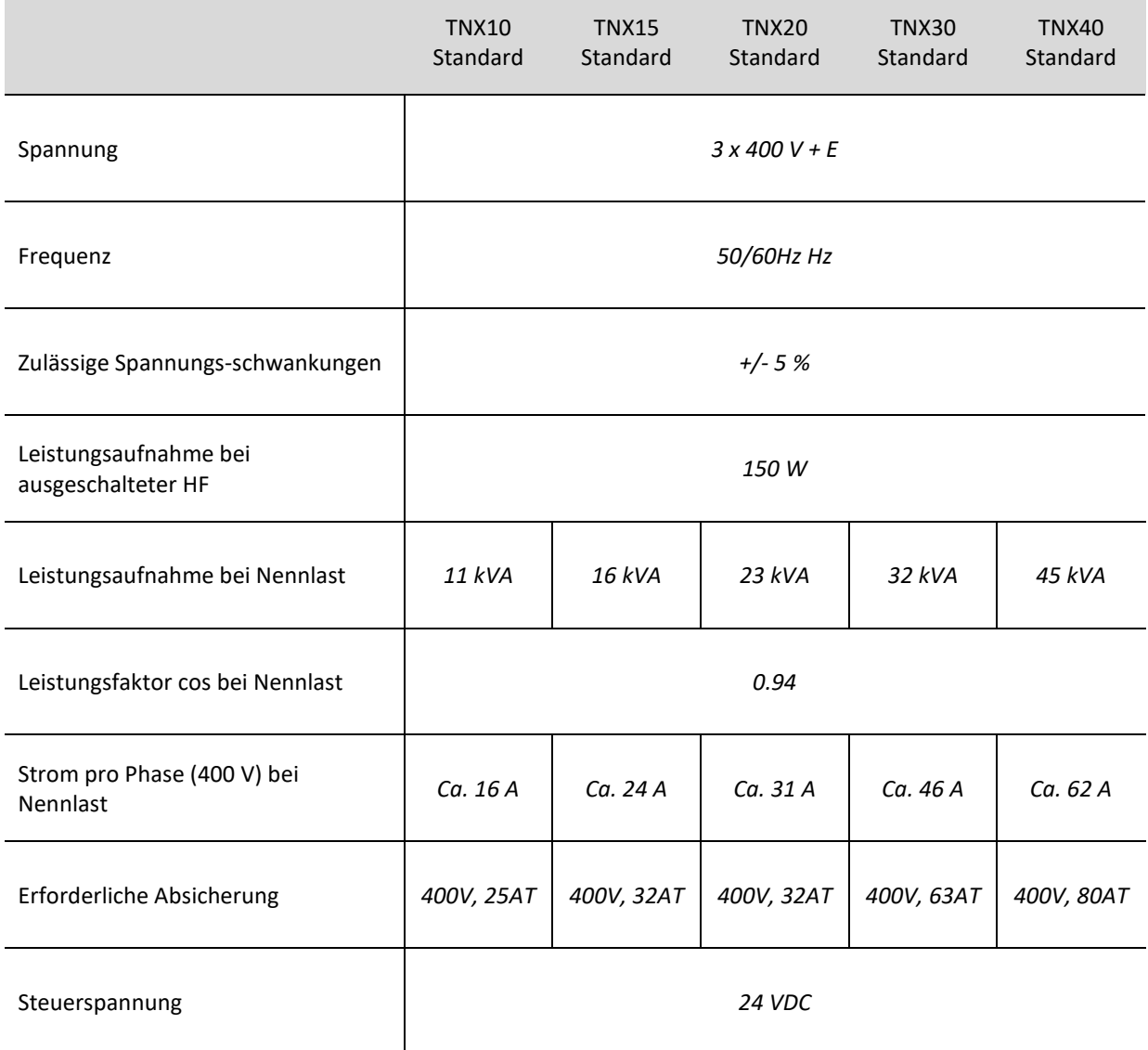

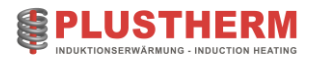

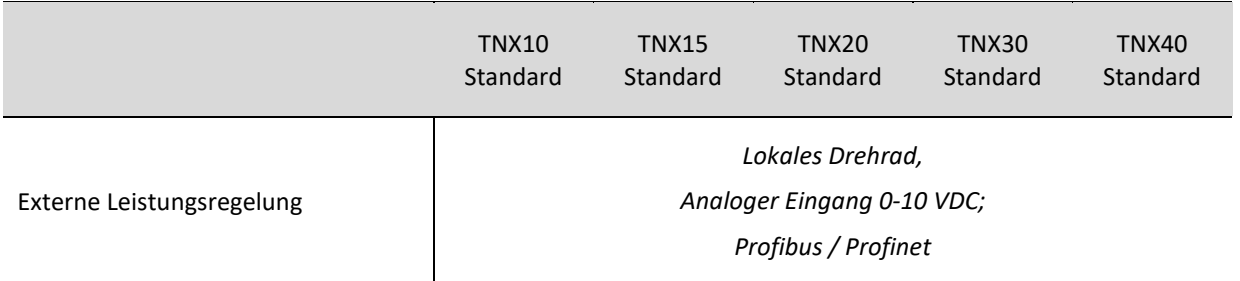

**Tabelle 9: TNX Standard, Netzanschluss**

#### <span id="page-22-1"></span><span id="page-22-0"></span>1.4.4 Generator "TNX Industrie"

#### **1.4.4.1 Elektrische Daten**

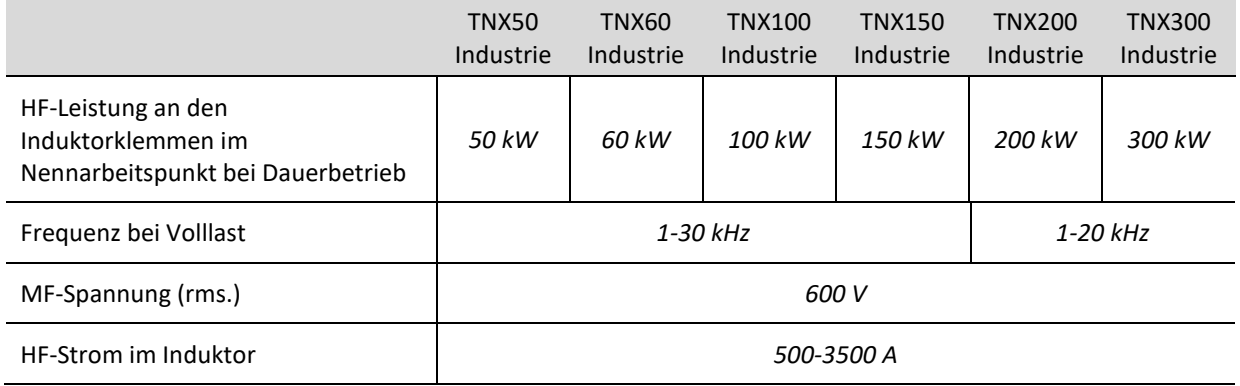

**Tabelle 10: TNX Industrie, elektrische Daten**

#### <span id="page-22-2"></span>**1.4.4.2 Netzanschluss**

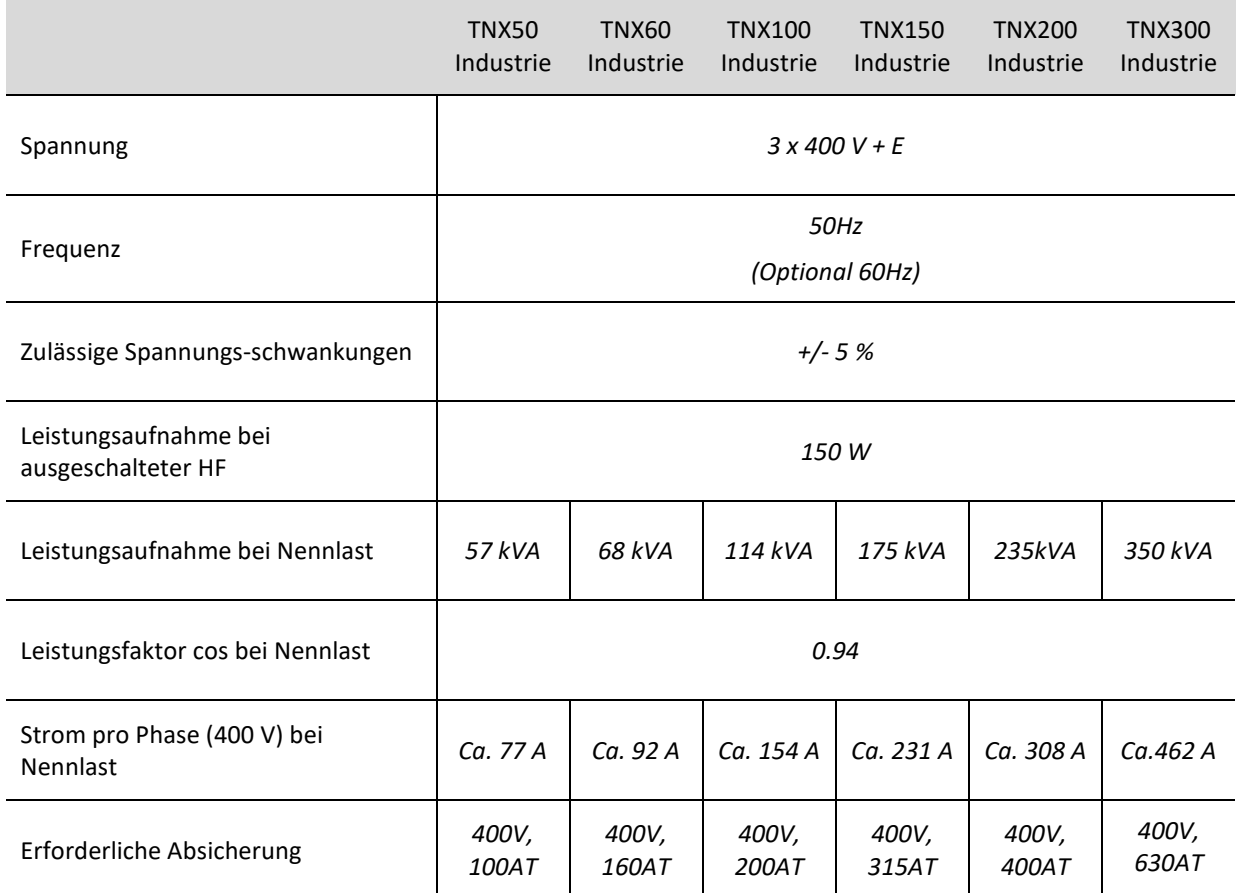

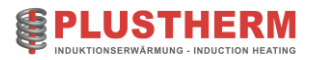

<span id="page-23-0"></span>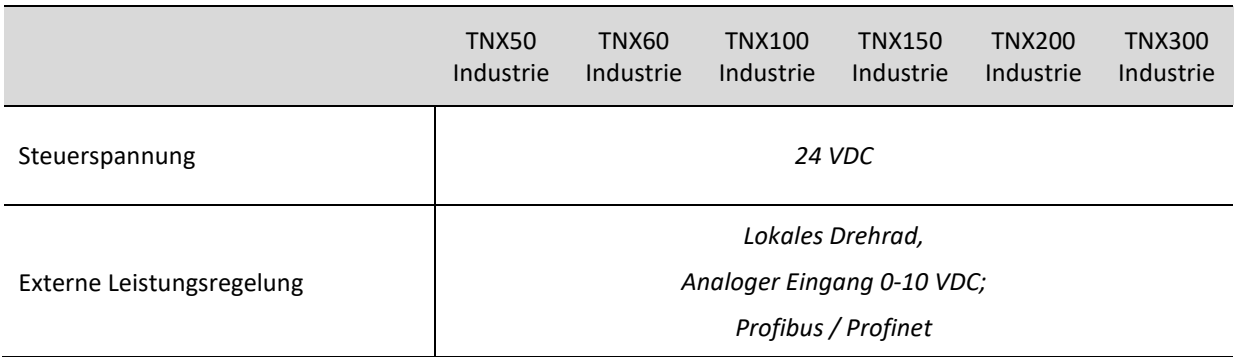

**Tabelle 11: TNX-Industrie, elektrische Daten**

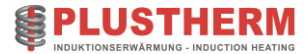

#### <span id="page-24-0"></span>1.5 Sicherheit

#### **Abschnittsübersicht:**

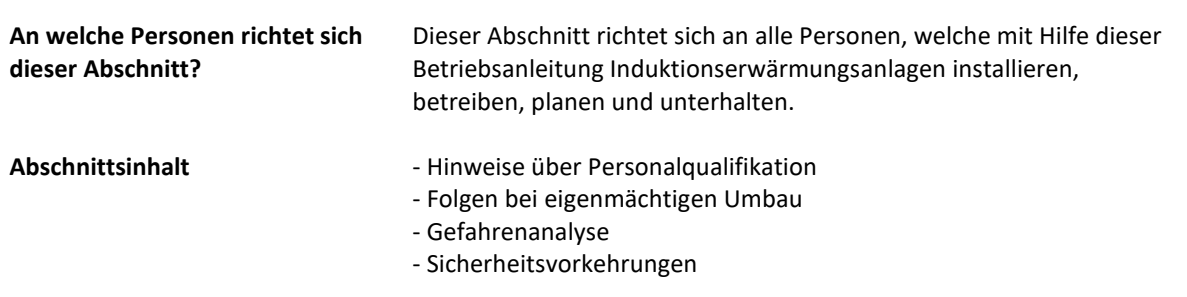

#### <span id="page-24-1"></span>1.5.1 Betrieb von Induktionsanlagen

Beim Betrieb einer Induktionsanlage sind verschiedene Sicherheitshinweise zu beachten, um Gefahren für Personen und Material zu minimieren. Zudem entstehen beim Betrieb von Induktionsanlagen starke magnetische Felder, die bestimmte Vorsichtsmaßnahmen erfordern. Hier sind einige wichtige Punkte, die Sie im Umgang mit diesen Feldern beachten sollten und einige allgemeine Sicherheitshinweise:

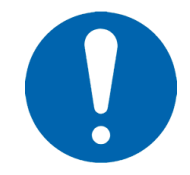

**Schulung:** Nur geschultes und qualifiziertes Personal sollte die Induktionsanlage bedienen und warten.

**Persönliche Schutzausrüstung (PSA):** Die Bedienungsperson sollte immer angemessene persönliche Schutzausrüstung tragen, einschließlich Schutzbrillen, hitzebeständigen Handschuhen und Schutzbekleidung.

**Elektrische Sicherheit:** Induktionsanlagen erzeugen hohe elektrische Ströme und Spannungen. Achten Sie auf Elektrosicherheit und vermeiden Sie Kontakt mit ungeschützten Leitungen oder Komponenten.

**Hitze:** Induktionsanlagen erzeugen hohe Temperaturen. Berühren Sie keine erhitzten Teile oder Materialien ohne angemessene Schutzausrüstung. Achten Sie darauf, dass sich keine brennbaren Materialien in der Nähe der Anlage befinden.

**Notfallausschalter**: Stellen Sie sicher, dass ein Notfallausschalter leicht zugänglich ist und dass alle Bediener wissen, wie und wann er zu verwenden ist.

**Regelmäßige Inspektion und Wartung:** Überprüfen Sie die Anlage regelmäßig auf mögliche Sicherheitsprobleme wie defekte Kabel, lose Verbindungen oder Verschleißteile. Halten Sie die Wartung und Inspektion gemäss Vorgaben ein.

**Sicherheitsabstand:** Halten Sie einen angemessenen Sicherheitsabstand zur Induktionsanlage ein, um die Exposition gegenüber magnetischen Feldern zu minimieren. Die genaue Entfernung kann je nach Stärke des erzeugten Feldes variieren.

**Tragbare elektronische Geräte:** Starke magnetische Felder können elektronische Geräte wie Mobiltelefone, Laptops oder Herzschrittmacher stören. Solche Geräte sollten aus der Nähe der Anlage entfernt werden.

**Persönliche Sicherheit:** Personen mit Herzschrittmachern oder anderen medizinischen Implantaten, die durch starke Magnetfelder beeinträchtigt werden können, sollten sich nicht in der Nähe der Induktionsanlage aufhalten.

**Magnetisierbare Materialien:** Metallgegenstände, insbesondere solche aus Eisen oder Stahl, können von den magnetischen Feldern angezogen werden. Dies kann zu unerwarteten Bewegungen führen und ein Verletzungsrisiko darstellen. Halten Sie solche Gegenstände fern von der Anlage.

**Abschirmung:** In bestimmten Situationen kann es erforderlich sein, eine Abschirmung oder andere Maßnahmen einzusetzen, um die Ausbreitung magnetischer Felder zu begrenzen. Konsultieren Sie einen Fachmann, um zu bestimmen, ob solche Maßnahmen in Ihrer speziellen Situation notwendig sind.

Beachten Sie bitte, dass dies allgemeine Hinweise sind und je nach Art der Induktionsanlage und dem spezifischen Anwendungsbereich zusätzliche Sicherheitsmaßnahmen erforderlich sein können.

#### <span id="page-25-0"></span>1.5.2 Physiologische Wirkung der Hochfrequenz

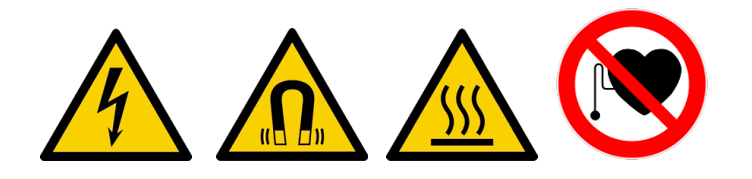

**Die Auswirkungen von Hochfrequenzkontakt auf den menschlichen Körper können je nach den gegebenen Bedingungen variieren. Obwohl ein direkter Kontakt mit Hochfrequenzströmen aufgrund der Hautwirkung meist auf die Körperoberfläche beschränkt bleibt, können sie dennoch bei ausreichend hoher Spannung zu empfindlichen Verbrennungen führen. Diese entstehen durch die Erzeugung von Lichtbögen bei direktem Hautkontakt.**

#### **V O R S I C H T !**

#### **Um das Risiko von Verbrennungen zu vermeiden, sollten Sie keine Teile berühren, die unter Hochfrequenzspannung stehen!**

#### <span id="page-25-1"></span>1.5.3 Grundlagen

Unser Verständnis der biologischen Auswirkungen niederfrequenter elektromagnetischer Felder (1-150 kHz) ist derzeit noch begrenzt. Die meisten Studien konzentrieren sich auf eine kontinuierliche Belastung von 24 Stunden. Es ist jedoch bekannt, dass die Intensität eines elektromagnetischen Feldes mit zunehmendem Abstand von der Quelle abnimmt und die Dauer der Exposition einen wesentlichen Einfluss auf die Auswirkungen auf den menschlichen Körper haben kann.

#### <span id="page-25-2"></span>1.5.4 Allgemein

Diese Betriebsanleitung enthält wichtige Anweisungen für die Inbetriebnahme, den Betrieb und die Wartung Ihrer Anlage. Sie sollte von Installateuren, Bedienpersonal und Betreibern sorgfältig gelesen und verstanden werden, bevor die Anlage in Betrieb genommen wird. Diese Anleitung sollte stets griffbereit am Einsatzort der Anlage sein. Bitte beachten Sie auch alle spezifischen Sicherheitshinweise in den einzelnen Abschnitten sowie alle lokalen Vorschriften.

#### <span id="page-25-3"></span>1.5.5 Personalqualifikation und Schulung

Es ist essentiell, dass alle Personen, die mit der Bedienung, Wartung, Inspektion und Montage der Anlage betraut sind, über die entsprechenden Qualifikationen verfügen. Der Betreiber ist verantwortlich für die Definition von Verantwortungsbereichen, Zuständigkeiten und die Überwachung des Personals.

#### <span id="page-25-4"></span>1.5.6 Risiken bei Nichtbeachtung der Sicherheitshinweise

Das Ignorieren der Sicherheitshinweise kann sowohl Personen als auch die Umwelt und die Anlage selbst gefährden. Der Missachtung dieser Hinweise kann zum Verlust jeglicher Schadenersatzansprüche führen.

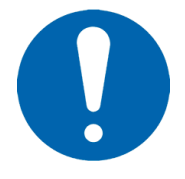

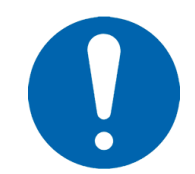

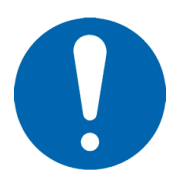

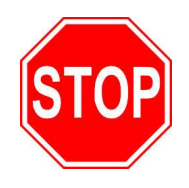

#### <span id="page-26-0"></span>1.5.7 Unbefugte Modifikationen und Herstellung von Ersatzteilen

Veränderungen oder Umbauten der Anlage dürfen nur nach Absprache mit dem Hersteller vorgenommen werden. Die Verwendung von Originalersatzteilen und vom Hersteller genehmigtem Zubehör trägt zu Ihrer Sicherheit bei. Die Verwendung anderer Teile kann die Garantie aufheben und den Hersteller von jeglicher Haftung für daraus resultierende Schäden entbinden.

#### <span id="page-26-1"></span>1.5.8 Unzulässige Betriebsweisen

Die Betriebssicherheit der gelieferten Anlage ist nur bei bestimmungsgemässer Verwendung gewährleistet. Die in den technischen Daten angegebenen Grenzwerte dürfen auf keinen Fall überschritten werden.

#### <span id="page-26-2"></span>1.5.9 Gefahrenanalyse

Ein Auszug aus der Risiko und Gefahrenanalyse steht zur Verfügung. Die komplette Analyse kann im Hauptsitz der Firma Plustherm Point AG eingesehen werden.

#### <span id="page-26-3"></span>1.5.10 Elektrische Spannung

Die Anlage darf nur im ausgeschalteten und spannungsfreien Zustand geöffnet werden.

#### **1.5.10.1 Induktor und Zuleitungen**

Der Induktor und seine Zuleitungen (Busbar) dürfen im betriebsbereiten Zustand nicht berührt werden. Es müssen geeignete mechanische Abdeckungen oder Abschrankungen installiert sein, um dies zu gewährleisten. Der Betreiber der Anlage ist für die Einhaltung dieser Vorschrift verantwortlich.

#### **1.5.10.2 Berührungsschutz**

Die Induktionsanlage darf grundsätzlich nur im stromlosen Zustand geöffnet werden. Bei den Geräten der Serie "Compact" ist zusätzlich der Netzstecker vor dem Öffnen des Gerätes zu ziehen.

Bei der Ausführung "Industrie" und "Flex" werden alle berührbaren Teile innerhalb des Schaltrankes stromlos geschaltet, sobald eine Schranktüre geöffnet wird. Das heisst, sichtbare und nicht abgedeckte Kupferschienen sind gefahrlos berührbar. Dennoch sollte vor dem Öffnen

des Schaltrankes der Hauptschalter auf "Aus" geschaltet werden und gegen Wiedereinschalten gesichert werden.

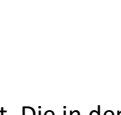

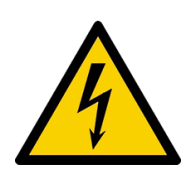

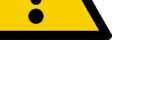

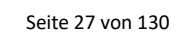

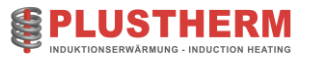

#### <span id="page-27-0"></span>1.5.11 Sicherheitsvorkehrungen

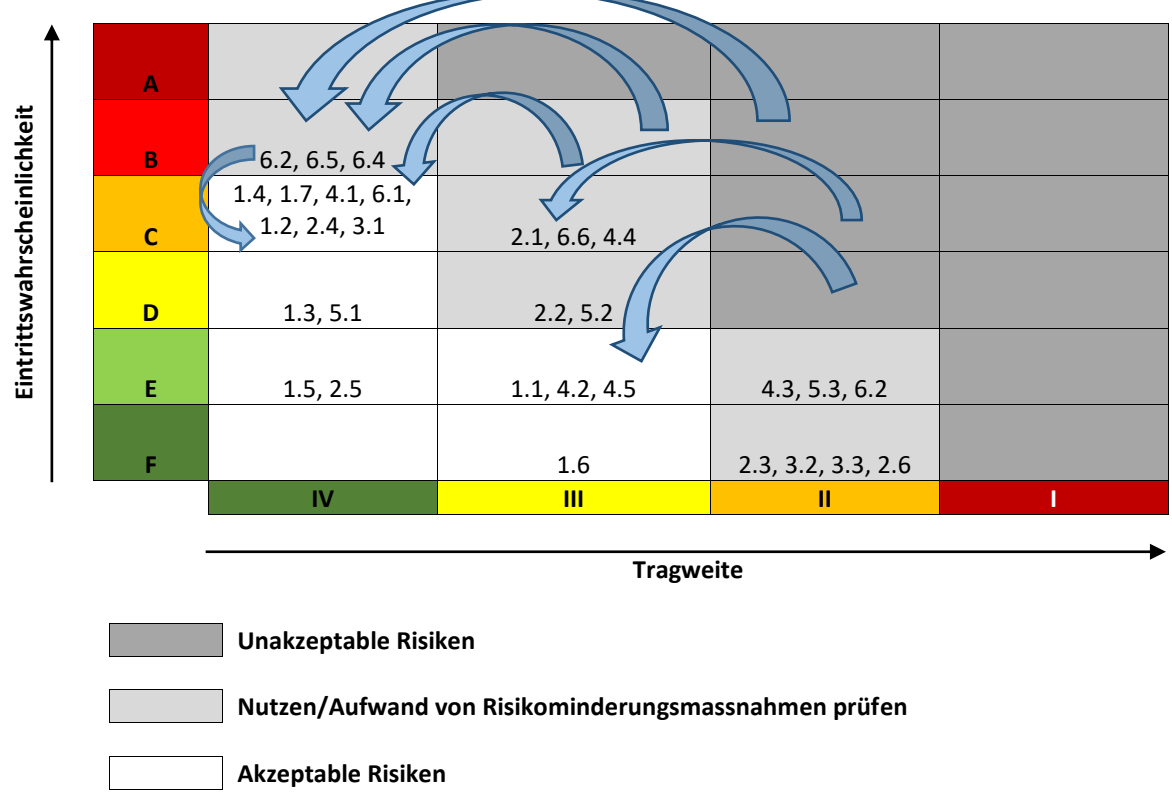

#### **Abbildung 2: Auszug Gefahrenanalyse**

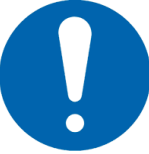

<span id="page-27-1"></span>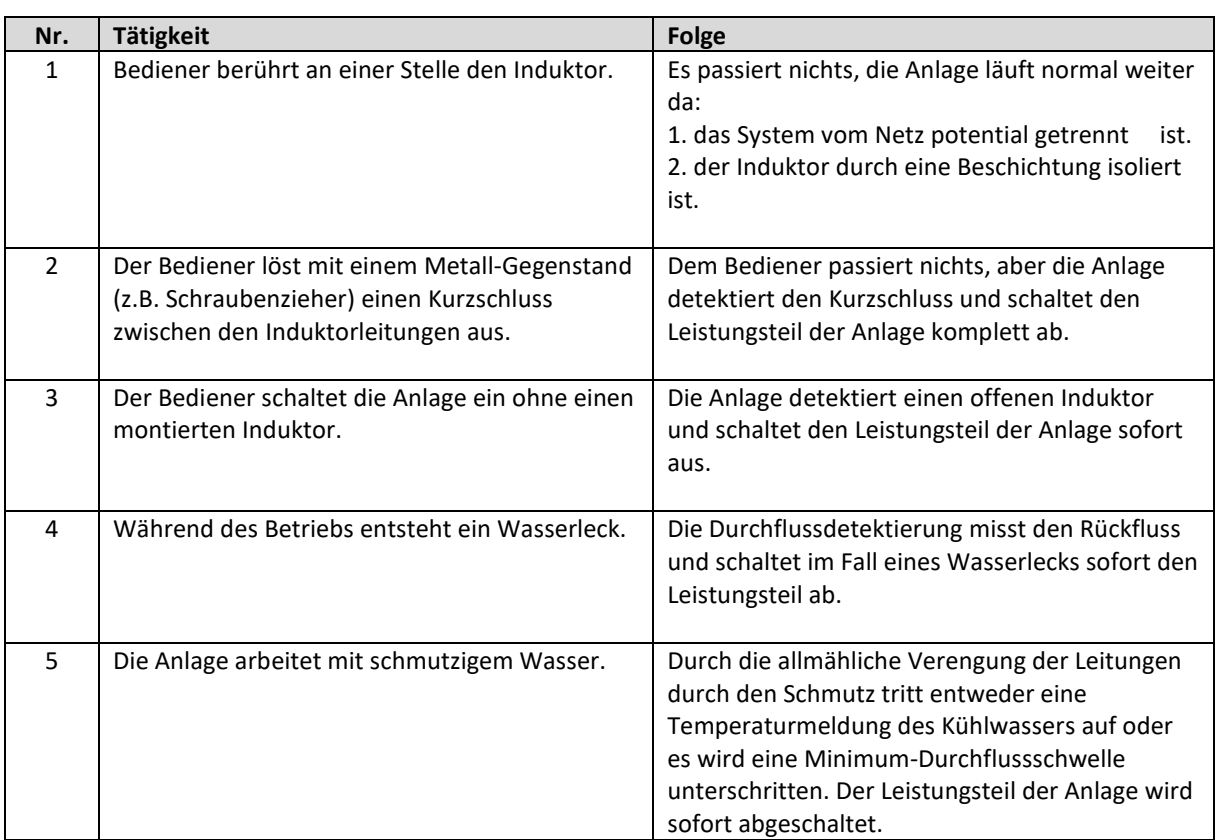

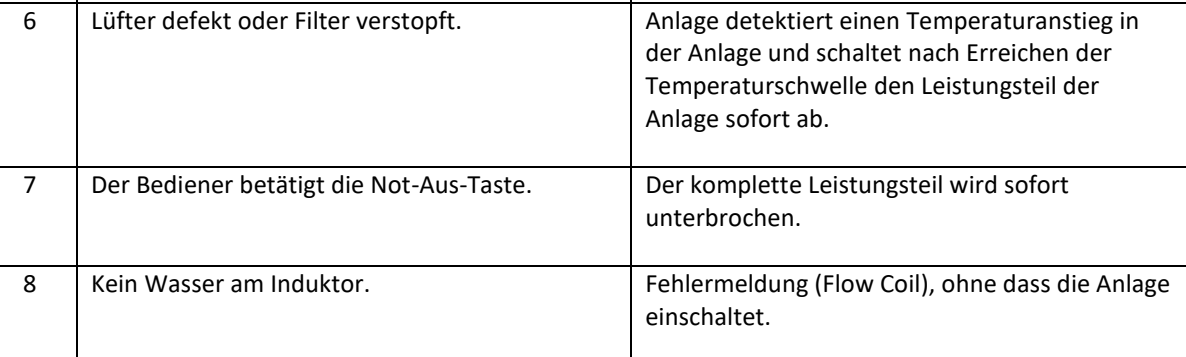

<span id="page-28-1"></span><span id="page-28-0"></span>1.5.12 Sicherheitsabstand

#### **Personen mit Herzschrittmacher und Implantaten**

Für Personen, die mit medizinischen Geräten wie Herzschrittmachern ausgestattet sind, kann der Betrieb unserer Anlagen und deren Zusatzkomponenten potenzielle Risiken darstellen. In diesen Bereichen können elektromagnetische Felder die Funktion von Herzschrittmachern stören, was eine ernsthafte, sogar lebensbedrohliche Gefahr für die betroffene Person darstellen kann. Aus diesem Grund müssen Personen mit Herzschrittmachern einen Sicherheitsabstand von mindestens 2 Metern zu der Anlage und allen ihren Komponenten einhalten.

Sollte es schwierig sein, die genannten Sicherheitsabstände einzuhalten, sollten Feldmessungen durchgeführt werden, um die Sicherheitsabstände gegebenenfalls anzupassen. Es ist zu beachten, dass die Stärke der erzeugten elektromagnetischen Felder stark von Faktoren wie dem Werkstück, der verwendeten Induktorgeometrie und leitung, der Frequenz und der Leistung abhängen.

#### **Träger von Implantaten**

Besondere Vorsicht ist auch bei Personen mit körperlichen Implantaten geboten. Im Bereich des Induktors können solche Implantate durch die erzeugten elektromagnetischen Felder stark erhitzt werden, was zu schweren Verletzungen führen kann. Aus diesem Grund dürfen Personen mit körperlichen Implantaten sich dem Induktionsgenerator nicht nähern.

Bitte stellen Sie sicher, dass alle Personen, die sich in der Nähe der Anlage aufhalten, über diese Risiken und Vorsichtsmaßnahmen informiert sind. Ihre Sicherheit ist unsere höchste Priorität.

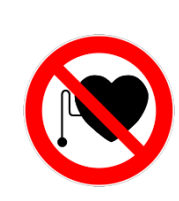

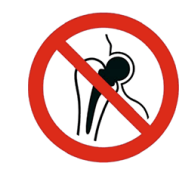

**Tabelle 12: Wichtige Sicherheitsmerkmale**

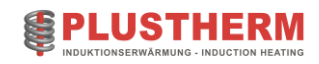

### <span id="page-29-0"></span>1.6 Transport / Lagerung

#### **Abschnittsübersicht:**

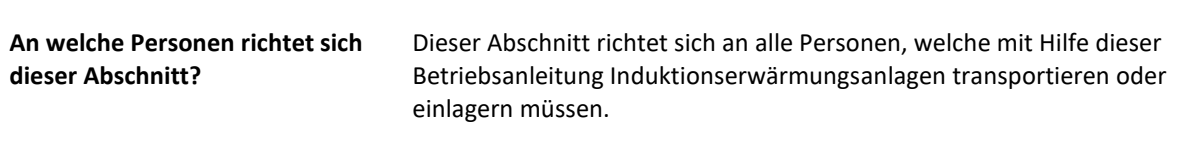

Abschnittsinhalt **Abschnittsinhalt** - Transporthinweis

Es ist zu beachten, dass die Anlage nur in Ausgangslage transportiert werden darf. Ansonsten besteht die Gefahr, dass sich Bauteile aus der Halterung lösen.

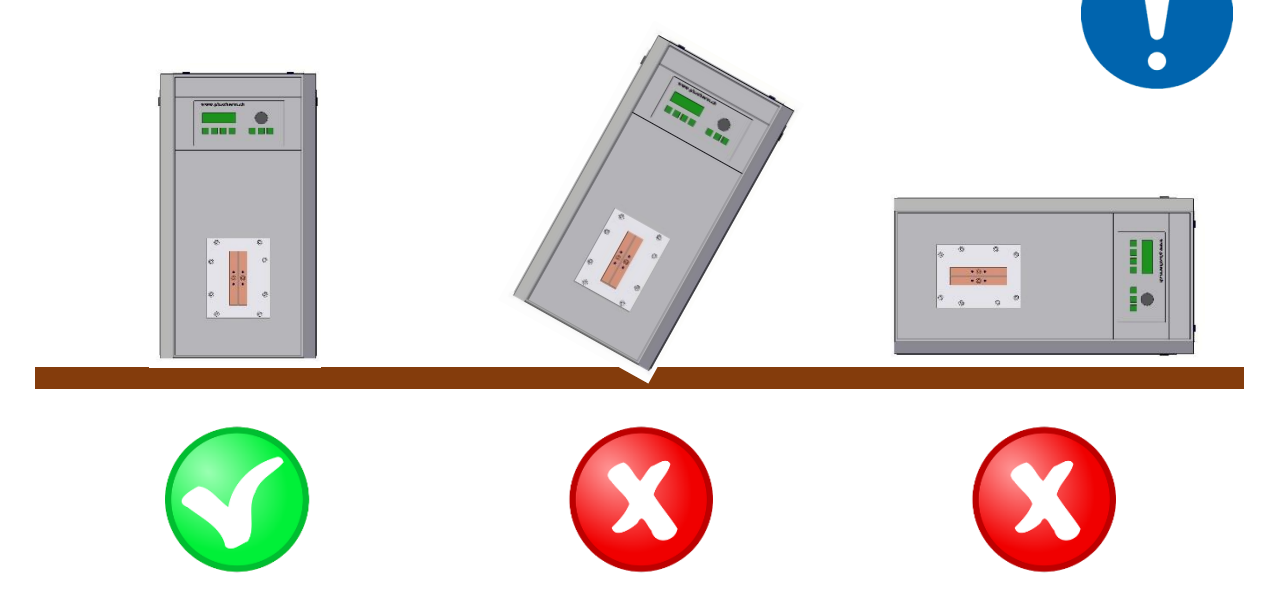

Wird die Anlage zwischengelagert, so darf dies nur in der Originalverpackung geschehen. Detaillierte Transport- und Lagerbedingungen befinden sich auf Seite [17](#page-16-2) [\(Technische Daten\)](#page-16-2). Ebenfalls sind die Transport- und Lagerbedingungen der Zubehör-Artikel auf Seite **Fehler! Textmarke nicht definiert.** (Anhang 6: Zubehör) zu beachten.

#### <span id="page-29-1"></span>1.6.1 Transportösen

Sofern die Anlagen mit einem Kran transportiert wer müssen folgende Punkte beachtet werden:

- Die Transportösen müssen mit einem Seilzugwinkel von 90° belastet werden (sieh Bild).
- Dabei gilt eine Maximale Belastung von F≙13600N

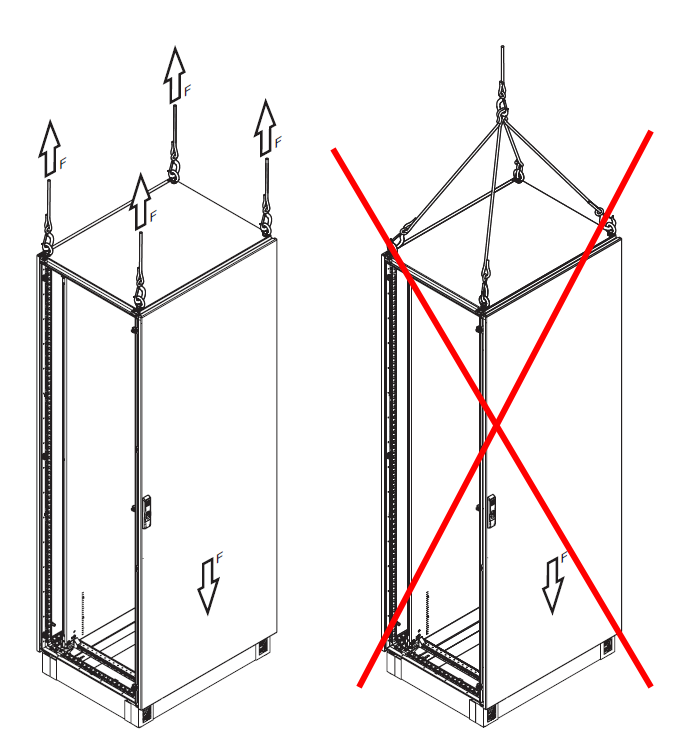

### <span id="page-30-0"></span>1.7 Installation / Entsorgung

#### **Abschnittsübersicht:**

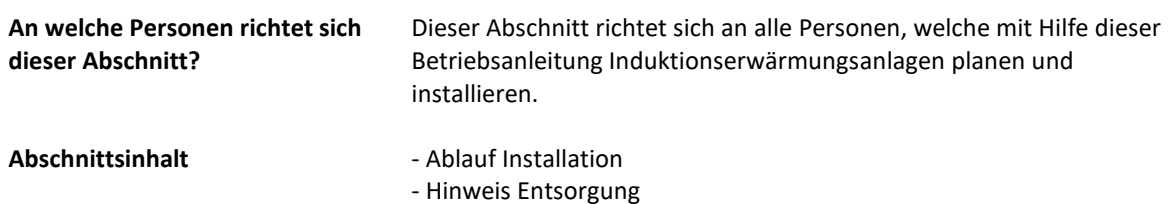

#### <span id="page-30-1"></span>1.7.1 Ablaufplan Installation

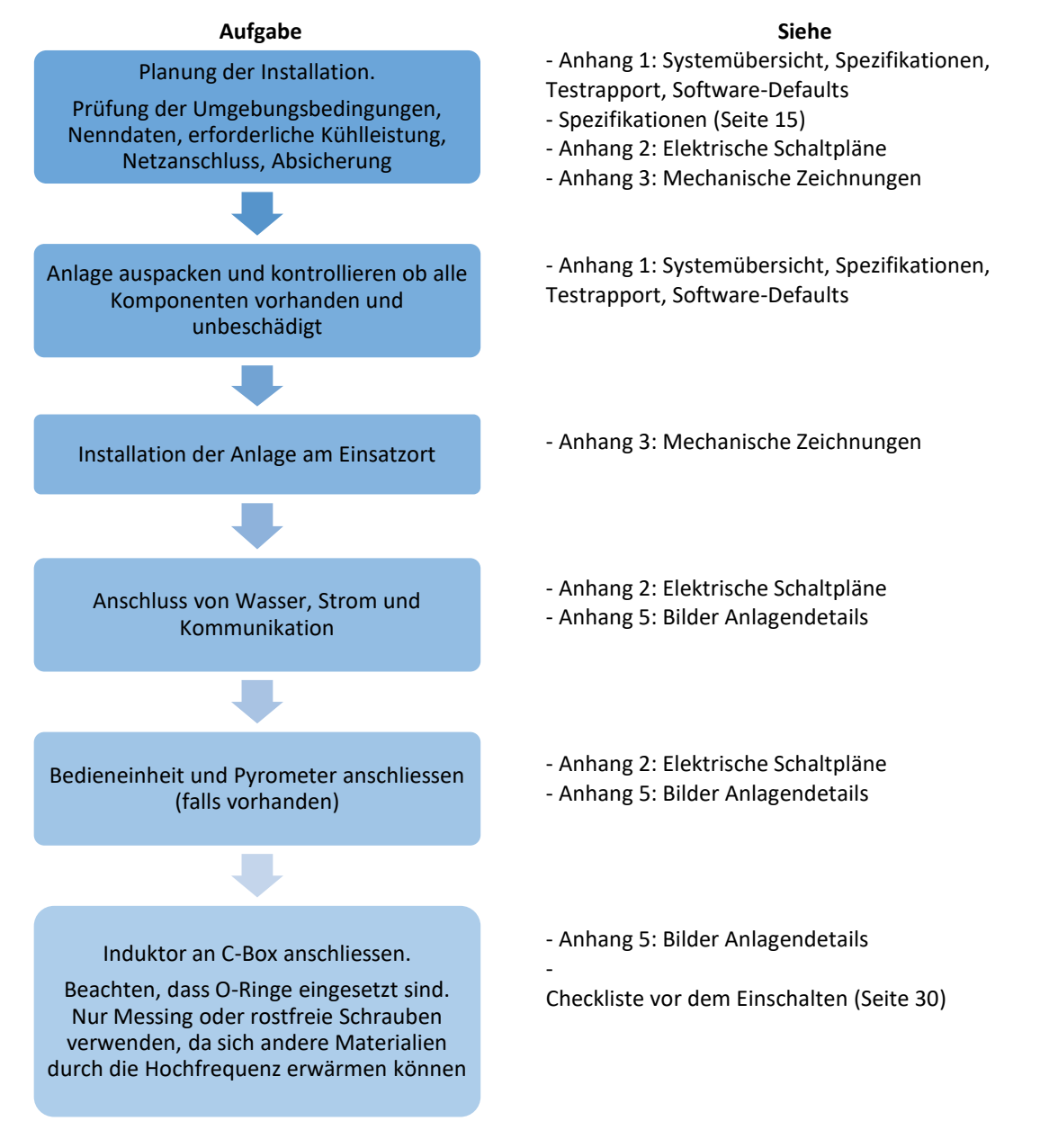

<span id="page-30-2"></span>**Tabelle 13: Ablaufplan Installation**

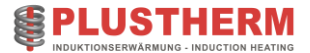

#### <span id="page-31-0"></span>1.7.2 Entsorgung Altgerät

Der Betreiber trägt die Verantwortung dafür, dass das Gerät am Ende seiner Nutzungsdauer den entsprechenden Recycling- oder Sammelstellen übergeben wird. Es ist wichtig, die lokalen Vorschriften zur Entsorgung von elektronischen Geräten einzuhalten, um negative Auswirkungen auf die Umwelt zu minimieren. Bei Fragen oder Unklarheiten zur ordnungsgemäßen Entsorgung des Altgeräts steht der Hersteller gerne zur Verfügung.

#### <span id="page-31-1"></span>1.7.3 Verpackungsmaterialien

Die bei diesem Produkt verwendeten Verpackungsmaterialien sind vollständig wiederverwertbar. Bitte stellen Sie sicher, dass Sie diese Materialien verantwortungsbewusst entsorgen und sie zur Wiederverwertung an den entsprechenden Entsorgungsstellen abgeben. So tragen Sie dazu bei, die Umweltbelastung zu reduzieren und den nachhaltigen Umgang mit Ressourcen zu fördern.

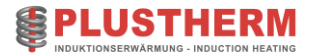

#### 1.8 Inbetriebnahme

<span id="page-32-0"></span>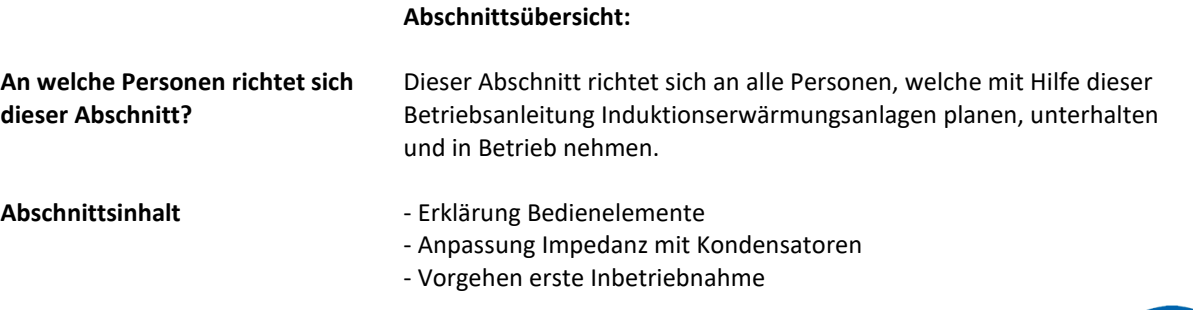

Arbeiten an der Anlage dürfen nur von qualifiziertem Personal vorgenommen werden, welches hinsichtlich des Einrichtens, der Installation, Inbetriebnahme und Bedienung geschult ist.

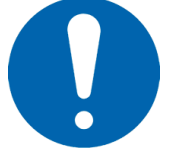

- → Plustherm Anlagen arbeiten mit hohen Spannungen.
- → Beim Betrieb stehen zwangsläufig bestimmte Teile dieser Anlage unter gefährlicher Spannung.
- ➔ In Fällen, in denen Kurzschlüsse in der Anlage zu erheblichen Sachschäden oder sogar schweren Körperverletzungen führen können, müssen zusätzliche äussere Massnahmen oder Einrichtungen vorgesehen werden, um gefahrlosen Betrieb zu gewährleisten oder zu erzwingen, selbst wenn ein Kurzschluss auftritt (z. B. unabhängige Endschalter, mechanische Verriegelungen usw.).
- <span id="page-32-1"></span>➔ Bestimmte Parametereinstellungen können bewirken, dass die Anlage nach einem Ausfall der Versorgungsspannung automatisch wieder anläuft.

#### <span id="page-33-0"></span>1.8.1 Checkliste vor dem Einschalten

Prüfen Sie die mechanische und elektrische Installation der Anlage vor der Inbetriebnahme. Gehen Sie die Checkliste zusammen mit einer zweiten Person durch.

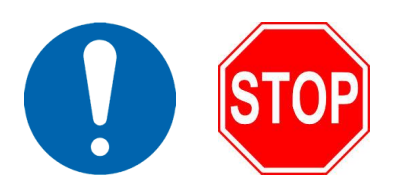

#### **Überprüfen**

#### Mechanik:

- o Alle Parameter der Umgebungsbedingungen entsprechen den Spezifikationen. (Siehe [Spezifikationen](#page-14-0) Seite [15\)](#page-14-0)
- o Die Anlage ist ordnungsgemäss installiert.
- o Um die Lüftungsein-/auslässe gibt es genügend Platz für die Luftzirkulation.
- o Der Zugang zu den Bauteilen und Komponenten kann im Störungsfall gewährleistet werden.

#### Elektrik:

- o Die Anlage ist korrekt geerdet.
- o Netzspannung und Netzfrequenz entspricht den Spezifikationen. (Siehe [Spezifikationen](#page-14-0) Seite [15\)](#page-14-0)
- o Leistungskabel und Steuerkabel sind getrennt verlegt.
- o Es befinden sich keine Teile und Schmutz im Induktor.
- <span id="page-33-1"></span>o Die Anlage befindet sich im Testmodus.

**Tabelle 14: Checkliste vor Einschalten**

#### <span id="page-34-0"></span>1.8.2 Display/Bedienelemente

Die TNX Generatoren werden standardmässig wie folgt ausgeliefert:

TNX Compact: Remote-Panel<br>TNX Standard: Frontpanel (Op TNX Standard: Frontpanel (Optional Remote-Panel) Frontpanel (Optional Remote-Panel)

<span id="page-34-1"></span>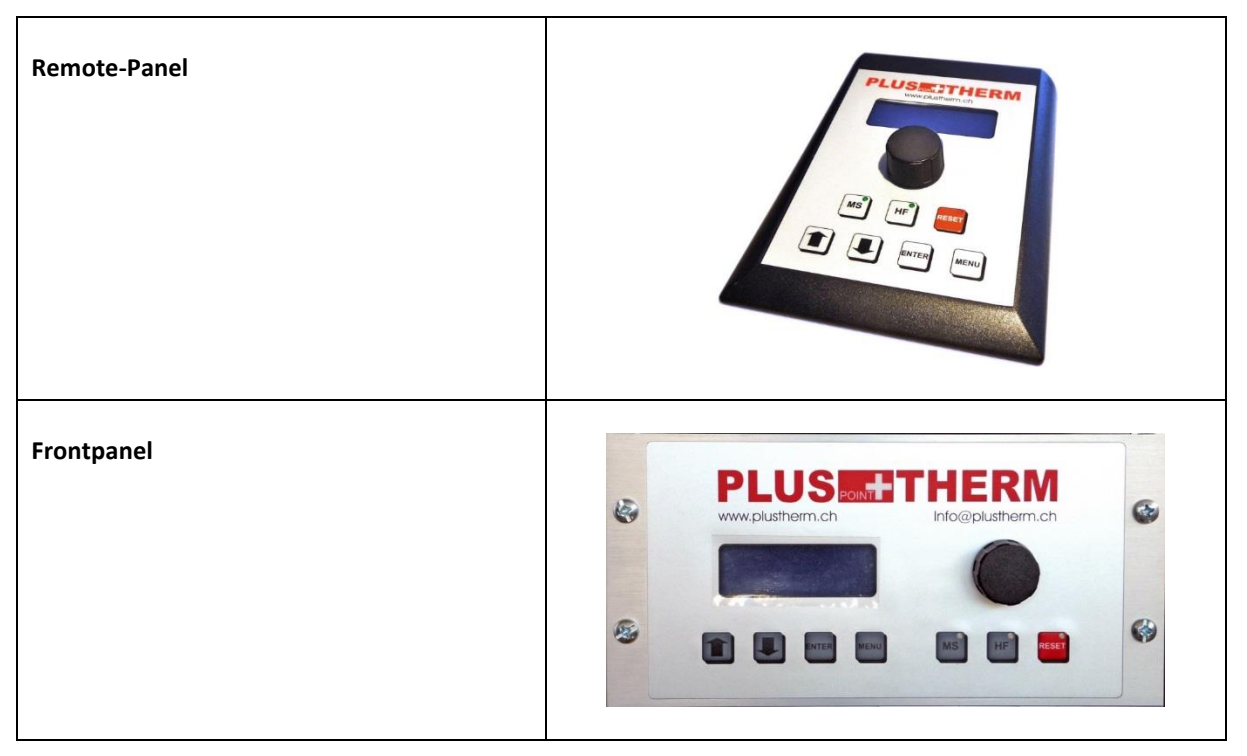

**Tabelle 15: Übersicht Bedieneinheiten**

#### **1.8.2.1 Begriffsbestimmungen**

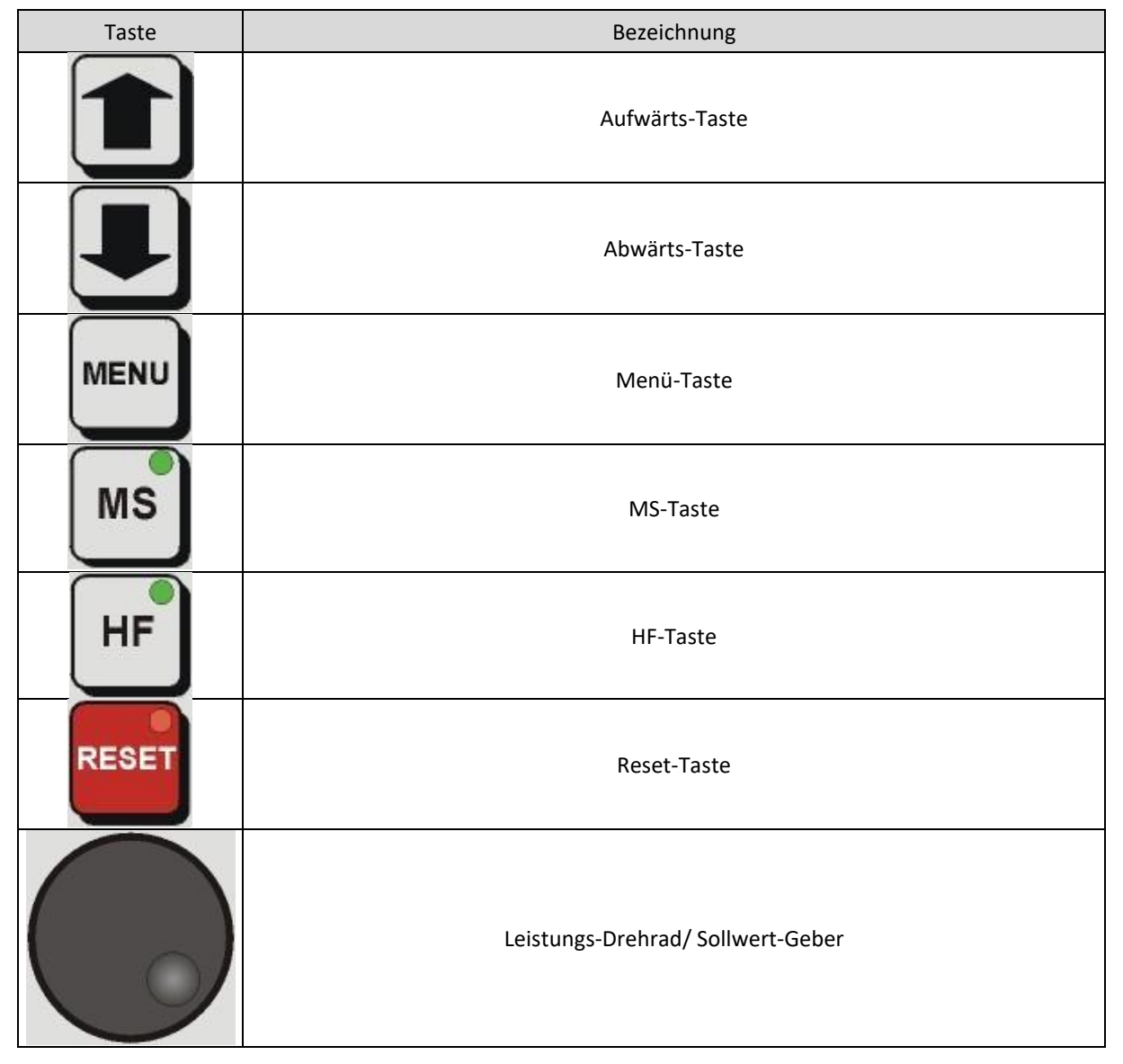

#### **Tabelle 16: Übersicht Bedienelemente**

#### <span id="page-35-0"></span>**1.8.2.2 Start-up**

Plustherm Point GmbH www.plustherm.ch S/N: P1154 S/V: V2.70 TNX30 P1154

Beim Einschalten des Generators wird für einige Sekunden die Startup-Meldung angezeigt.

Bei auftretenden Fehlermeldungen siehe Seite [106.](#page-105-0) [\(Fehlermeldung](#page-102-0)  [/Warnungen\)](#page-102-0)

#### **1.8.2.3 Zwischenkreis-Kondensator laden**

CHARGING CAPACITORS PLEASE WAIT...

Nach dem Einschalten des Generators wird als erstes der Leistungsteil aufgeladen. Dieser Vorgang dauert ca. 15 Sekunden.

#### **1.8.2.4 Hauptbildschirm**

Dies ist der normalerweise angezeigte Bildschirm, auch Ausgangsanzeige genannt.
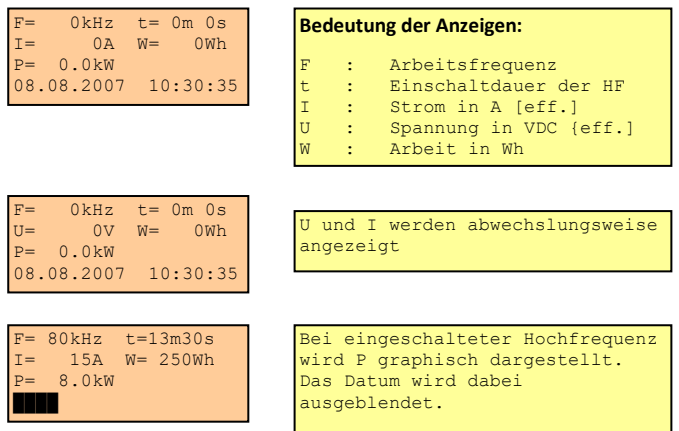

Wh-Zähler (W) und HF-On timer (t) wird nach jedem Einschalten der HF auf 0 gesetzt.

# 1.8.3 Hauptschalter

Standardmässig werden alle TNX Generatoren mit einem Hauptschalter ausgeliefert, welcher im Zweifelsfall den Leistungs- und den Steuerkreis unterbricht.

# 1.8.4 Erste Inbetriebnahme

Im Testmodus wird die Leistung automatisch reduziert und automatisch in den lokalen Modus umgeschaltet.

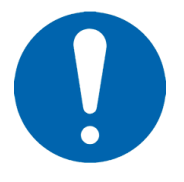

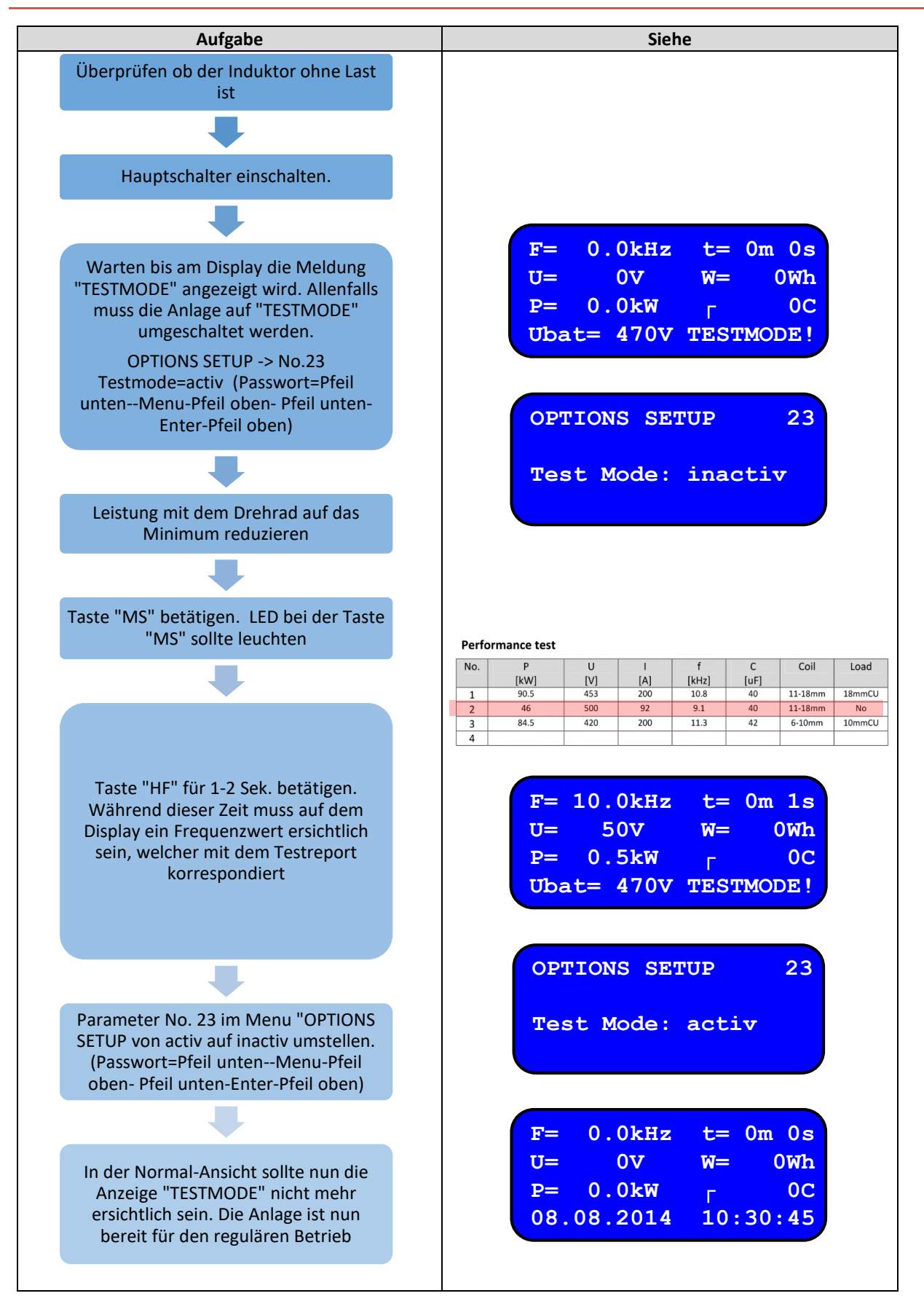

**Tabelle 17: Abfolge erste Inbetriebnahme**

# 1.8.5 Betriebszustände

Sobald der Bediener den Hauptschalter der Anlage einschaltet, startet die Anlage in den Zustand "MS" (Main Switch). Man hört das Schalten des Hauptschützen. (Siehe [60, MS Control \(Leistungsteil\)\)](#page-59-0)

Wird der Zustand MS erreicht, so heisst das für den Bediener bzw. die übergeordnete Steuerung, dass die Anlage betriebsbereit ist.

Durch setzen des Zustandes HF oder betätigen der Taste HF wird die Heizung gestartet.

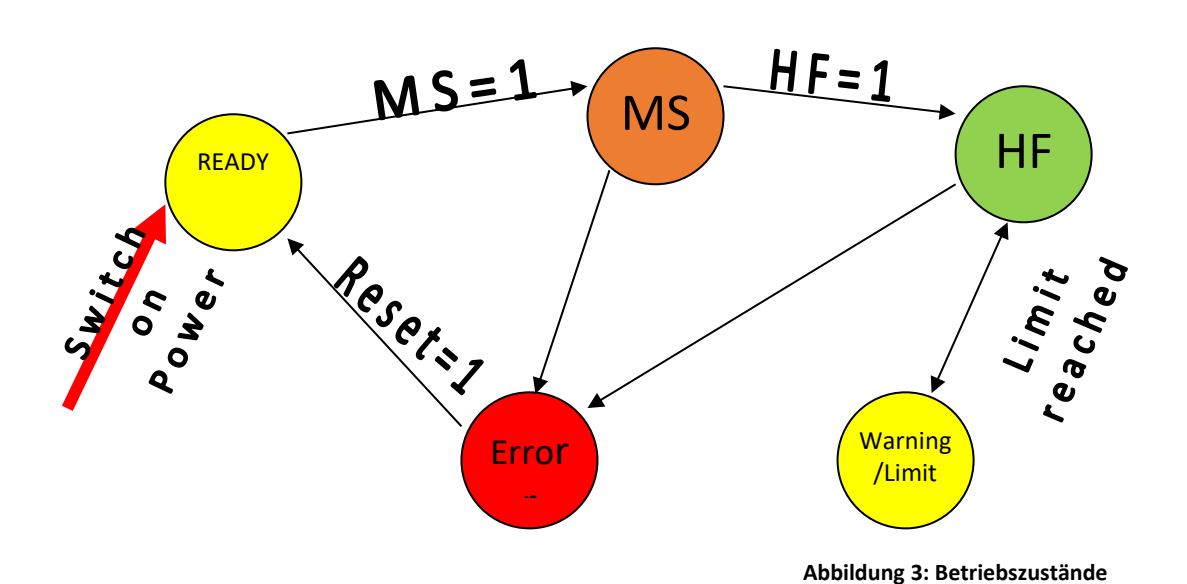

Die Zugriffsrechte für den Startvorgang und die Sollwertvorgabe können im USER MENU definiert werden. (Siehe Seite [44\)](#page-43-0)

# 1.8.6 Anpassung Kondensatoren

Um eine bestmögliche Anpassung des Systems zu ermöglichen, müssen die Kondensatoren angepasst werden. Vor allem bei Arbeiten mit verschiedenen Spulen mit unterschiedlichsten Induktivitäten, müssen diese Anpassungen vorgenommen werden.

#### Fall 1, Spannung (U) zu hoch:

Läuft der Generator in der Spannungsbegrenzung (500V) / "Voltage Limit" blinkt, kann ein zusätzlicher Kondensator eingebaut werden. Dies senkt die Spannung und die Frequenz.

#### Fall 2, Strom (I) zu hoch:

Läuft der Generator in der Strombegrenzung / "Current Limit" blinkt, kann ein Kondensator entfernt werden. Dadurch wir die Spannung und Frequenz erhöht.

Beim Verändern der Anpassung / C muss die Anlage im Zustand "Stand-By" sein. (MS=Off, HF=Off) Dabei darf auf keinen Fall die maximale Frequenz gemäss Spezifikationen überschritten werden. (Siehe Seite [15\)](#page-14-0) Für die Anpassung des Systems dürfen nur originale Kondensatoren vom Hersteller verwendet werden. Falsche Kondensatoren führen zu Störungen und können einen Totalausfall bewirken.

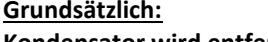

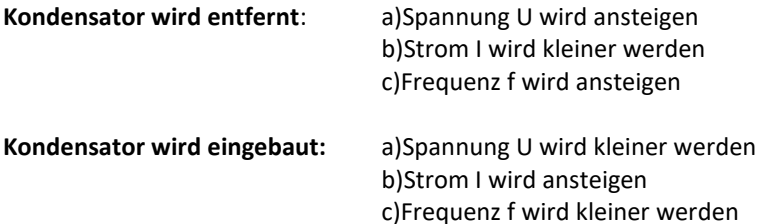

**Berechnung der Arbeitsfrequenz:**

$$
f_0 = \frac{1}{2\pi\sqrt{LC}}.
$$

**Das System arbeitet immer bei max. Impedanz in Parallelresonanz:**

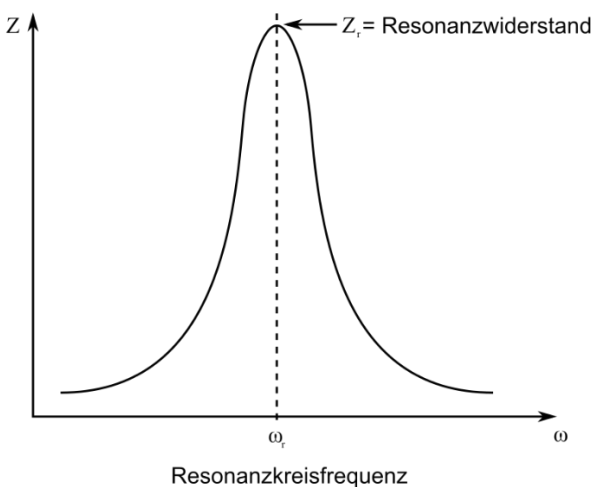

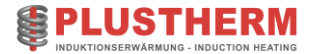

# 1.9 Bedienung Generator

#### **Abschnittsübersicht:**

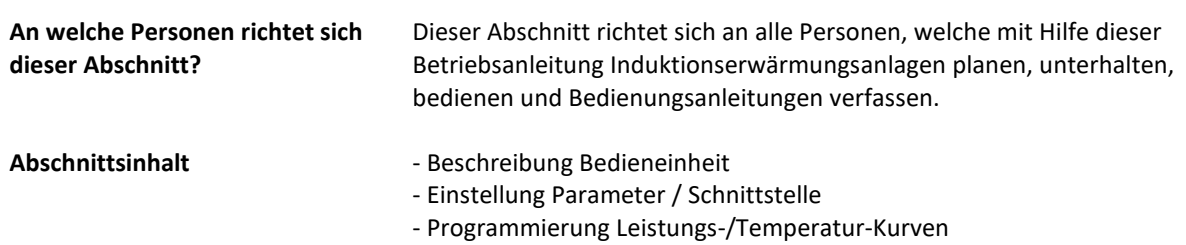

# 1.9.1 Hauptbildschirm

Dies ist der normalerweise angezeigte Bildschirm.

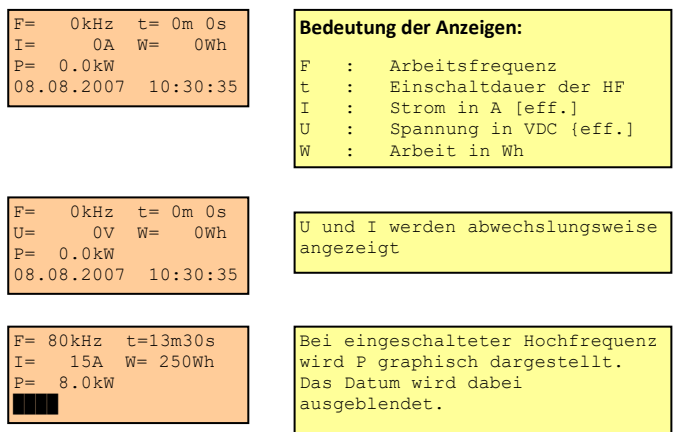

Wh-Zähler (W) und HF-On timer (t) werden nach jedem Einschalten der HF auf 0 gesetzt.

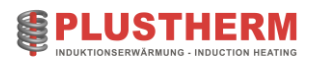

# 1.9.2 Tastenfunktionen:

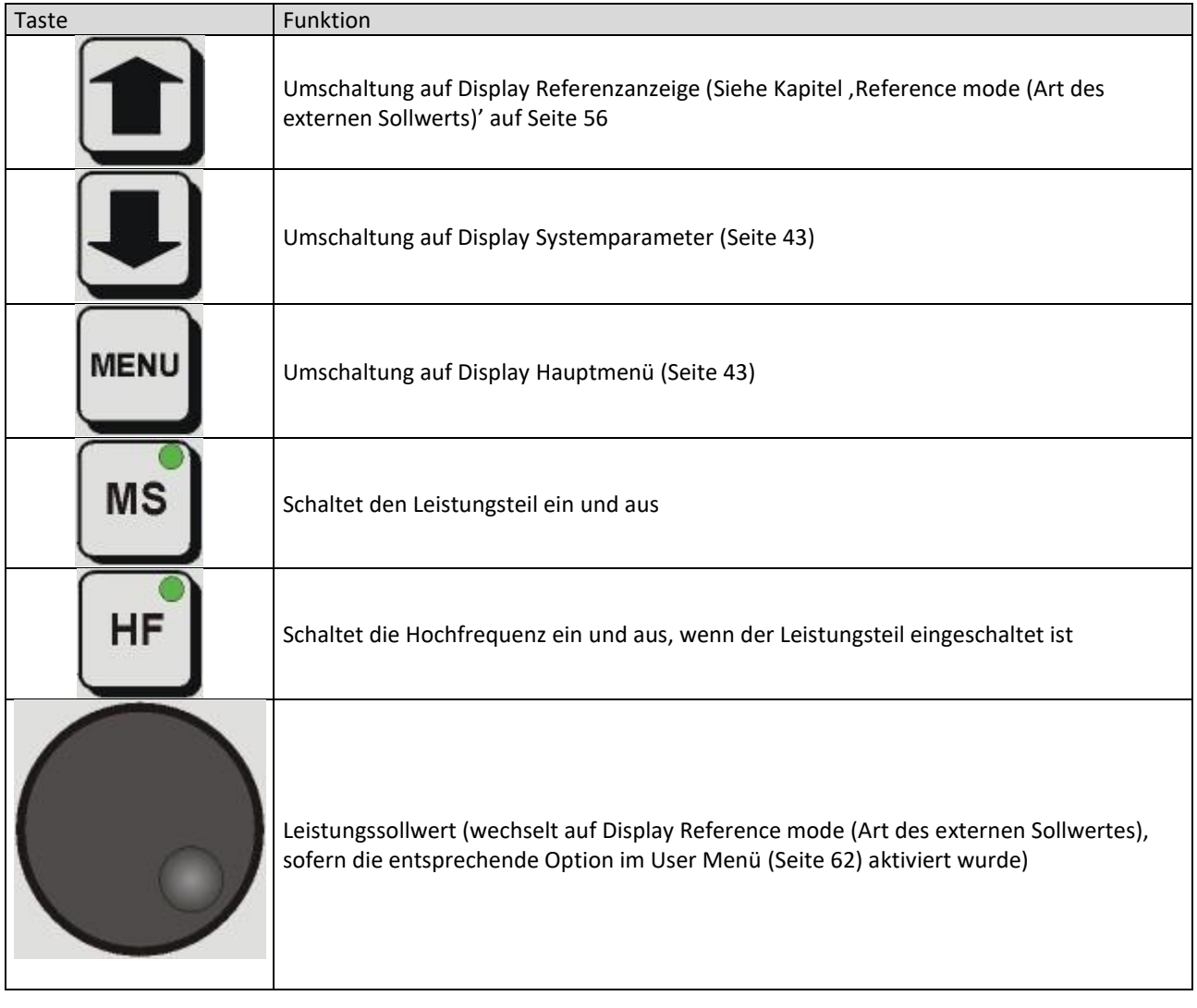

<span id="page-41-0"></span>**Tabelle 18: Tastenfunktionen**

### <span id="page-42-1"></span>1.9.3 Systemparameter

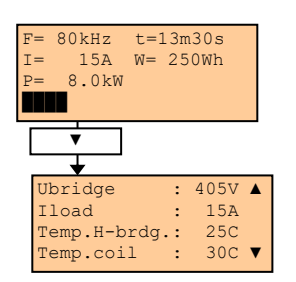

Hier werden allgemeine Informationen über das System geliefert.

Für einige Werte ist es notwendig, dass die eingebaute Kapazität der Schwingkreis-Kondensatoren korrekt eingegeben wurde. Details siehe Seit[e 61.](#page-60-0)

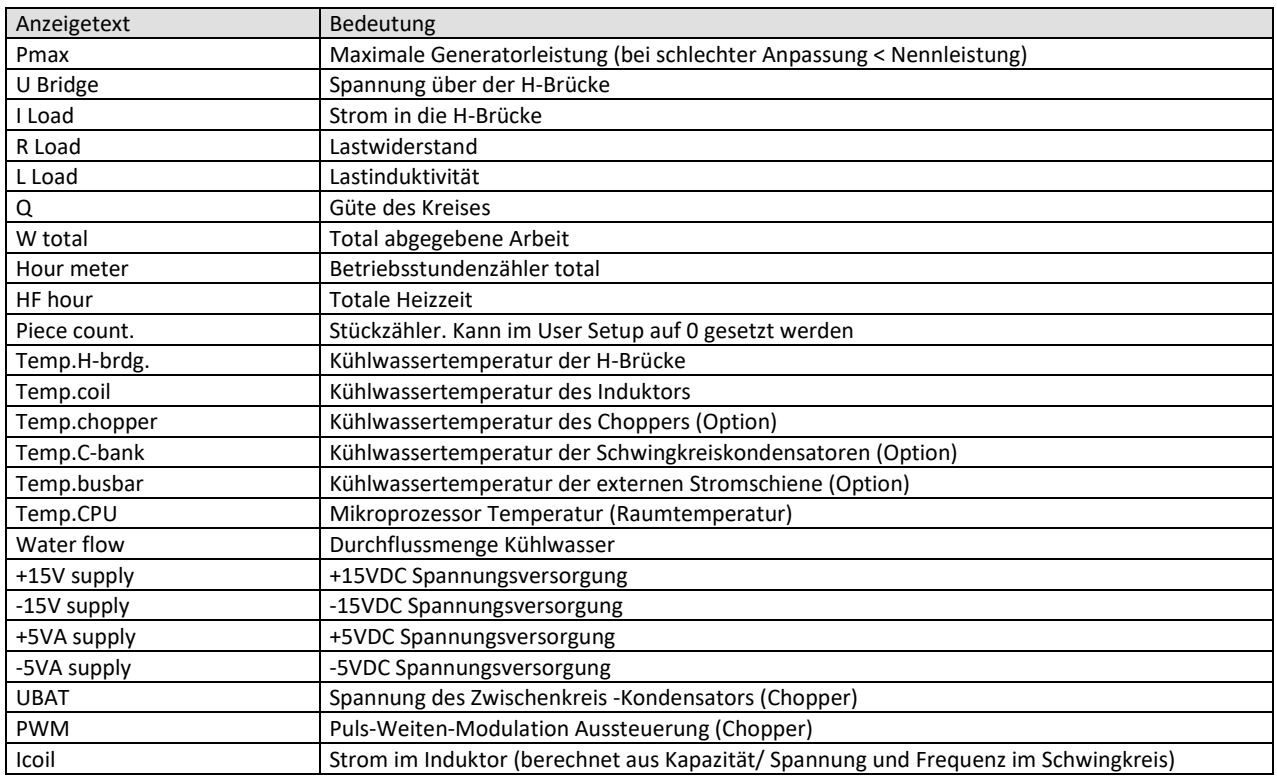

# <span id="page-42-0"></span>**1.9.3.1 Passwortschutz**

Sämtliche einstellbaren Parameter sind mit Passwörtern geschützt. Die Passworteingabe erfolgt mit den Tasten der Folientastatur. Dem Benutzer ist das User-Menu Passwort zugänglich. Das entsprechende Passwort ist unter Passwort im Abschnitt [1.9.18](#page-82-0) zu finden.

Systemparameter haben unterschiedliche Passwörter und werden nur auf Bedarf zwecks Fehlerevaluierung und Behebung herausgegeben. Bitte kontaktieren Sie hierfür den Kundendienst.

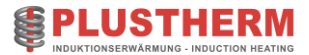

#### 1.9.4 Hauptmenü

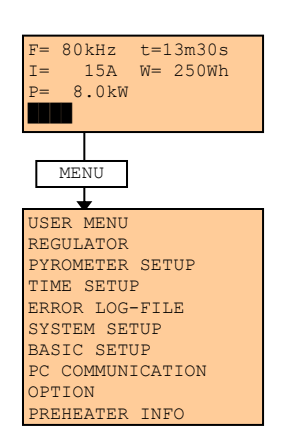

Von hier gelangt man in die verschiedenen Untermenüs.

Die Menüs System- und Basic Setup sind passwortgeschützt. In ihnen befinden sich Einstellungen, welche nicht verändert werden dürfen!

# <span id="page-43-0"></span>1.9.5 User Menu

Hier kann der Benutzer den Generator auf seine Bedürfnisse einstellen.

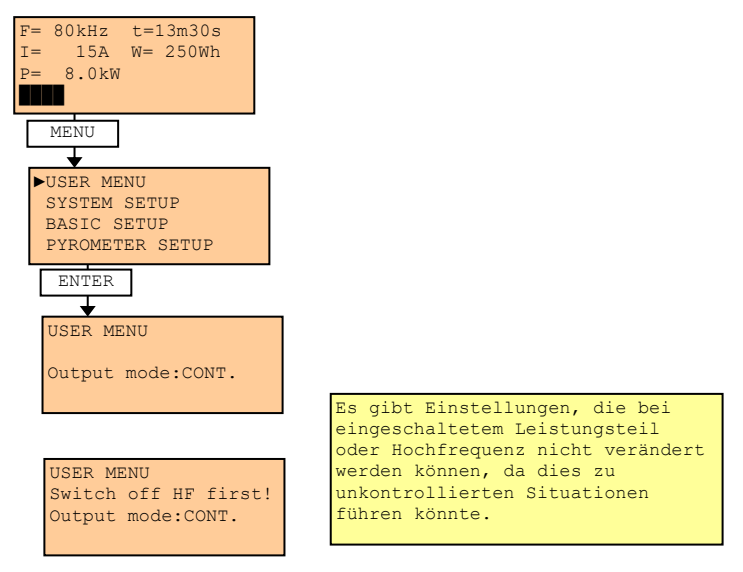

# **1.9.5.1.1 Beispiel**

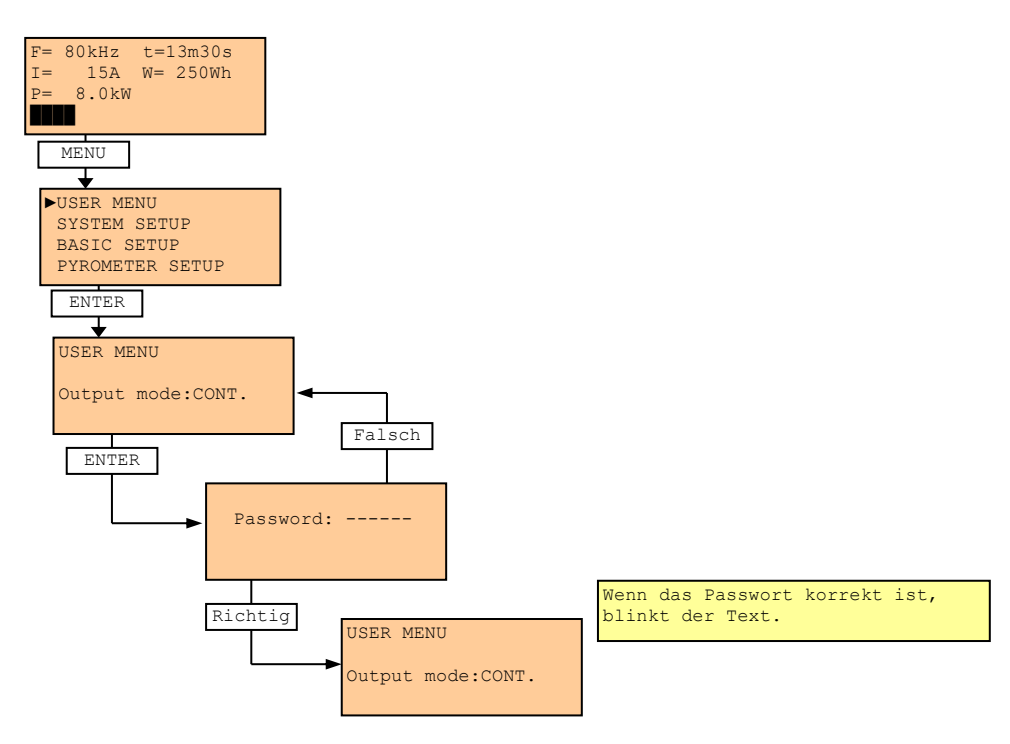

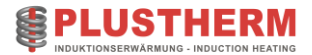

# <span id="page-45-1"></span>**1.9.5.2 Output Mode**

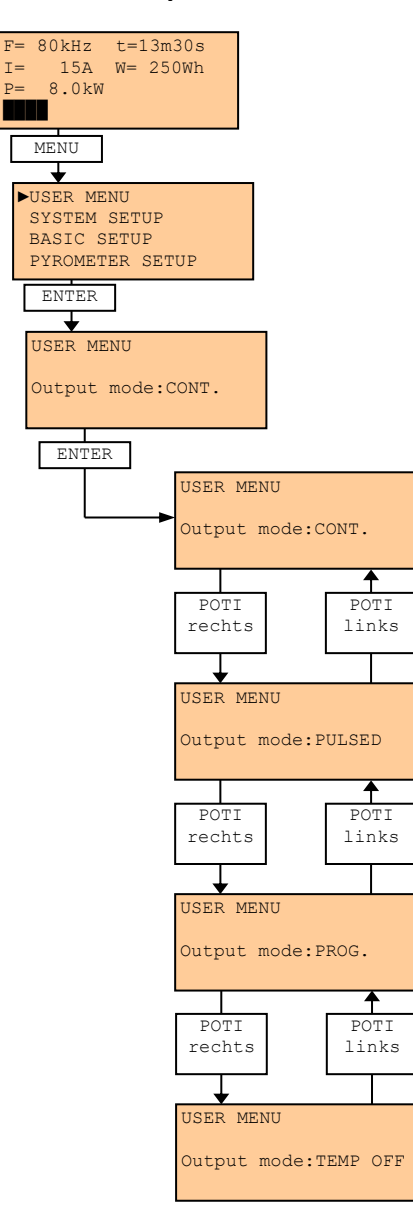

# **1.9.5.3 Cont. (Dauerbetrieb)**

Der Generator läuft im Dauermodus, d.h. die Hochfrequenz bleibt bis zum Ausschaltbefehl (nochmaliges Drücken der Taste HF im Lokalbetrieb oder öffnen des externen HF-Ein Kontakts) eingeschaltet.

# <span id="page-45-0"></span>**1.9.5.4 Pulsed (Pulsbetrieb)**

Der Generator läuft im Pulsbetrieb, d.h. die Hochfrequenz schaltet nach der im Menüpunkt, Pulse dur.' eingestellten Zeit aus.

Wird der Generator im HF-Lokalmodus betrieben, so kann die HF während der Pulsdauer durch nochmaliges drücken der HF-Ein Taste abgebrochen werden.

Im HF-Remotemodus wird der Puls ebenfalls durch ein drücken der Taste HF-Ein gestoppt, sofern diese Option aktiviert worden ist.

# **1.9.5.5 Prog. (Programmierte Kurve)**

In diesem Modus wird eine vorprogrammierte Sollwertkurve abgefahren. (Siehe Seite [47\)](#page-46-0)

# **1.9.5.6 Temp Off (Ausschalten bei erreichter Temperatur)**

In diesem Modus wird die Leistung ausgeschaltet, wenn eine eingestellte Temperatur erreicht wurde.

(Siehe Seite [53\)](#page-52-0)

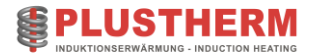

#### **1.9.5.7 Pulse dur. (Puls Dauer)**  $F= 80kHz$   $t=13m30s$ <br> $I= 15A$   $W= 250Wh$ Hier wird die Pulsdauer für den Pulsbetrieb bestimmt. 15A W= 250Wh P= 8.0kW ████ Damit die Pulsdauer eingestellt werden kann, muss zuvor im Menüpunkt MENU 'Output mode' Pulsed eingestellt werden. ᆇ ►USER MENU Details siehe Kapitel , [Pulsed \(Pulsbetrieb\)](#page-45-0)' Seite [46.](#page-45-0) SYSTEM SETUP BASIC SETUP PYROMETER SETUP ENTER ᆇ USER MENU Output mode:PULSED Parameter mit Hilfe der , Aufwärts' |<br>und , Abwärts' Tasten anwählen ▼ ↴ USER MENU Parameter ändern durch drücken der Taste , ENTER' und anschliessendes Pulse dur.: 15.04S drehen des Drehrads

# <span id="page-46-0"></span>1.9.6 Program (Programme)

Hier wird der Programm-Modus eingestellt.

Im Programmmodus können verschiedene Sets mit Leistungs-/ Temperaturkurven gespeichert werden, sowie dazugehörige Betriebsparameter.

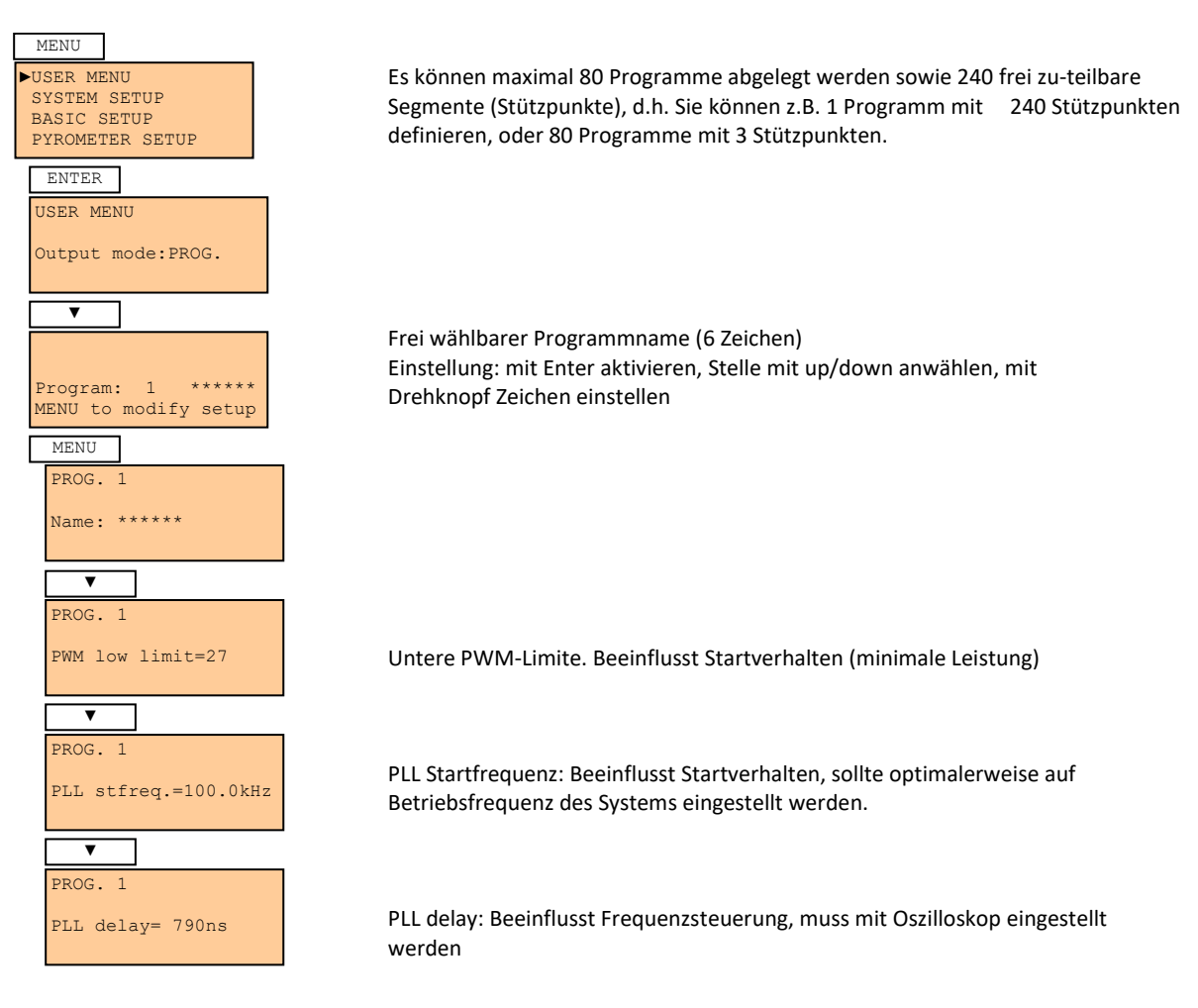

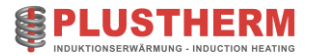

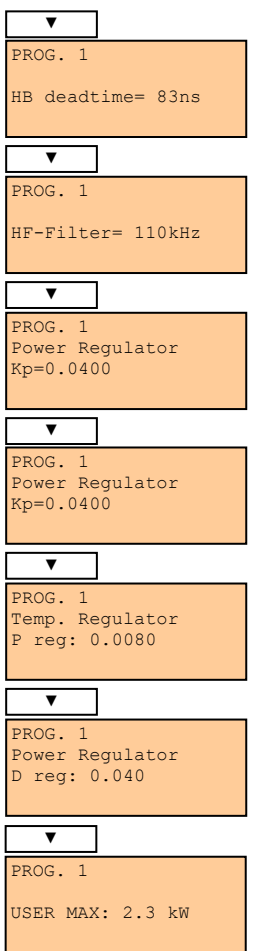

HB deadtime: Beeinflusst Frequenzsteuerung, muss mit Oszilloskop eingestellt werden

HF-Filter: Beeinflusst Frequenzsteuerung, sollte über der Betriebsfrequenz eingestellt werden (ca. 5-10kHz)

Kp: P-Faktor für Leistungsregler

Td: D-Faktor für Leistungsregler

P reg: P-Faktor für Temperaturregler

D reg: D-Faktor für Temperaturregler

Leistungsbegrenzung für jeweiliges Segment

# <span id="page-48-0"></span>**1.9.6.1 Starting segment (Startsegment)**

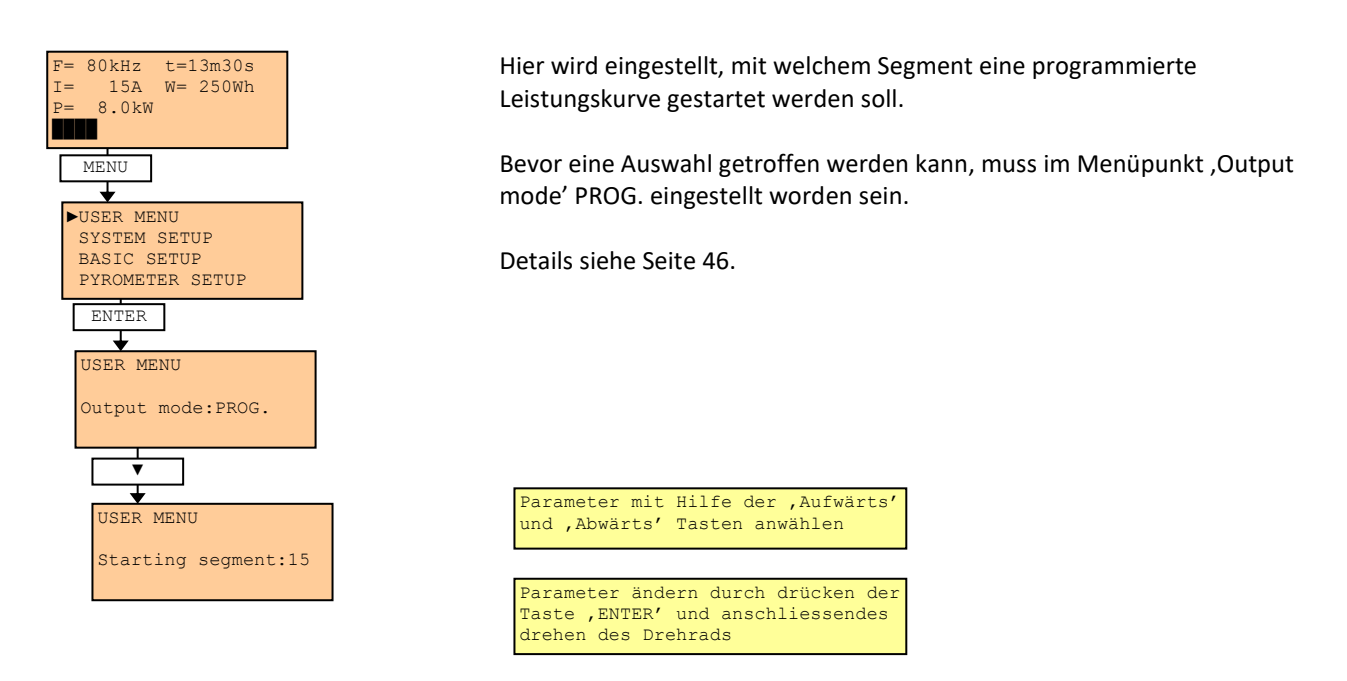

# **1.9.6.2 Ending segment (Endsegment)**

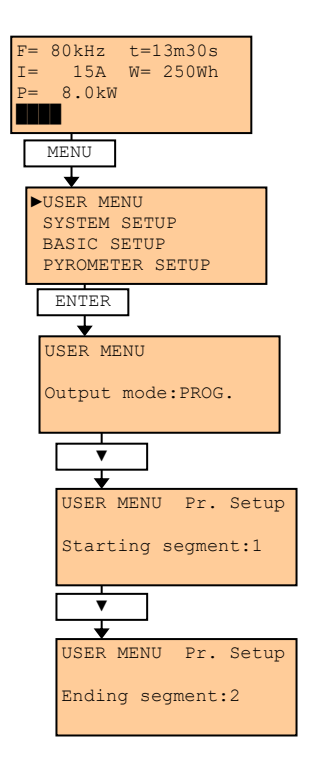

Hier wird eingestellt, mit welchem Segment eine programmierte Leistungskurve beendet werden soll.

Bevor eine Auswahl getroffen werden kann, muss im Menüpunkt , Output mode' PROG. eingestellt worden sein.

Details siehe Seit[e 46.](#page-45-1)

Parameter mit Hilfe der , Aufwärts' |<br>und , Abwärts' Tasten anwählen

Parameter ändern durch drücken der Taste 'ENTER' und anschliessendes drehen des Drehrads

Zeit

# **1.9.6.3 Modify Segment (Segmente programmieren)**

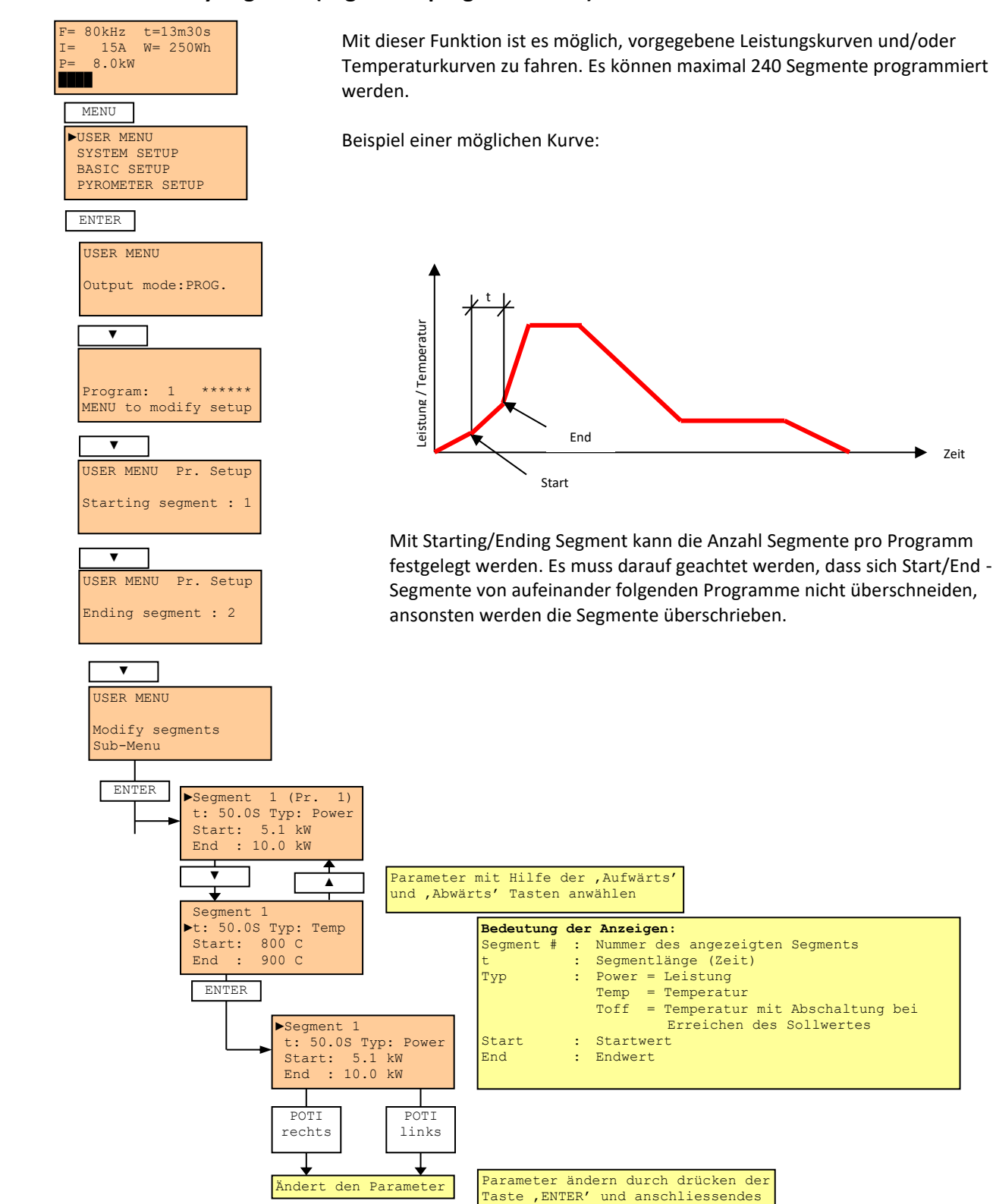

drehen des Drehrads

Betriebsanleitung-TNX\_v2.2d Seite 50 von 130

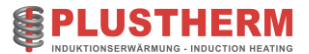

Es ist für jedes Segment möglich anzugeben, ob es sich dabei um eine Leistungs- oder Temperaturvorgabe handelt. Dadurch ist es möglich, sich unterhalb des Pyrometer-Messbereichs mit konstanten Leistungskurven an diesen Wert heranzutasten und anschliessend die Temperatur zu regeln.

Wird die Segmentzeit auf 0 gesetzt, so endet die Leistungskurve in diesem Segment. Dadurch ist es auch möglich, mehrere Kurven zu speichern und diese jeweils über die Funktion "Starting segment" auszuwählen. Wird die Segmentzeit auf ∞ gesetzt (1 Stufe grösser als 0), wird dieses Segment dauernd gefahren, bis ein erneutes HF-ON Signal gesetzt wird (HF-control auf "remote with time off (hold)" eingestellt (Siehe [8.5.12](#page-60-1) [HF Control \(Hochfrequenz\),](#page-60-1) Seite [61.](#page-60-1)

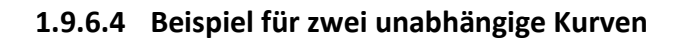

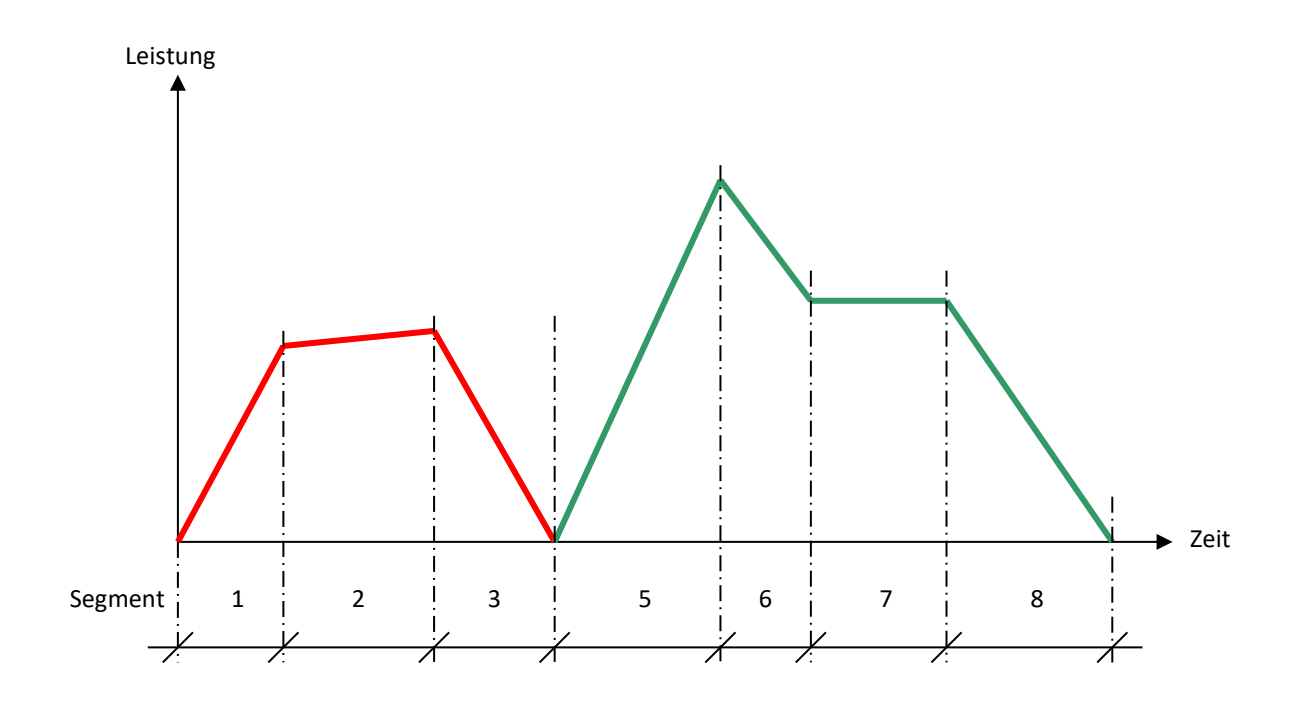

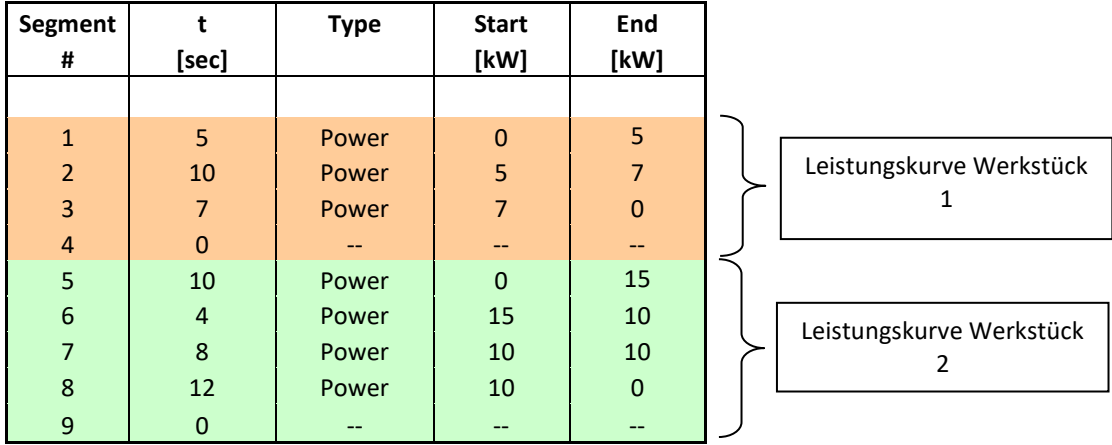

In der oben dargestellten Tabelle sieht man ein Beispiel für Leistungskurven zu zwei unterschiedlichen Werkstücken.

Wird Werkstück 1 geheizt, so startet die Leistungskurve mit Segment Nr. 1 (starting segment = 1 (Siehe Kapitel [8.5.4.1\)](#page-48-0) und endet mit Segment Nr. 4.

Wird Werkstück 2 geheizt, so startet die Leistungskurve mit Segment Nr. 5 (starting segment = 5 (Siehe Kapitel [8.5.4.1\)](#page-48-0) und endet mit Segment Nr. 9.

Somit hat man die Möglichkeit Leistungskurven für verschiedene Werkstücke zu speichern. Als einziges Limit ist die maximale Anzahl Segmente (240) zu berücksichtigen.

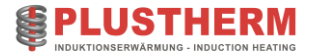

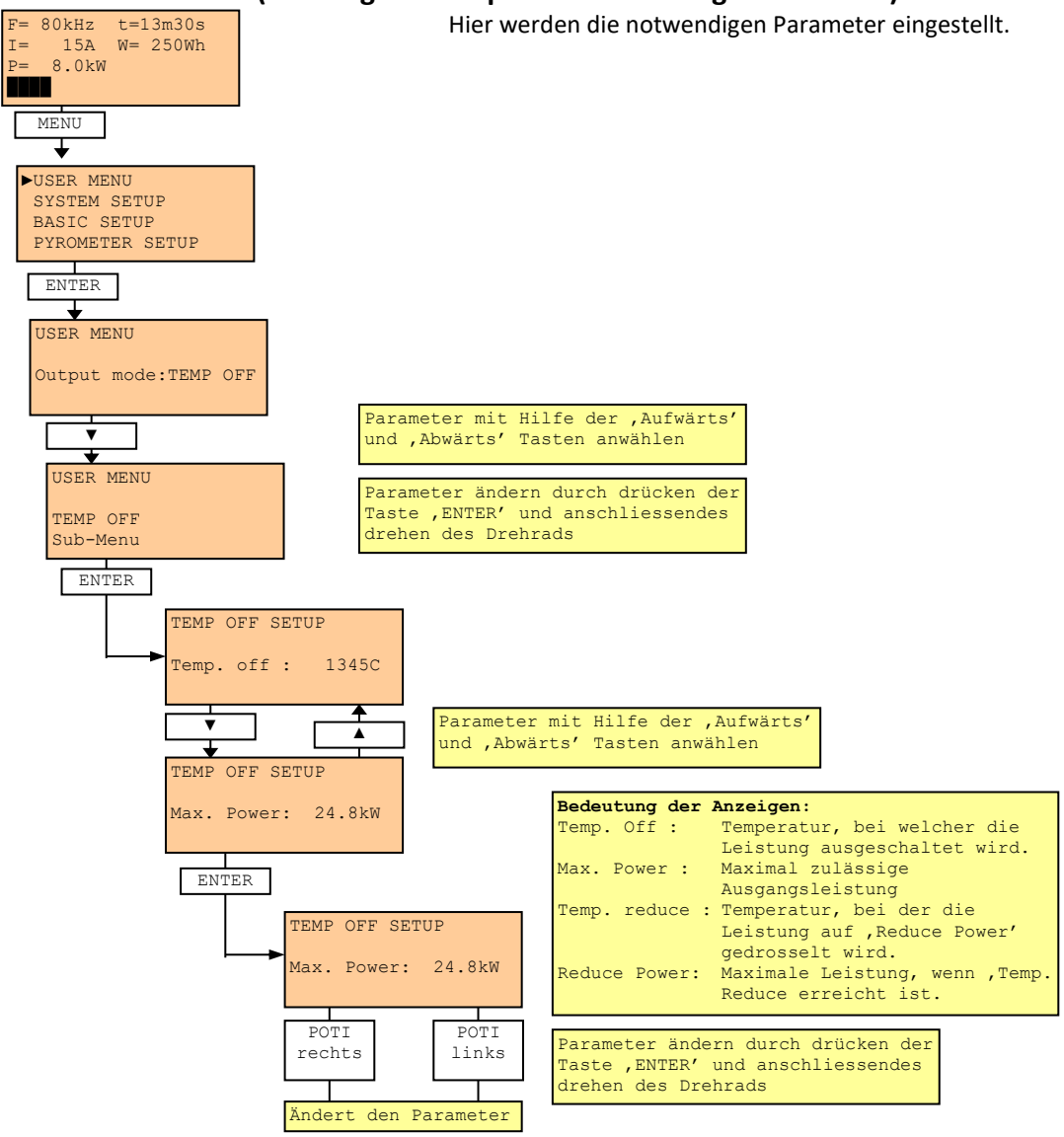

# <span id="page-52-0"></span>**1.9.6.5 TEMP OFF (Leistung bei Temperaturerreichung ausschalten)**

Beispiel:

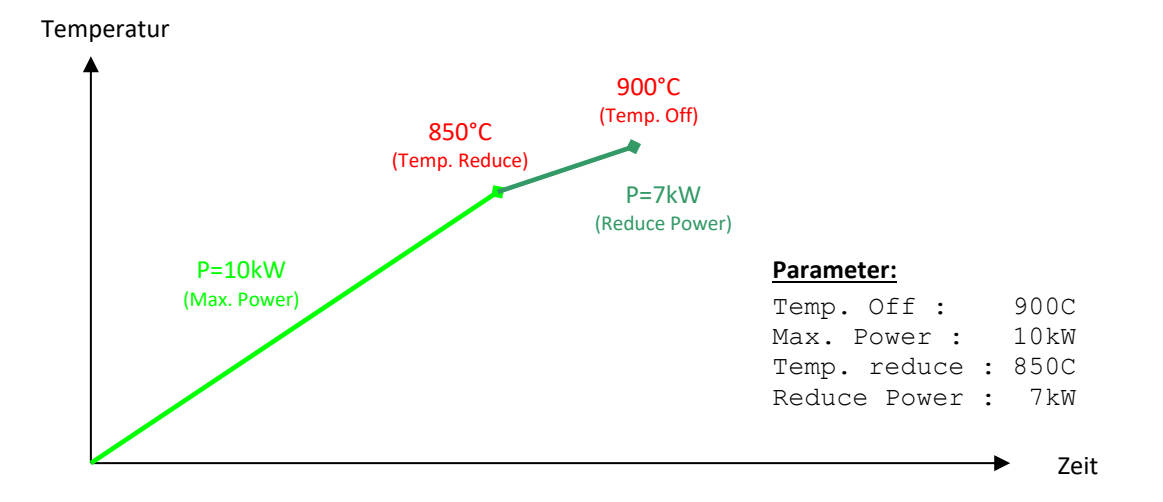

# **1.9.6.6 t-HF Off (Timer nach HF AUS)**

Die Steuerung hat einen Relaiskontakt, welcher für eine hier einzustellende Zeit nach ausschalten der HF, anspricht. Dieser kann z.B. für eine Abschreckvorrichtung verwendet werden.

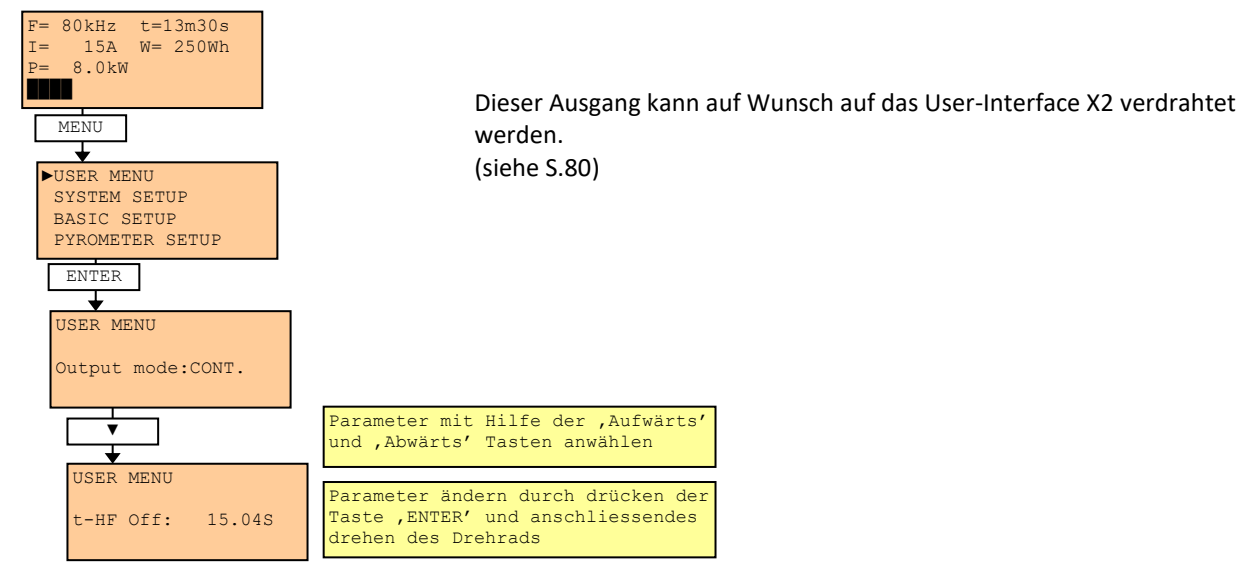

### **1.9.6.7 Signalflussdiagramm:**

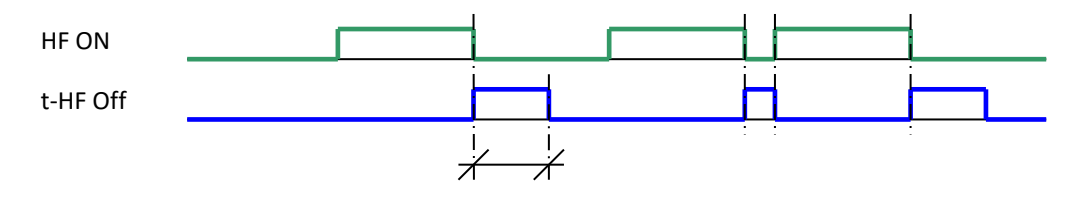

t-HF Off

Die Hochfrequenz kann nicht betrieben werden, wenn t-HF Off ein Signal hat.

#### <span id="page-53-0"></span>**1.9.6.8 Red. Power (Reduzierte Leistung)**

Über den externen Eingang 'Red. Power' wird die Generatorleistung auf den hier eingestellten Wert gesetzt. Dies funktioniert jedoch nur, wenn der Referenzwert lokal gesteuert wird.

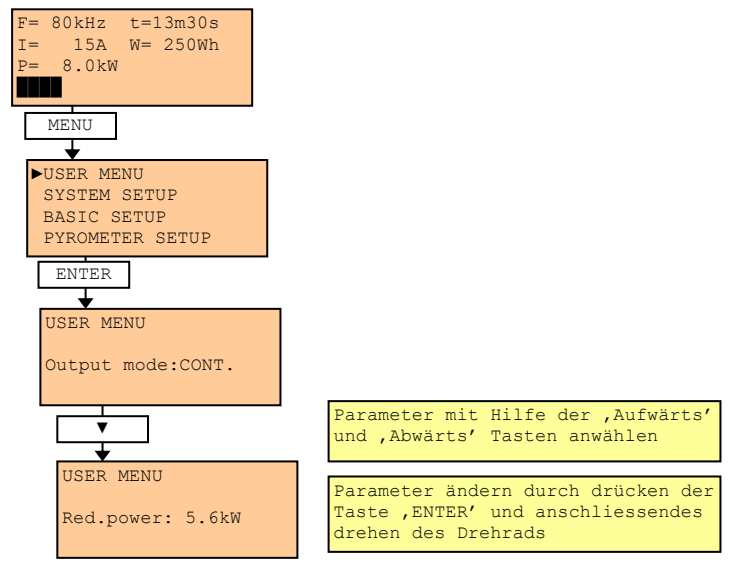

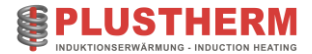

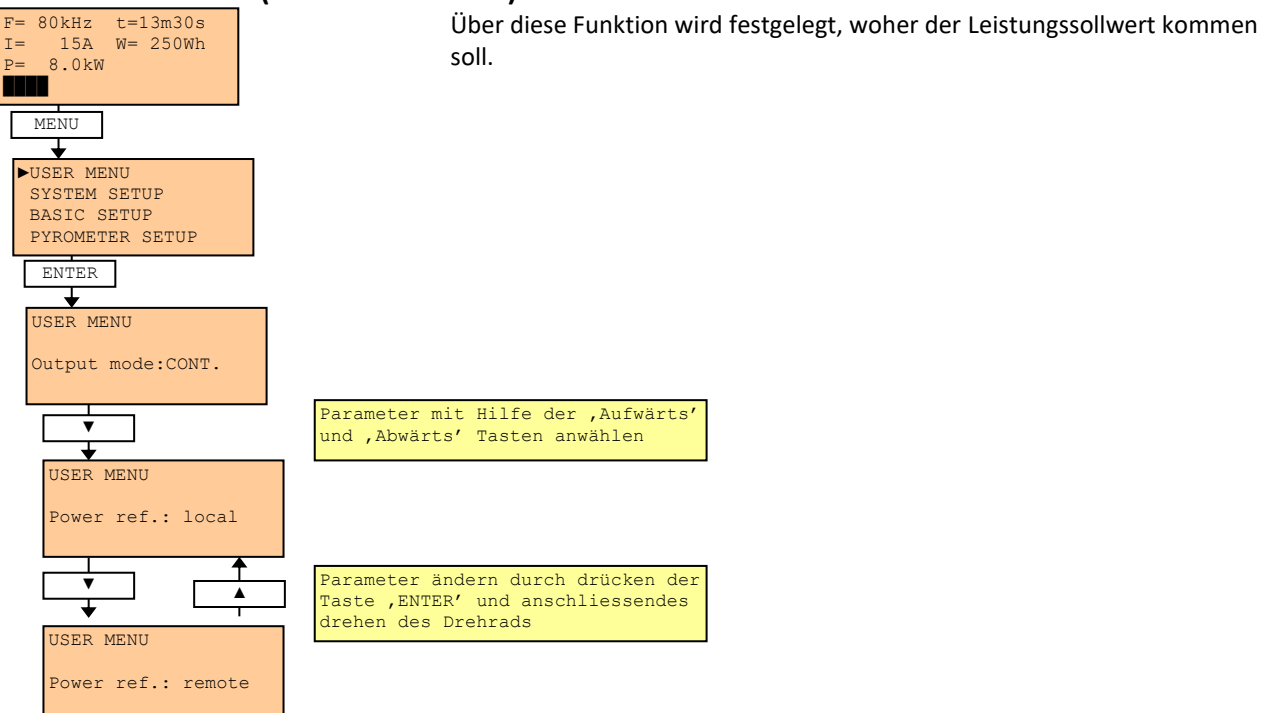

# <span id="page-54-0"></span>**1.9.6.9 Power ref. (Sollwert-Referenz)**<br>F= 80kHz t=13m30s

#### **1.9.6.9.1 Local**

Der Leistungssollwert wird mit Hilfe des Sollwert-Drehrad eingestellt.

#### **1.9.6.9.2 Remote**

Der Leistungssollwert wird extern über das Interface X2 vorgegeben.

In diesem Modus muss in der Funktion , Reference Mode' eingestellt werden, um welche Art von Eingangssignal es sich handelt.

Details siehe Seite [56.](#page-55-0)

### **1.9.6.9.3 Profibus Resolution 100W**

Der Leistungssollwert wird extern über die Profibusschnittstelle vorgegeben.

In diesem Modus muss in der Funktion , Reference Mode' eingestellt werden, um welche Art von Eingangssignal es sich handelt. Auflösung in 100W Schritten, d.h. z.B. Profibuswert 10 entspricht 10x100W=1kW. Details siehe Seite [56](#page-55-0)

### **1.9.6.9.4 PB % Resolution 1/1000**

Der Leistungssollwert wird extern über die Profibusschnittstelle vorgegeben.

In diesem Modus muss in der Funktion , Reference Mode' eingestellt werden, um welche Art von Eingangssignal es sich handelt. Auflösung in Promille (1/1000) Schritten der Referenzgrösse, d.h. z.Bsp. Profibuswert 100 entspricht 100/1000=1/10. Bei Referenzmode z. B. "Volt" entspricht das 50V (Umax=500V, 500\*1/10=50V). Details siehe Seite [56](#page-55-0)

#### **1.9.6.9.5 Profibus Resolution 10W**

Der Leistungssollwert wird extern über die Profibusschnittstelle vorgegeben.

In diesem Modus muss in der Funktion , Reference Mode' eingestellt werden, um welche Art von Eingangssignal es sich handelt. Auflösung in 10W Schritten, d.h. z. B. Profibuswert 10 entspricht 10x10W=0.1kW. Details siehe Seite [56](#page-55-0)

# <span id="page-55-0"></span>1.9.7 Reference mode (Art des externen Sollwerts)

Hier wird eingestellt, wie das analoge Eingangssignal 1 interpretiert werden soll.

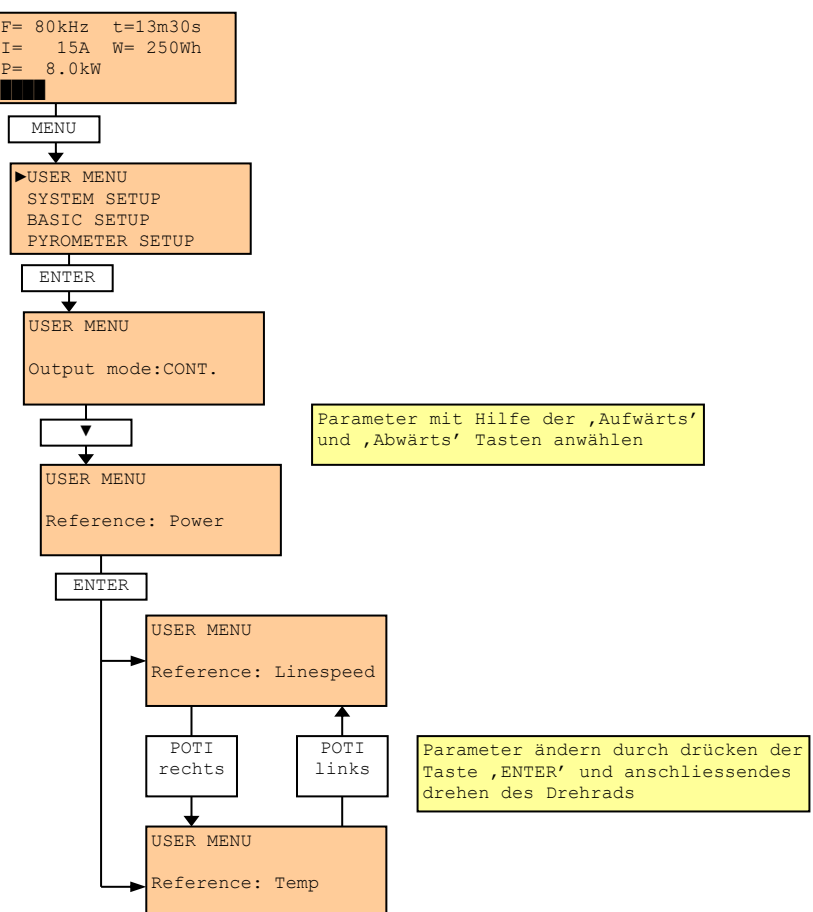

#### **1.9.7.1 Power (Leistung)**

Das Eingangssignal wird als Leistungssollwert interpretiert. 0 – 10VDC entsprechen 0-100% Ausgangsleistung.

#### **1.9.7.2 Referenzanzeige im Lokalmodus**

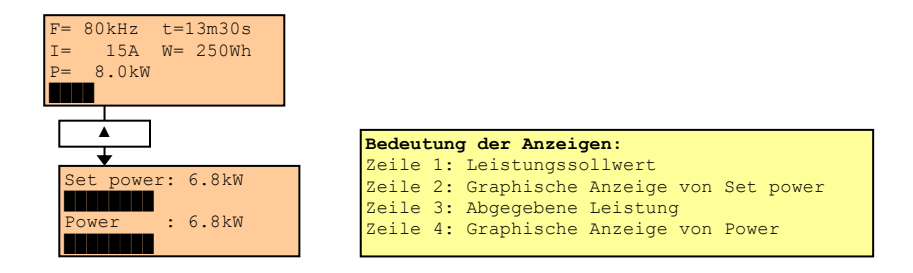

#### 8.7.1.2. Referenzanzeige im Remotemodus

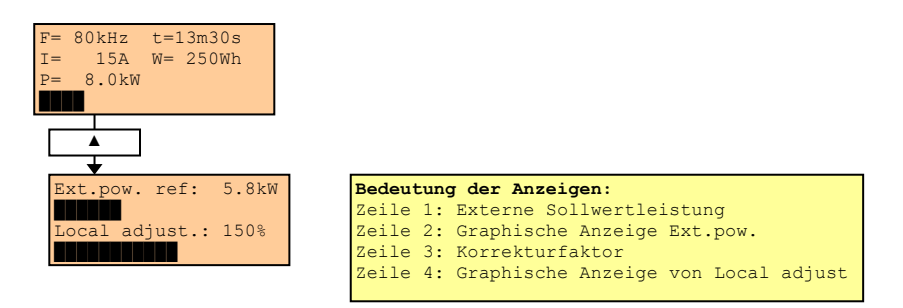

Mit dem Korrekturfaktor, welcher mit dem Sollwert-Drehrad eingestellt wird, kann das externe Sollwertsignal verstärkt oder abgeschwächt werden.

Mögliche Korrekturen sind im Bereich von 0-200% möglich. Eine Korrektur von 100% entspricht keiner Korrektur, d.h. das Signal wird 1:1 übernommen.

#### **1.9.7.3 Linespeed (Liniengeschwindigkeit)**

Das Eingangssignal wird als Liniengeschwindigkeit z. Bsp. einer Kabellinie interpretiert. Im User-Menu wird der entsprechende Start-Parameter aktiv. (Siehe Seite [58](#page-57-0) - [Start Level \(Liniengeschwindigkeit\)\)](#page-57-0)

Mit dem Korrekturfaktor, welcher mit dem Sollwert-Drehrad eingestellt wird, kann das externe Sollwertsignal verstärkt oder abgeschwächt werden. Mögliche Korrekturen sind im Bereich von 0-200% möglich. Eine Korrektur von 100% entspricht keiner Korrektur, d.h. das Signal wird 1:1 übernommen.

#### **1.9.7.4 Referenzanzeige**

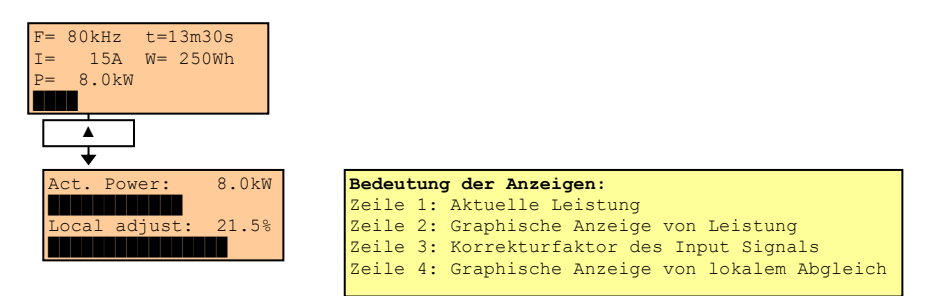

#### **1.9.7.5 Temperature (Temperatur)**

Das Eingangssignal (IST-Wert) wird als Temperatur z. B. von einem Pyrometer interpretiert. In diesem Fall müssen die notwendigen Parameter (siehe Seite [67](#page-66-0) - [Pyrometer Setup\)](#page-66-1) noch eingestellt werden.

#### **1.9.7.6 Referenzanzeige**

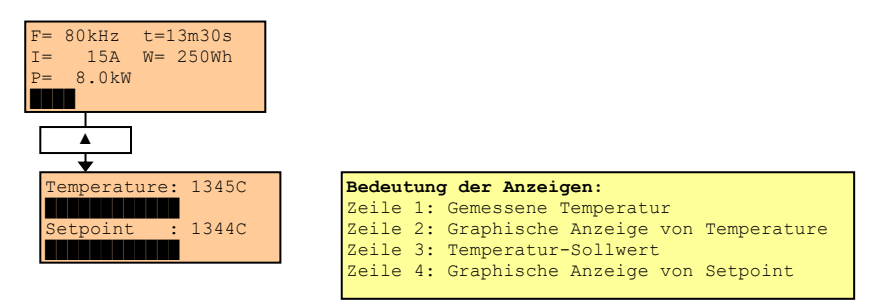

# **1.9.7.7 Volt. (Spannung)**

Das Eingangssignal wird als Spannungssollwert interpretiert. 0 – 10VDC entsprechen 0-100% Ausgangsspannung. Diese Referenzart ist vor allem für automatische Leistungsanpassung bei Teilllast hilfreich (die Generatorleistung wird bei ändernder Impedanz (z.B. bei teilweise belastetem Induktor) automatisch angepasst um ein Überhitzen der Werkstücke zu verhindern).

#### **1.9.7.8 Temp 2 (Temperatur Modus 2)**

Die Eingangssignale werden sowohl als Ist-(Input1) als auch als Sollwert (Input2) interpretiert. D.h. die Wertvorgabe für die Temperatur wird von extern getätigt anstatt auf dem Display eingestellt.

#### **Der IST-Wert wird via Pyrometer über**

- den Analogeingang "Ext. Ref. 1" oder

- Pin59/60 auf Mainboard oder

- Pin 12/13 an der X2 Schnittstelle eingelesen.

0.0V vom Pyrometer entsprechen der Minimalen Temperatur des Pyrometers (Bsp. 300°C)

10.0V vom Pyrometer entsprechen der Maximalen Temperatur des Pyrometers (Bsp. 1300°C)

#### **Der SOLL-Wert wird als Analogwert 0-10V über**

- den Analogeingang "Ext. Ref. 2" oder

- Pin61/62 auf Mainboard eingelesen.

0.0V von der Spannungsquelle entsprechen der Minimalen Temperatur des Pyrometers (z.B. 300°C) 10.0V von der Spannungsquelle entsprechen der Maximalen Temperatur des Pyrometers (z.B. 1300°C)

#### <span id="page-57-0"></span>**1.9.7.9 Start Level (Liniengeschwindigkeit)**

Mit diesem Parameter wird die Generatorleistung an die Liniengeschwindigkeit z.B. eines Kabels angepasst.

Wird die Hochfrequenz eingeschaltet, so erfolgt eine Leistungsabgabe erst ab dem Moment, wenn die Liniengeschwindigkeit (0..10V) diesen Wert übersteigt. Ist der Wert noch nicht erreicht, so wird dies auf dem Display mit dem Text "Linespeed low.NO HF!" und einer blinkenden HF-LED angezeigt.

#### **Beispiel:**

Vorgabe: Max. Linespeed = 8m/min Aktueller Linespeed = 5m/min Einschalten ab 1m/min

Einstellung: Max. Linespeed = 8 m/min = 10 Vdc am Eingang vom Generator

1m/min= 12.5% von Max-Linespeed (8m/min)

**D.h. Startlevel beträgt 12.5% -> Leistungsabgleich ( x 0..200%) wird via Drehrad am Frontpanel vorgenommen.**

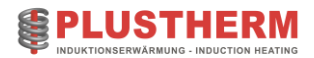

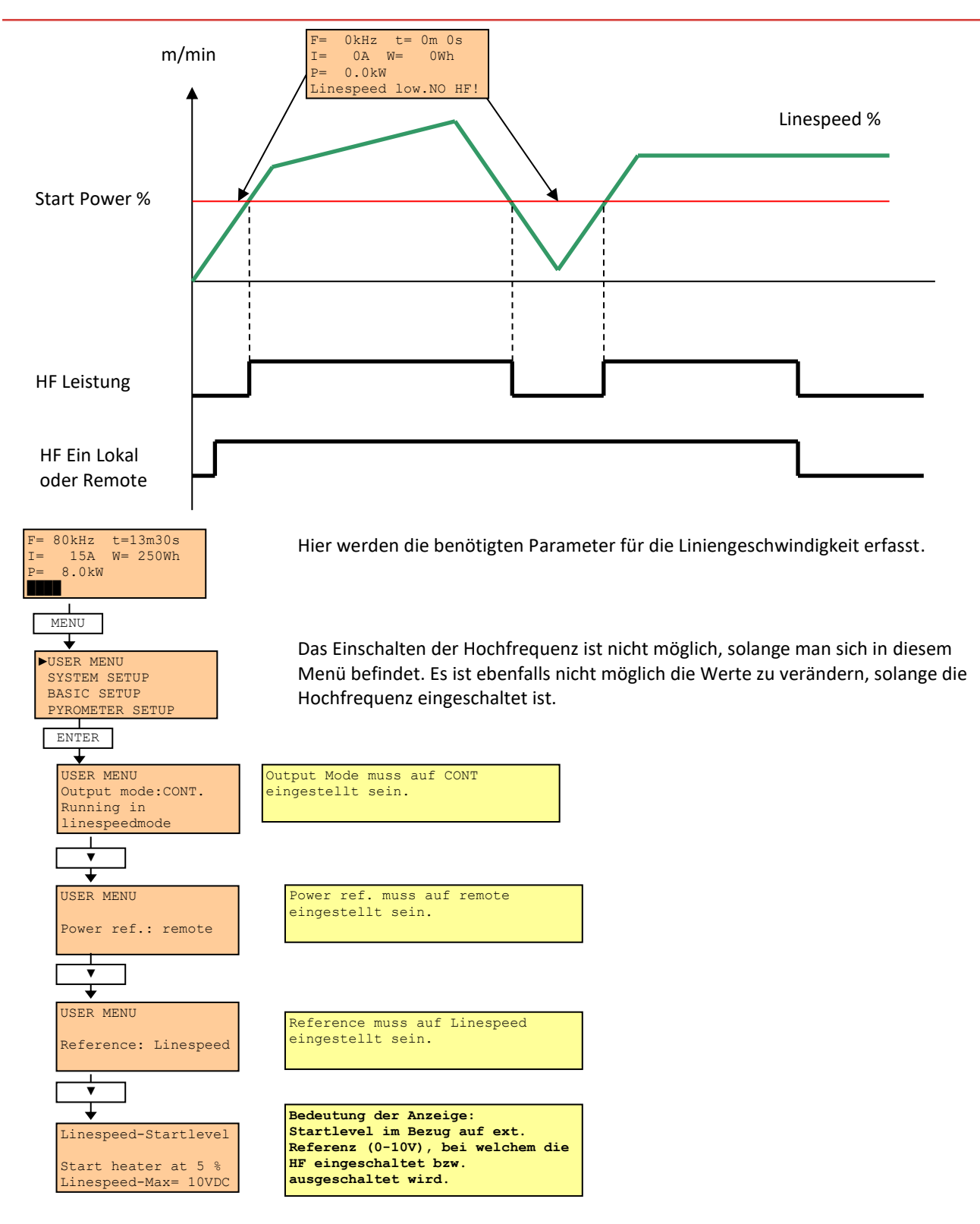

# <span id="page-59-0"></span>**1.9.7.10 MS Control (Leistungsteil)**

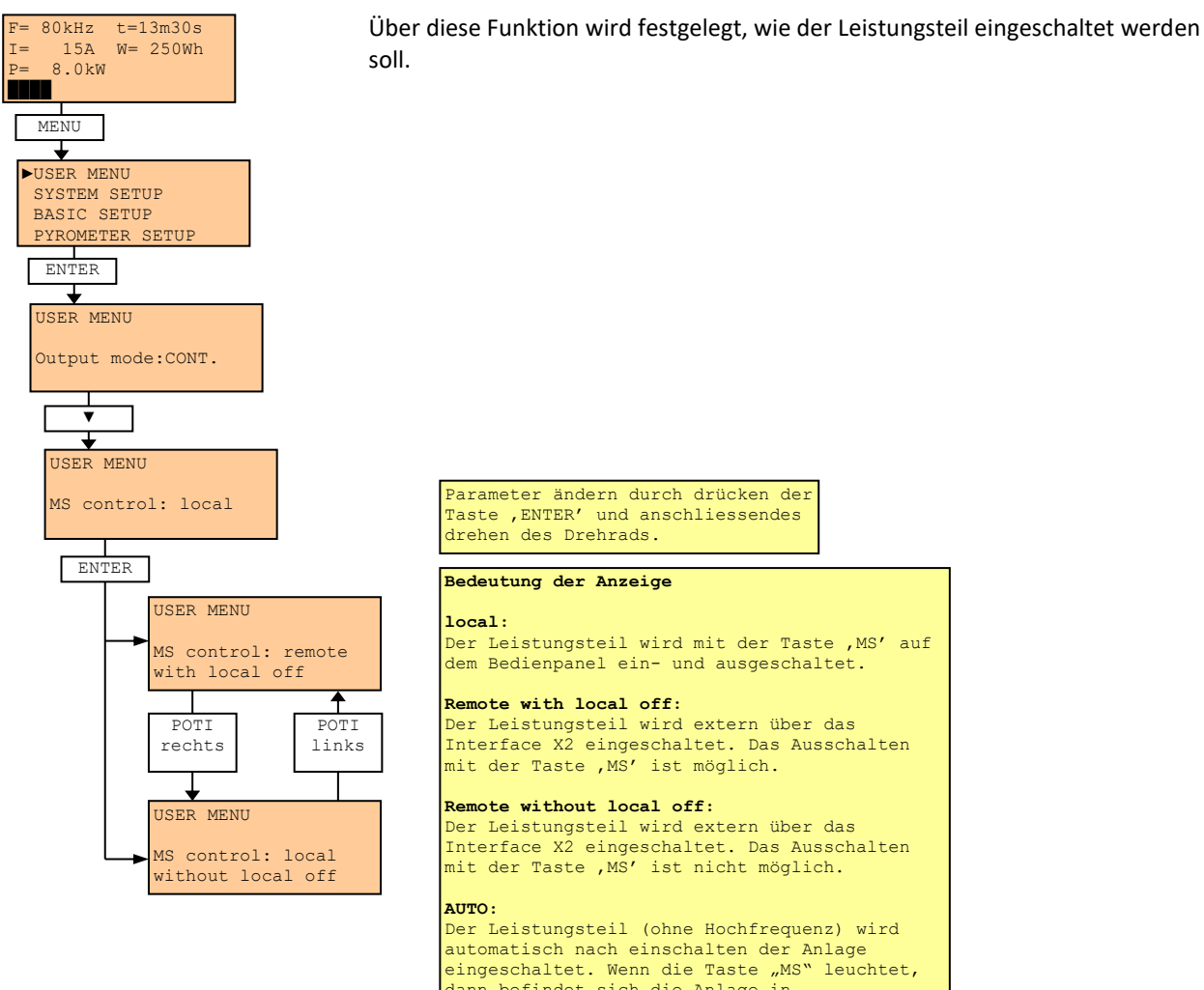

eingeschaltet. Wenn die Taste "MS" leuchtet,<br>dann befindet sich die Anlage in<br>"Bereitschaft". Dieser Zustand kann auch an<br>der Digital Schnittstelle und über den

Profibus abgefragt werden.

# <span id="page-60-1"></span>**1.9.7.11 HF Control (Hochfrequenz)**

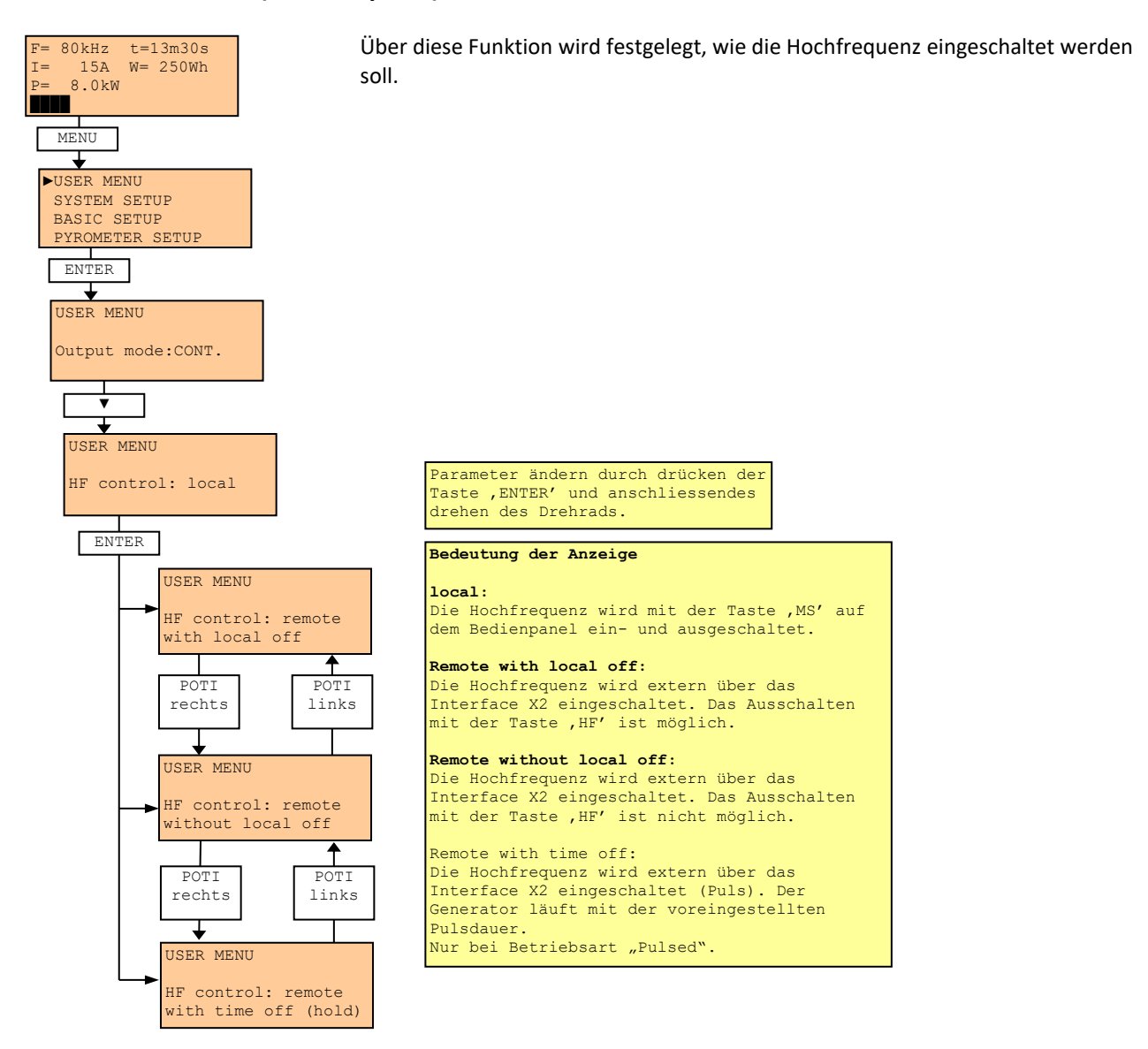

### <span id="page-60-0"></span>**1.9.7.12 Capacitors (Schwingkreiskondensatoren)**

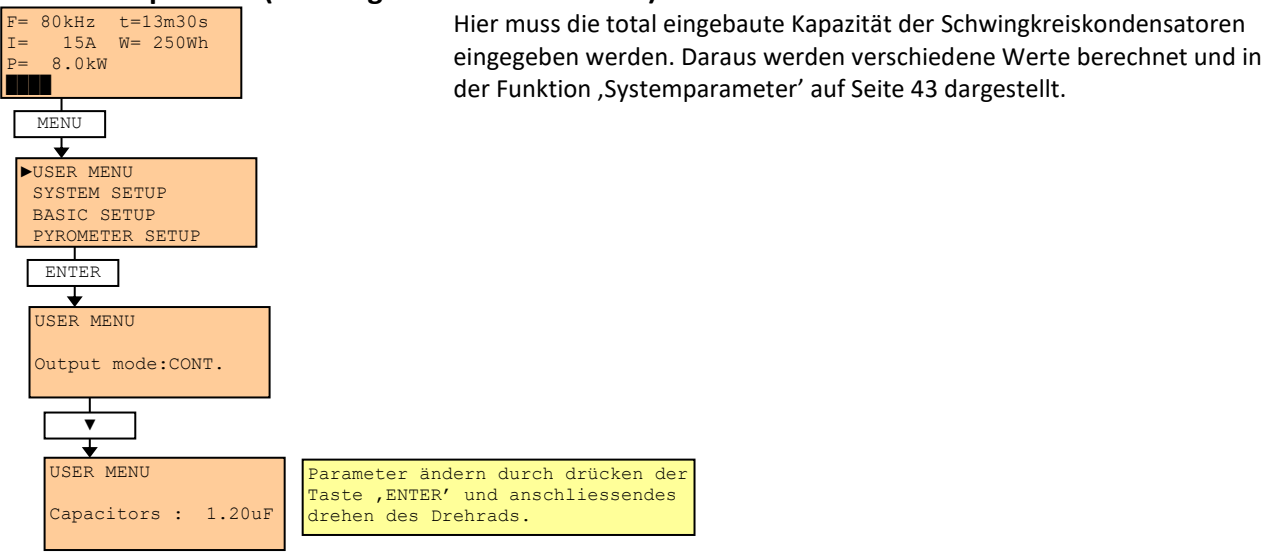

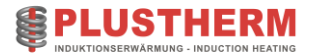

#### <span id="page-61-0"></span>**1.9.7.13 Show ref. (Anzeigeart der Sollwertvorgabe)**

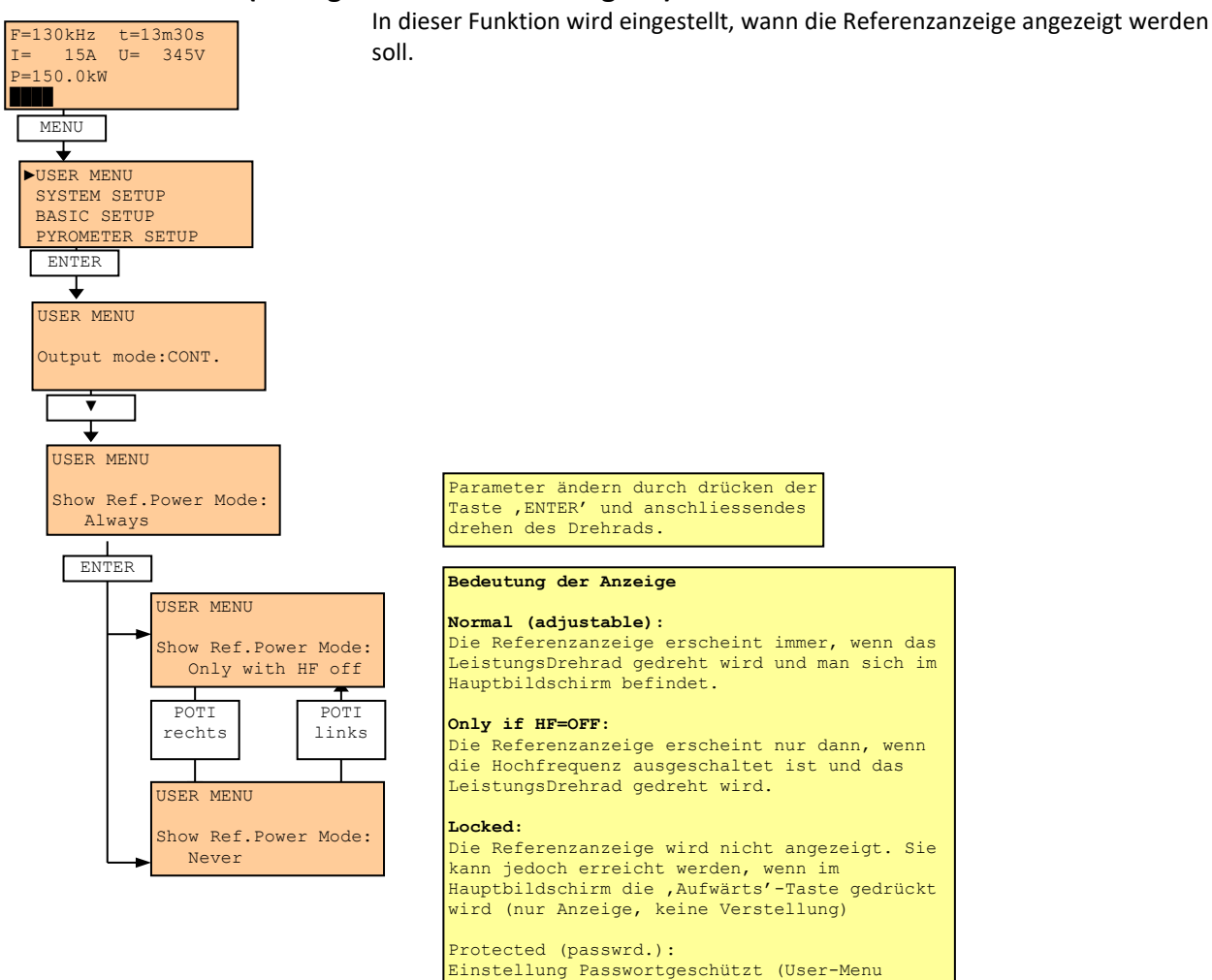

Passwort)

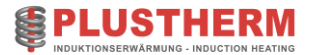

#### **1.9.7.14 Piece counter reset (Stückzähler auf 0 setzen)**

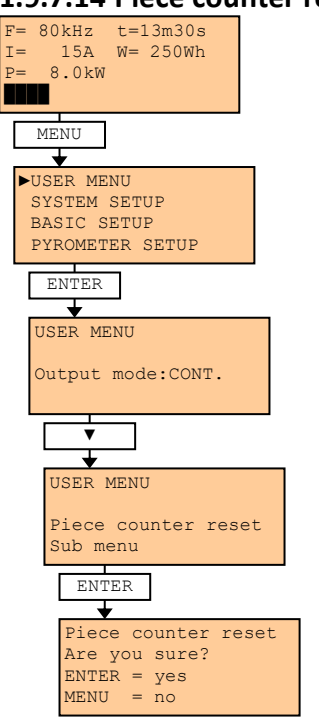

Mit dieser Funktion kann der Stückzähler, welcher bei jedem Einschalten der HF um 1 erhöht wird, auf 0 gesetzt werden.

Das Löschen des Zählers muss durch ein nochmaliges drücken der Taste 'ENTER' bestätigt werden. Ein Abbruch erfolgt durch drücken der Taste 'MENU'.

# **1.9.7.15 Load default Setup (Standard-Werte laden)**

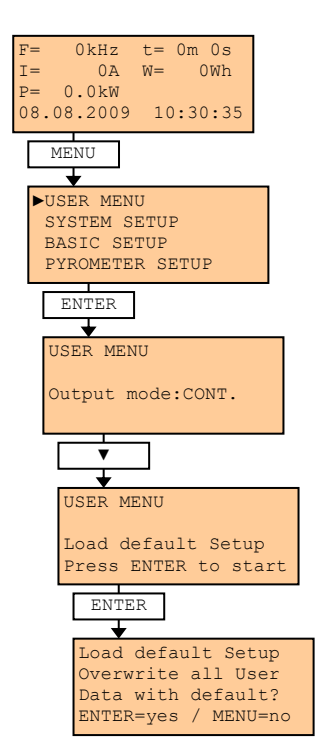

Mit dieser Funktion werden die Daten des User-Setup mit werkseitig eingestellten Daten überschrieben.

Das Überschreiben des Setup muss durch ein nochmaliges drücken der Taste 'ENTER' bestätigt werden. Ein Abbruch erfolgt durch drücken der Taste 'MENU'.

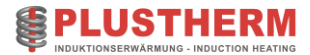

#### **1.9.7.16 Warning (Optional)**

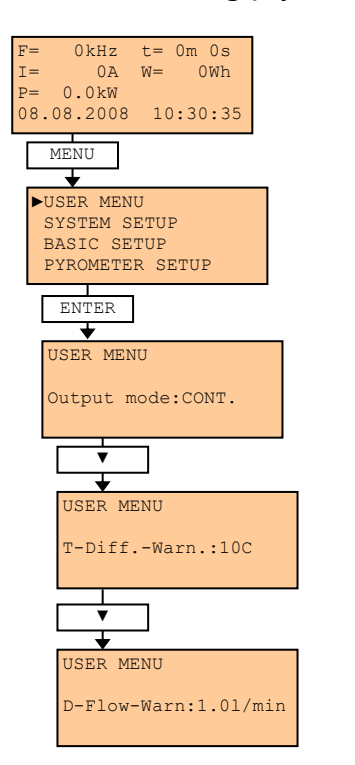

Mit dieser Funktion werden die Limiten für die Temperatur und Durchflusswarnungen eingestellt.

Tritt eine Warnung auf, so wird dies via Relais Ausgang (Siehe [8.15.1.15,](#page-80-0) Seit[e 81\)](#page-80-1) und Display Anzeige angezeigt.

Warnungen können global deaktiviert werden wenn User-Menu Nr. 19 (T-Diff.-Warn.) auf 0 gesetzt wird.

Limite, bei welcher eine Warnung ausgegeben wird, bevor die IST Temperatur des Sensor xx°C vor der Max. Temperatur entfernt ist.

Limite, bei welcher eine Warnung ausgegeben wird, bevor der IST Durchfluss um den Wert "D-Flow-Warn" vom Min. Durchfluss entfernt ist.

# **1.9.7.17 Impedanzüberwachung (Optional)**

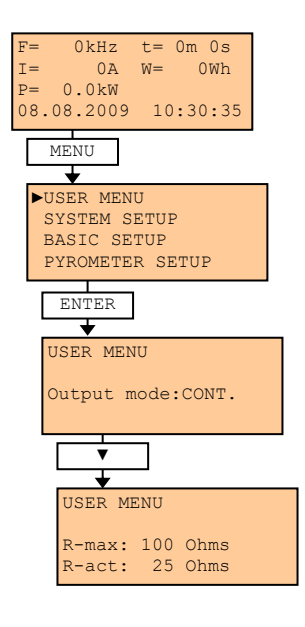

Mit dieser Funktion kann die Leistung reduziert werden, sofern die Impedanz höher als der eingestellte Wert ist. Im Fall einer Überschreitung der Schwelle reduziert das System die Leistung automatisch auf den Wert, welcher bei "Reduce Power" eingestellt ist. (Siehe Seit[e 54\)](#page-53-0)

Die Funktion wird vor allem verwendet, wenn mit hohen Lastwechseln gearbeitet wird und wenn während den Heizphasen die "HF" nicht abgeschaltet werden möchte.

Weiter kann die Funktion z.Bsp. benutzt werden um fehlerhafte Prozesse zu detektieren.

(falsche Positionierung Werkstück im Induktor, kein oder zu kleines Werkstück im Induktor).

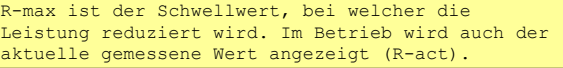

Die Auslösung der Überwachung kann über ein Relais ausgegeben werden, siehe S. [74](#page-73-0) (Options Setup **[Rmax](#page-73-0)**).

### **1.9.7.18 Pyrometer Überwachung (optional)**

Zur Pyrometerüberwachung sind folgende Parameter im User-Menu einstellbar:

- **t heat-up:** Aufheizzeit, nach Ablauf dieser Zeit (HF=ON) wird die Überwachung des Pyrometers aktiviert.
- **Tmin Pyrometer:** Unterer zugelassener Messwert für Temperaturmessung
- **Tmax Pyrometer:** Oberer zugelassener Messwert für Temperaturmessung

Bei Grenzwert-Über/ Unterschreitung wird der Generator sofort ausgeschaltet, Display zeigt "Pyrometer-error". Fehler wird in den Fehlerspeicher geschrieben (Datum/ Uhrzeit).

Einstellung:

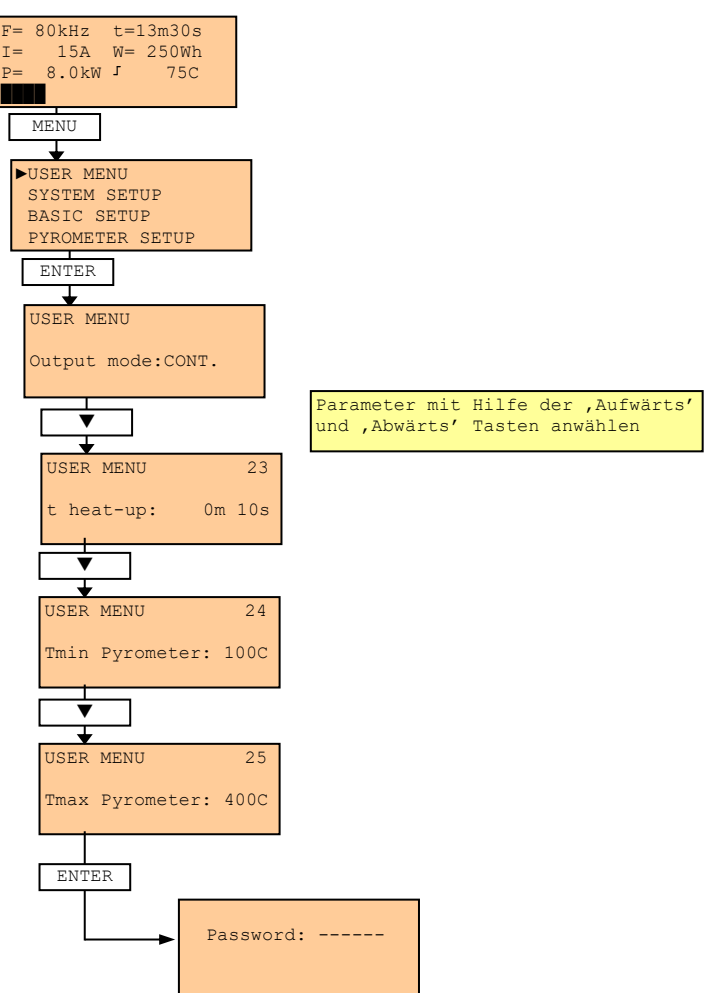

# 1.9.8 Regler Setup

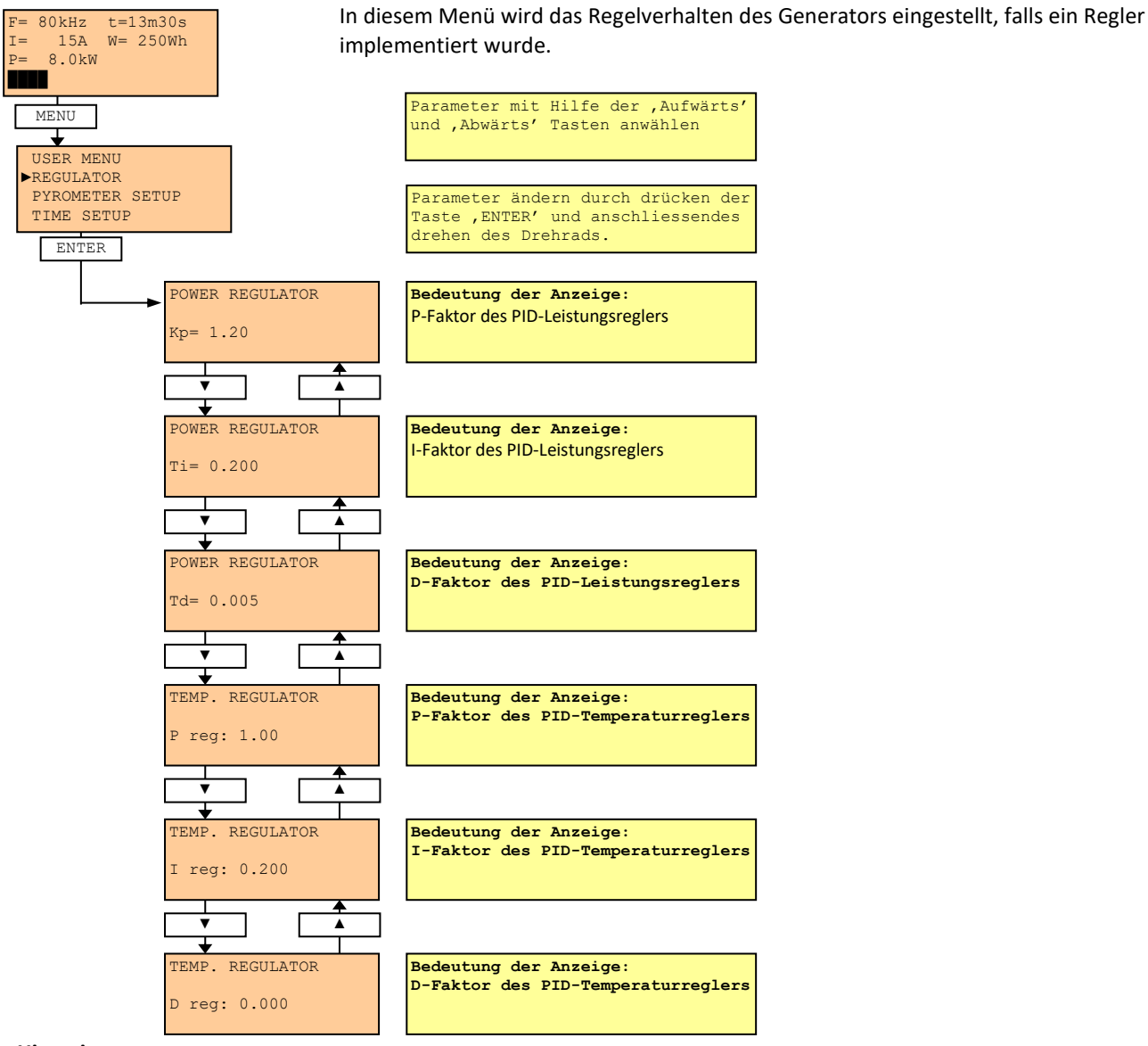

#### **Hinweis**:

Temp. Regulator wird nur bei entsprechender Einstellung des Analogeinganges angezeigt (Leistungsreferenz extern (siehe Seite [55\)](#page-54-0) und Referenz = Temperatur (siehe Seite [56\)](#page-55-0).

# <span id="page-66-1"></span>1.9.9 Pyrometer Setup

# <span id="page-66-0"></span>**1.9.9.1 Analog Setup**

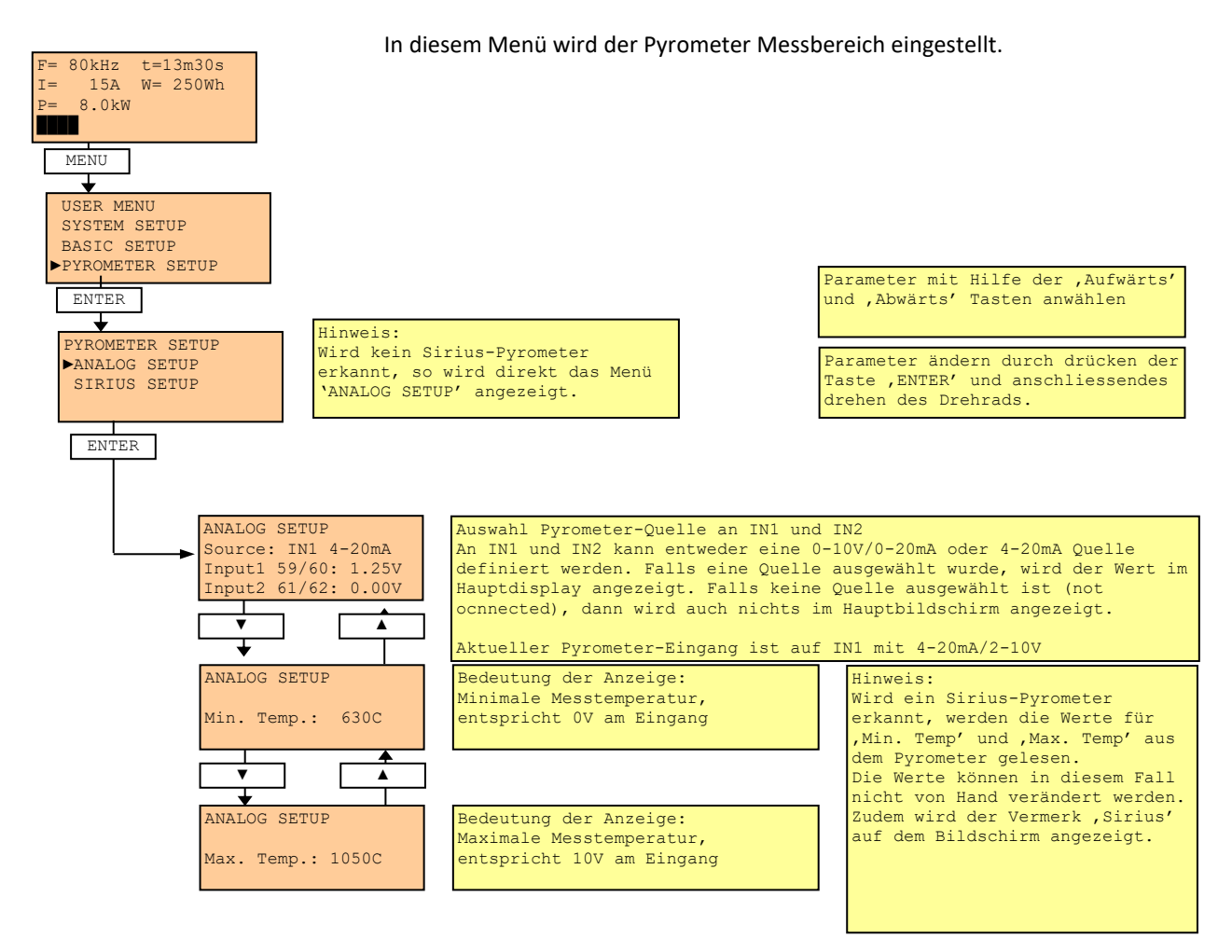

# **1.9.9.2 Sirius Setup**

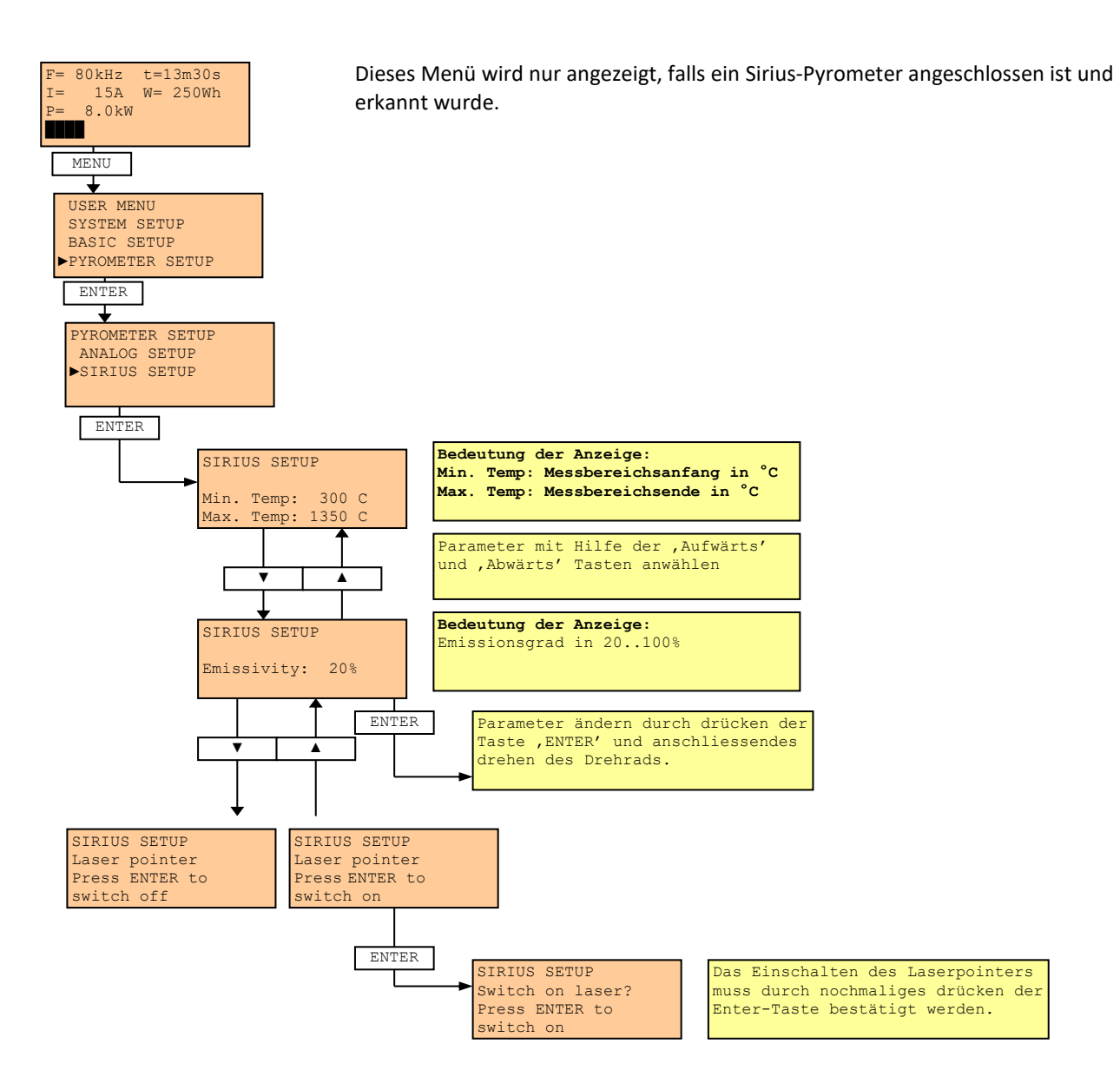

# 1.9.10 Time Setup

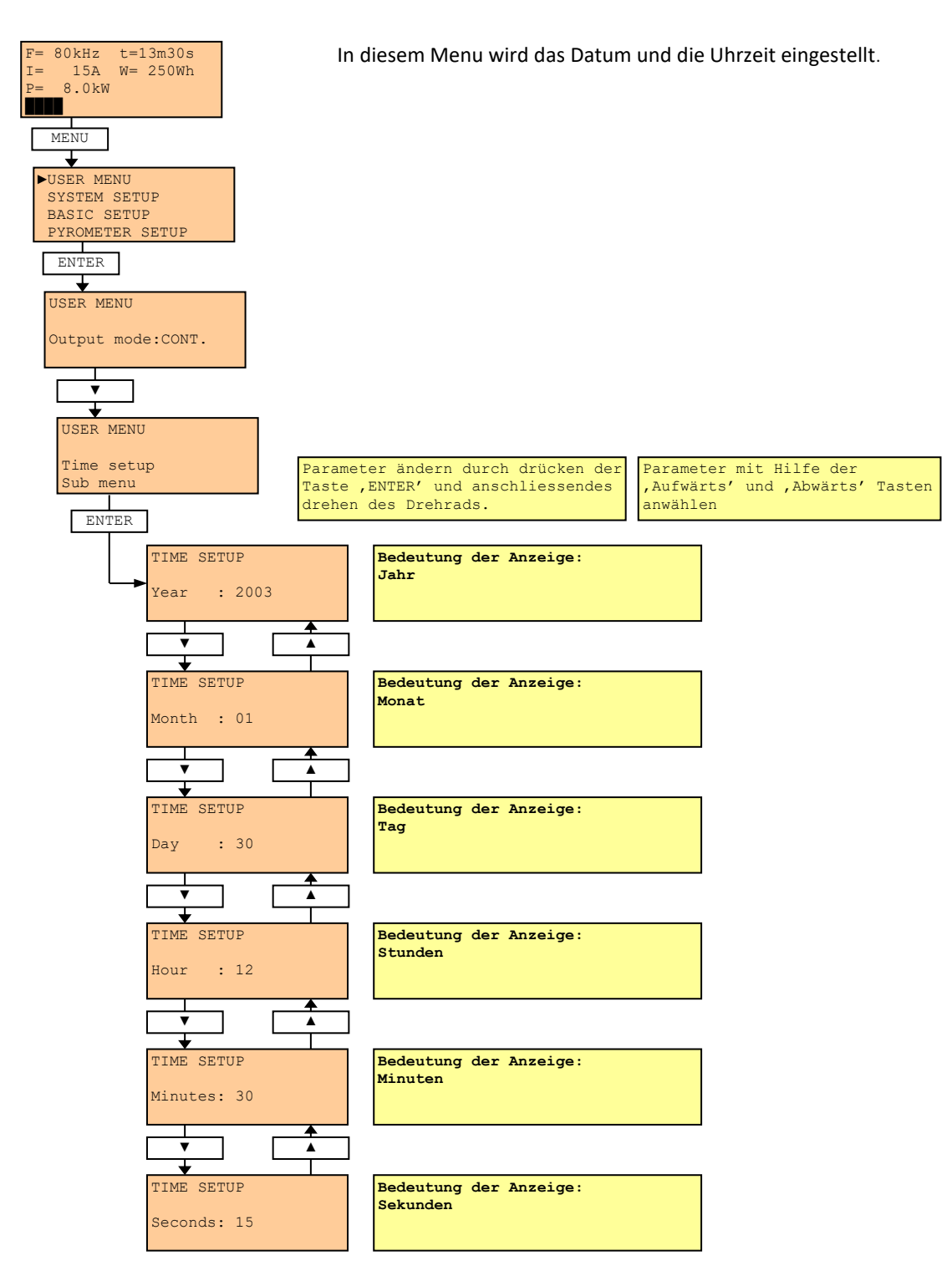

# 1.9.11 Show Error log (Fehlerspeicher anzeigen)

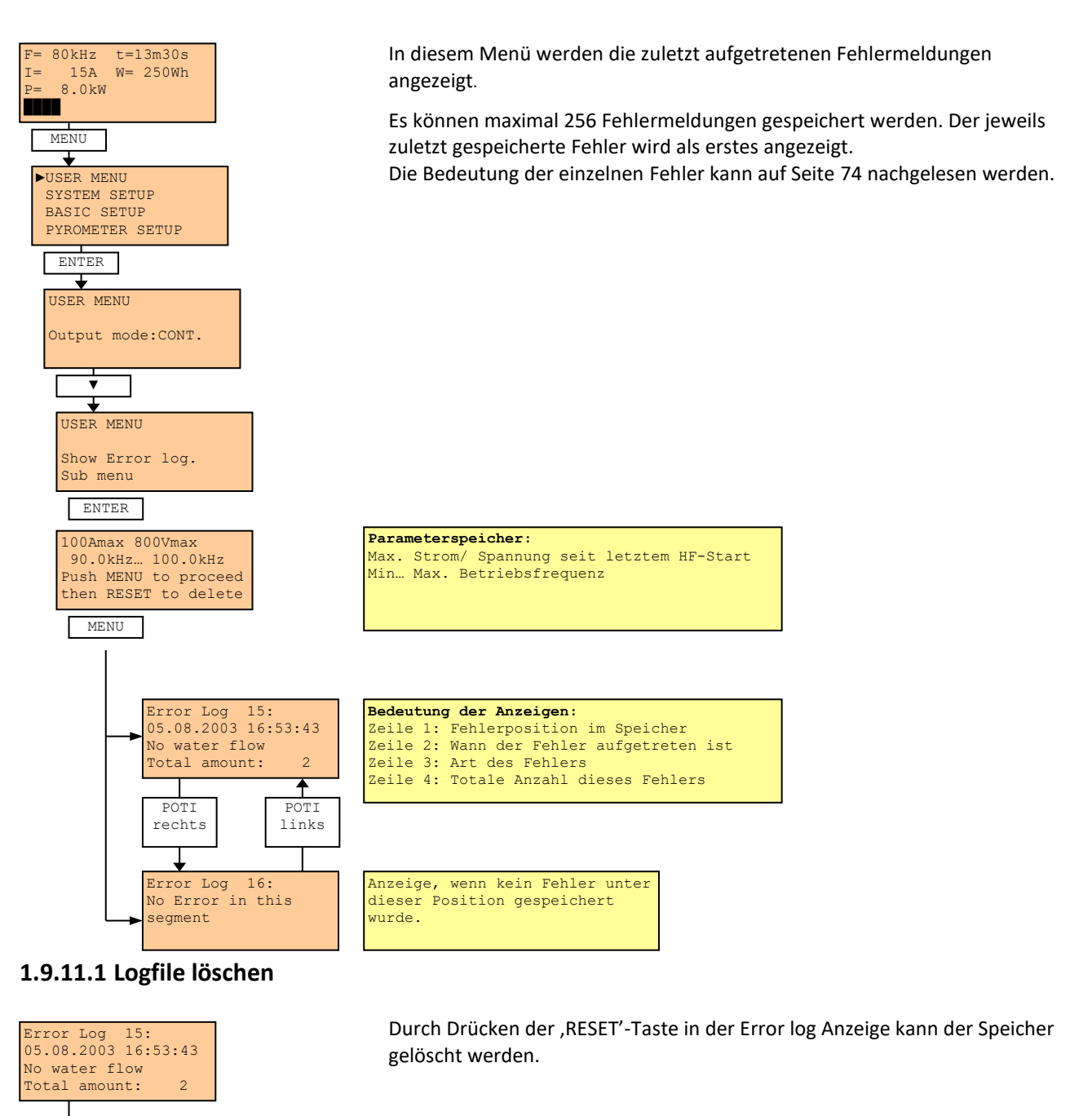

Bevor das Log-File gelöscht werden kann, muss das entsprechende Passwort eingegeben werden.

Die Berechtigung wird nach 2 Minuten automatisch wieder entzogen, um einen Missbrauch zu verhindern.

Hat man die Berechtigung erhalten, so muss das Löschen nochmals bestätigt werden.

# 1.9.12 System Setup

Password: --

Erase error log file Are you sure? ENTER = yes<br>MENU = no MENU

RESET

Das System Setup enthält Einstellwerte zum jeweiligen Generatortyp. Diese Einstellungen werden werkseitig durchgeführt und können vom Kunden nicht geändert werden.

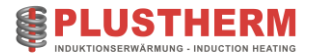

# 1.9.13 Basic Setup

Das Basic Setup enthält Einstellwerte zum jeweiligen Generatortyp. Diese Einstellungen werden werkseitig durchgeführt und können vom Kunden nicht geändert werden.

# 1.9.14 PC Communication

Dieses Menü enthält Funktionen für Testzwecke. Diese werden vom Kunden nicht benötigt.

# 1.9.15 Option

In diesem Menü können Sensoren bzw. zusätzliche Komponenten aktiviert oder deaktiviert werden.

### **1.9.15.1 Polarität Error Ausgang**

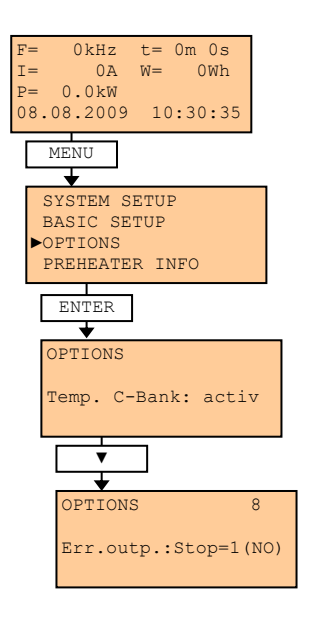

Mit dieser Funktion kann die Polarität des Errors bzw. Fehlerausgangs definiert werden. (Vergleiche Seite [80\)](#page-79-1)

Stop= 1 (NO, Schliesser, "normally open"): Tritt ein Fehler auf, so schliesst das Relais.

Stop= 0 (NC, Öffner, "normally closed"): Tritt ein Fehler auf, so öffnet das Relais.

Es kann zwischen Stop = 1 oder 0 gewählt werden.

# **1.9.15.2 Polarität Error Eingang (Nur @ MF-Generator "TNX Compact")**

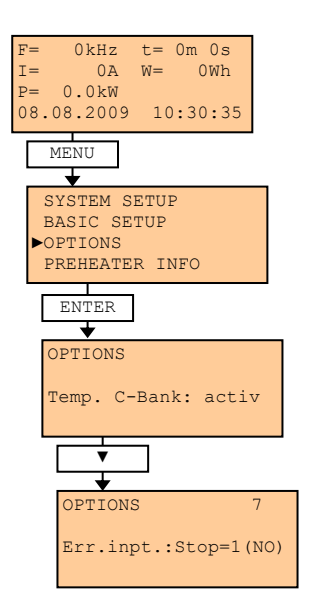

Mit dieser Funktion kann die Polarität des Errors bzw. Fehlereinganges definiert werden. (Vergleiche Seite [78\)](#page-77-0)

Err.inpt.: 0= Stop (NC, Öffner, "normally closed"): Bei Unterbrechung des Signals geht der Generator auf Störung.

Err.inpt.: 1= Stop (NO, Schliesser, "normally open"): Bei Aktivierung des Signals geht der Generator auf Störung.

Es kann zwischen Stop = 1 oder 0 gewählt werden.
### **1.9.15.3 Setup "OPTIONS" Parameter Übersicht**

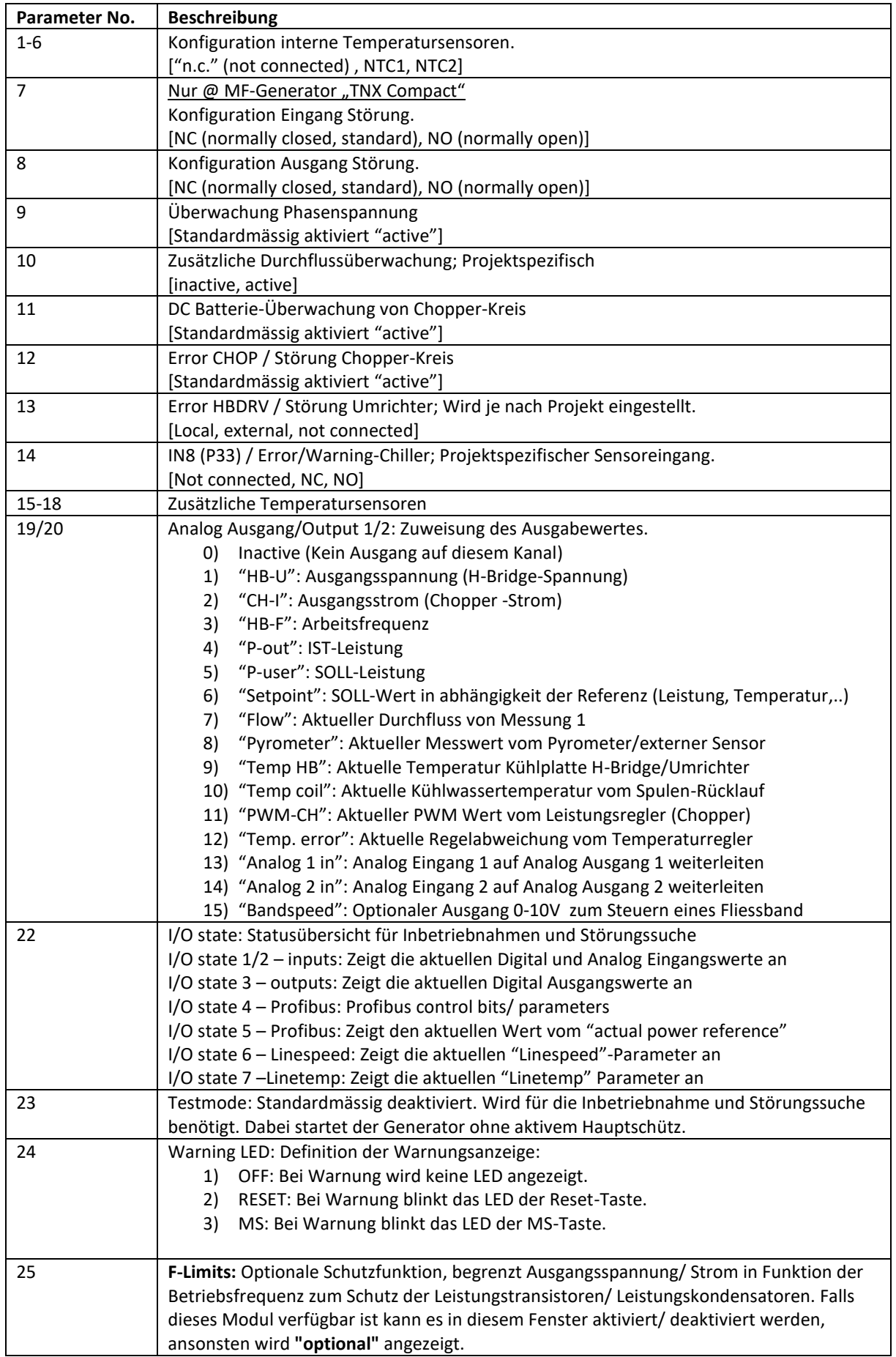

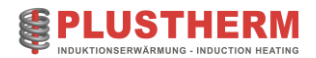

<span id="page-73-0"></span>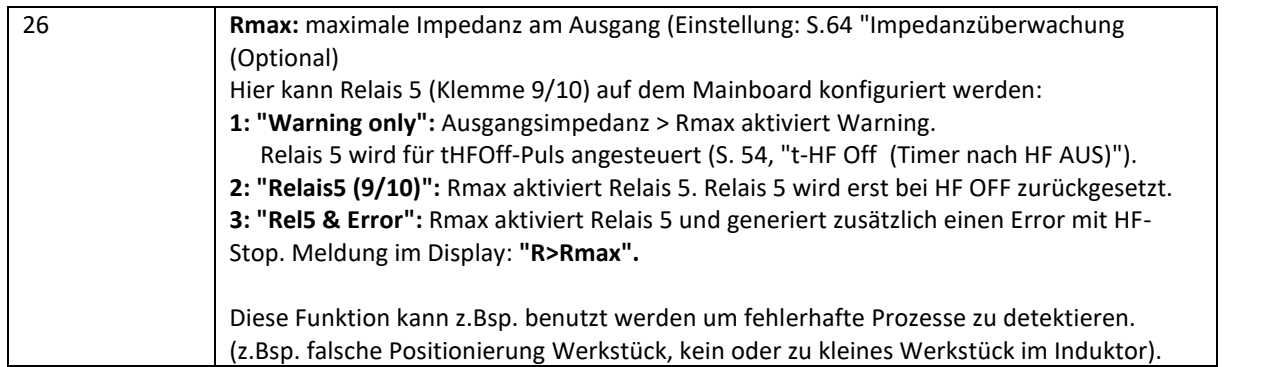

**Tabelle 19 Übersicht OPTIONS**

### 1.9.16 Preheater Info

In diesem Menü werden Kontaktadressen und Daten über den Generator angezeigt.

### 1.9.17 Schnittstellen

### **1.9.17.1 Interface X2**

Beschreibung Kundenschnittstelle aus Sicht der Anlage. Die genauen Anschlussbezeichnungen sind in den elektrischen Schaltplänen ersichtlich. (Siehe elektrische Schaltpläne)

### **Gefahr der Einkopplung von Fremdsignalen. Nur geschirmte Steuerleitungen verwenden!**

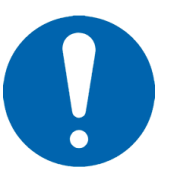

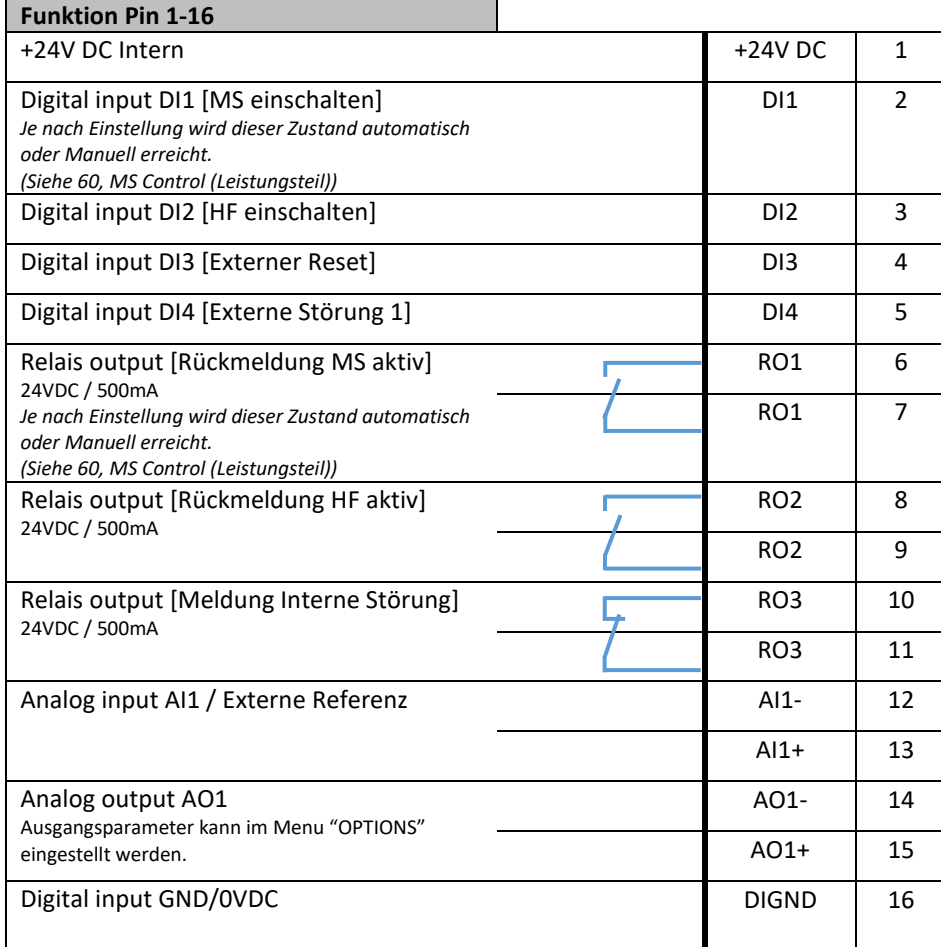

### **@ MF-Generator "TNX Compact" Pin17-24**

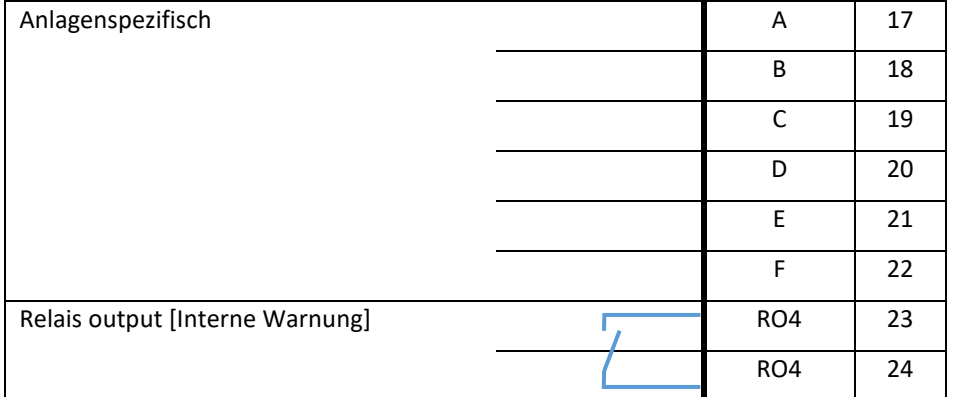

### **@ MF-Generator "TNX Standard" & "TNX Industrie" Pin 17-24**

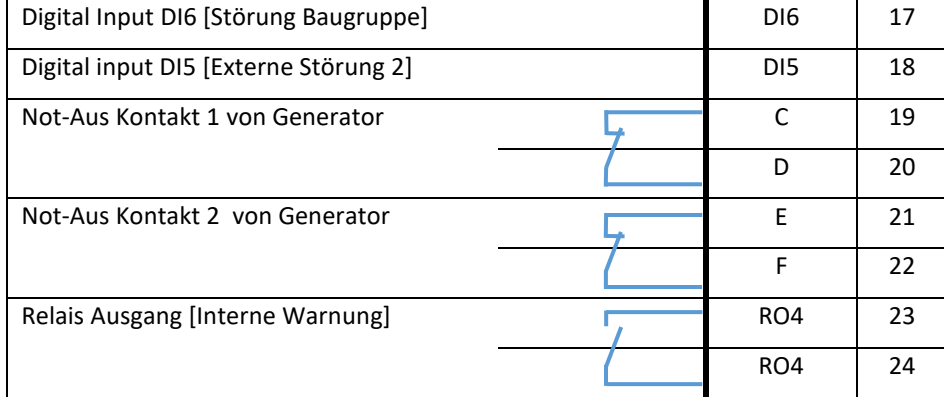

**Tabelle 20 Kunden-Interface**

**1.9.17.1.1 Eingang: Analog 1 (0-10VDC/ 0-20mA) – AI1**

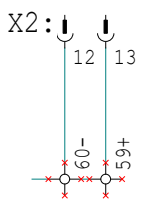

Reference 1

Dieser Eingang dient als Referenzeingang zur Bestimmung der Ausgangsleistung. Er kann als  $X2: \bigcup_{12 \bigpm 13}$  Dieser Eingang dient a<br>Fr kann als

- Leistungsvorgabe Sollwert (0-100%)
- Liniengeschwindigkeit Istwert (0-100%))
- Temperatur Istwert (°C)
- $\overbrace{\phantom{a}}^{***}\overbrace{\phantom{a}}^{***}\overbrace{\phantom{a}}^{***$

Die jeweilige Konfiguration erfolgt im [User Menu](#page-43-0). (Siehe Seite [44\)](#page-43-0).

Dieser Eingang ist standardmässig auf den Remote-Stecker X2 geführt (12=0-10V, 13=0V). Potentialgetrennt, Innenwiderstand Ri >20kOhm. 60- 59+ External Input (12=0-10V, 13=0V). Potentialgetrennt, Innenwiderstand Ri >20kOhm.

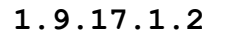

**1.9.17.1.2 Eingang: Analog 2 (0-10VDC/ 0-20mA) – AI2**

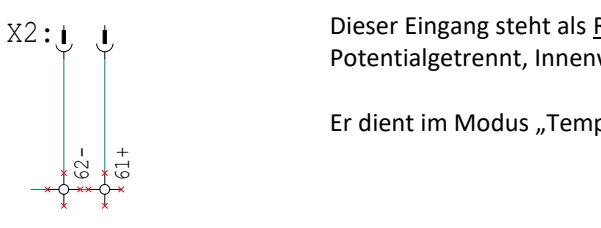

Reference 2 Input

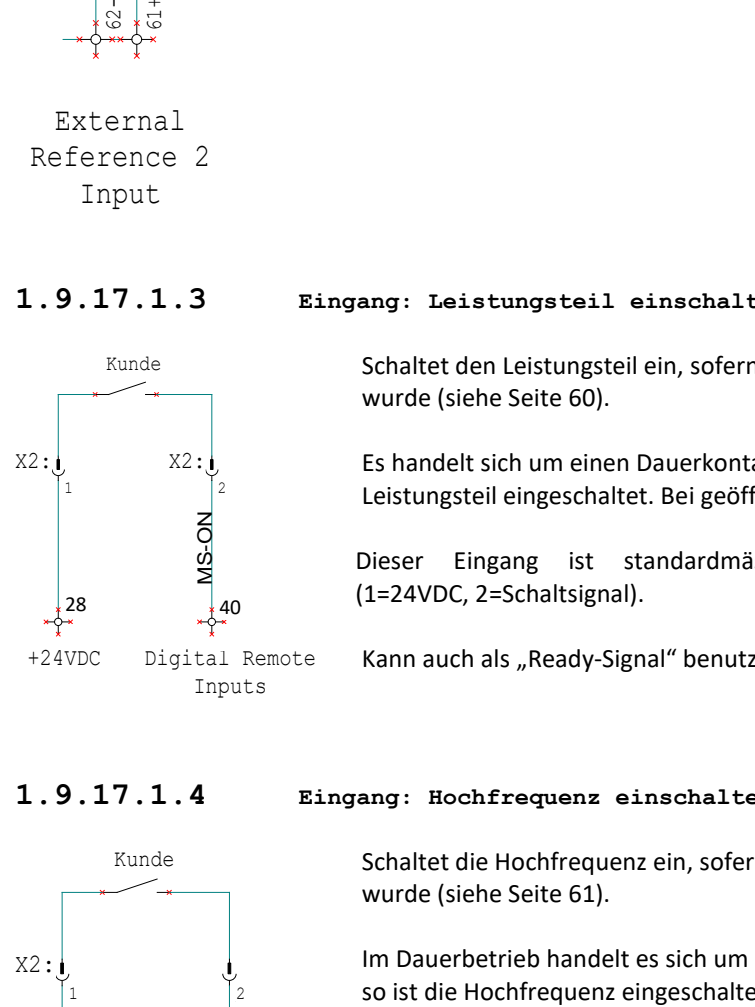

Dieser Eingang steht als Reserve für spezielle Kundenwünsche zur Verfügung. Potentialgetrennt, Innenwiderstand Ri >20kOhm.

Er dient im Modus "Temp2" als Temperatur Sollwert-Vorgabe (°C).

### **1.9.17.1.3 Eingang: Leistungsteil einschalten MS-ON – DI1**

Schaltet den Leistungsteil ein, sofern die Steuerung auf Remote-Betrieb eingestellt wurde (siehe Seite [60\)](#page-59-1).

 $X2:\dot{\bm{\mathcal{Y}}}\longrightarrow\mathbb{X}2:\dot{\bm{\mathcal{Y}}}\longrightarrow\mathbb{X}2$  Es handelt sich um einen Dauerkontakt. Ist der Kontakt geschlossen, so ist der  $2$  Leistungsteil eingeschaltet. Bei geöffnetem Kontakt ist er ausgeschaltet.

Dieser Eingang ist standardmässig auf den Remote-Stecker X2 geführt MS-ON

Digital Remote Kann auch als "Ready-Signal" benutzt werden. Inputs <sup>40</sup> +24VDC Digital Remote Kann auch als "**Readv-Sign**a

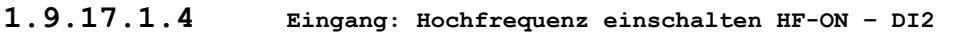

Schaltet die Hochfrequenz ein, sofern die Steuerung auf Remote-Betrieb eingestellt Kunde wurde (siehe Seite [61\)](#page-60-0).

Im Dauerbetrieb handelt es sich um einen Dauerkontakt. Ist der Kontakt geschlossen, 1 1986 ist die Hochfrequenz eingeschaltet. Bei geöffnetem Kontakt ist sie ausgeschaltet.

Im Pulsbetrieb wird die Hochfrequenz mit der steigenden Flanke des Signals<br>
ingeschaltet.<br>
28 1999 – Dieser Eingang ist standardmässig auf den Remote-Stecker X2 geführt eingeschaltet.

Dieser Eingang ist standardmässig auf den Remote-Stecker X2 geführt (1=24VDC, 3=Schaltsignal). +24VDC

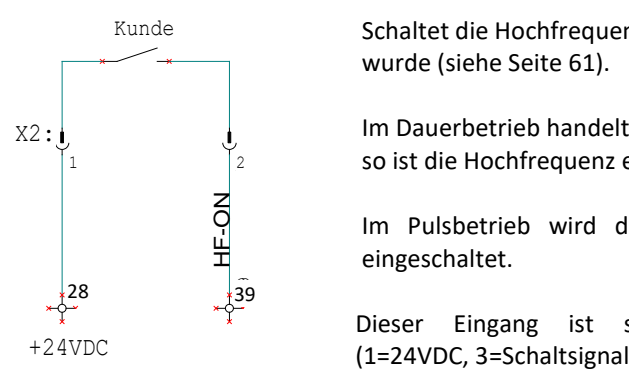

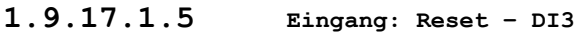

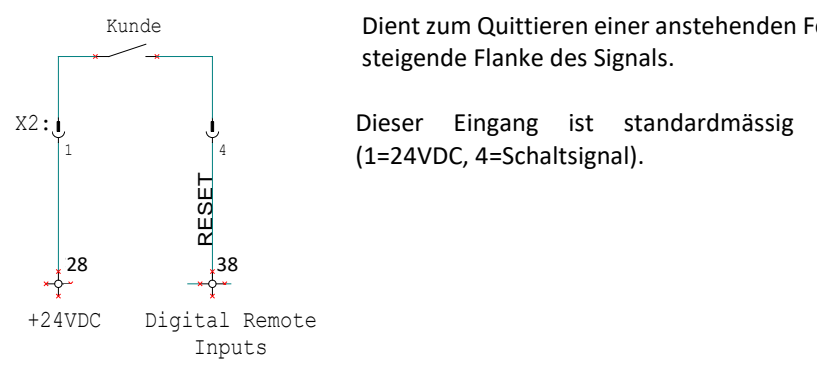

Dient zum Quittieren einer anstehenden Fehlermeldung. Die Steuerung reagiert auf die Kunde steigende Flanke des Signals.

Dieser Eingang ist standardmässig auf den Remote-Stecker X2 geführt  $\vert$ <sup>4</sup> (1=24VDC, 4=Schaltsignal).

### **1.9.17.1.6 Eingang: Externe Störung 1 – DI4 @ MF-Generator "Compact"**

# $_{28}$   $_{37}$  (optional). Digital Remote +24VDC  $\begin{array}{ll}\n & \text{137} \\
 \text{142} \\
 \text{153} \\
 \text{164} \\
 \text{174} \\
 \text{184} \\
 \text{194} \\
 \text{194} \\
 \text{194} \\
 \text{104} \\
 \text{114} \\
 \text{124} \\
 \text{135} \\
 \text{146} \\
 \text{154} \\
 \text{164} \\
 \text{174} \\
 \text{184} \\
 \text{194} \\
 \text{194} \\
 \text{194} \\
 \text{194} \\
 \text{194} \\
 \text{194} \\
 \text{194} \\
 \text{194} \\
 \text{$ Eunde<br>
Maximum Dieses Signal dient als externations of the Hochfrequenz und der Leis<br>
X2:<br>
Dieser Eingang ist state<br>
(1=24VDC, 5=Schaltsignal).<br>
Die Polarität des Eingangs<br>
(optional). 28  $*37$

Dieses Signal dient als externe Störung. Beim Öffnen des Kontakts werden die Hochfrequenz und der Leistungsteil ausgeschaltet.

 $\sum_{i=1}^{224}$  Dieser Eingang ist standardmässig auf den Remote-Stecker X2 geführt<br>
2 (1=24VDC, 5=Schaltsignal).<br>
2 Die Polarität des Eingangs kann unter "OPTIONS" (Seite 72) verändert werden<br>
37 (optional).  $\left(1=24 \text{VDC}, 5=$ Schaltsignal).

an<br>O<br>Mie Polarität des Eingangs kann unter "OPTIONS" (Seite [72\)](#page-70-0) verändert werden

**1.9.17.1.7 Eingang: Externe Störung 1+2 – DI4/DI5 @MF-Generator "Standard" & "Industrie"**

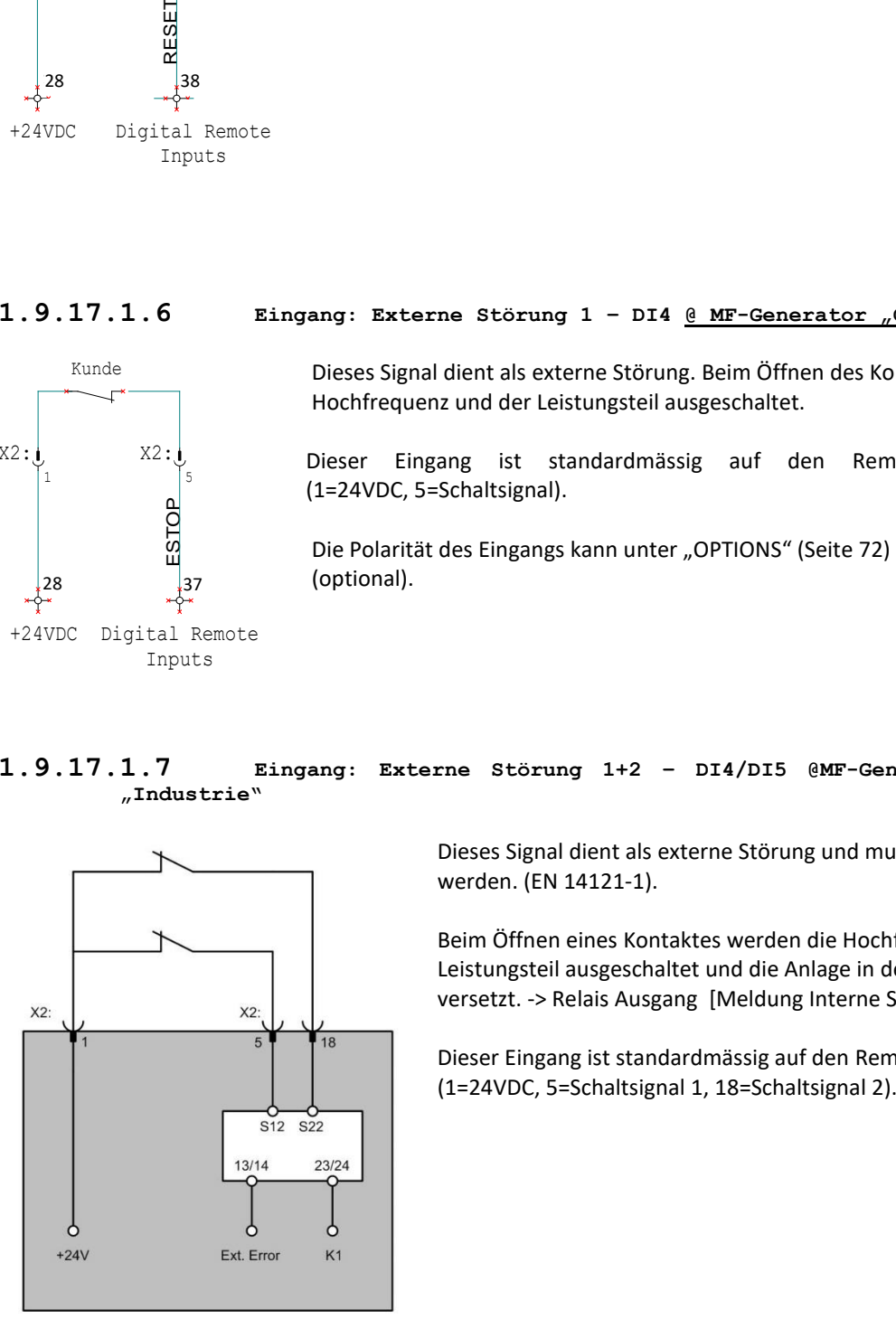

Dieses Signal dient als externe Störung und muss doppelt geführt werden. (EN 14121-1).

Beim Öffnen eines Kontaktes werden die Hochfrequenz und der Leistungsteil ausgeschaltet und die Anlage in den Störungszustand versetzt. -> Relais Ausgang [Meldung Interne Störung]

Dieser Eingang ist standardmässig auf den Remote-Stecker X2 geführt

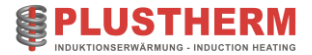

### **1.9.17.1.8 Eingang: Störung Interne Baugruppe – DI6 @MF-Generator "Standard" & "Industrie"**

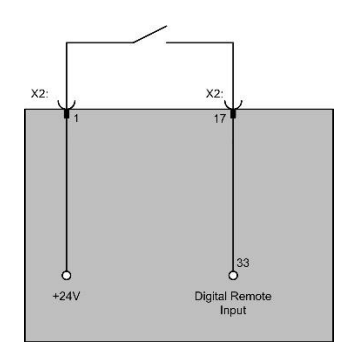

Dient als Störungsmeldung von internen Baugruppen wie Kühlgerät, Sensoren, Lichtschranken, Antriebseinheiten, etc.

Der Eingang kann unter "OPTIONS" entweder als Warnung oder als Störung definiert werden. D.h. wird der Kontakt geschlossen, so wird entweder eine Störung oder eine Warnung generiert.

### **1.9.17.1.9 Eingang: Reduzierte Leistung (optional)**

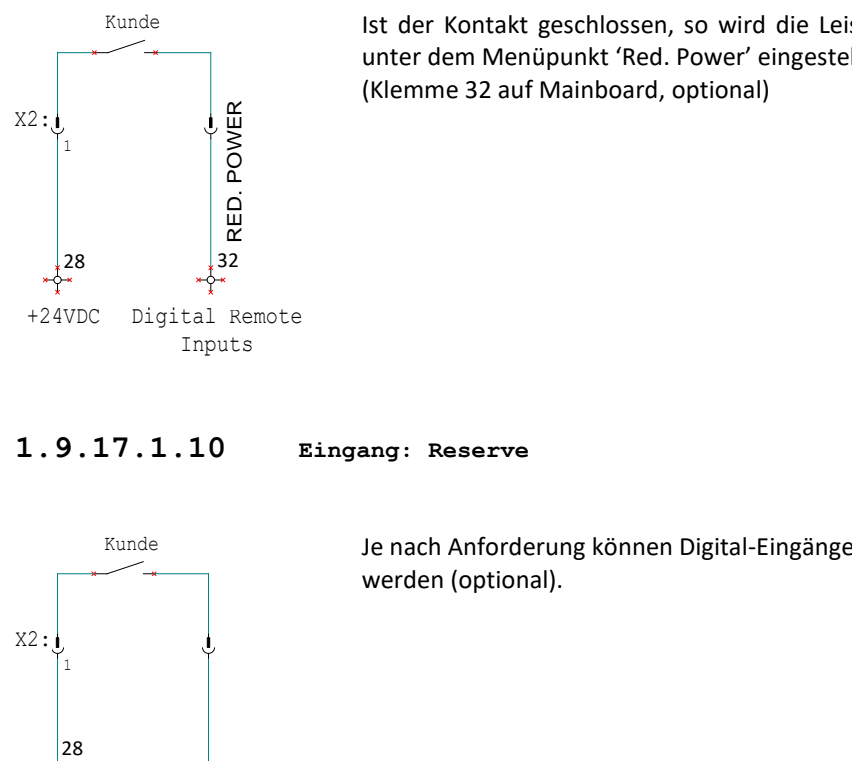

<sup>Kunde</sup> 15 Ist der Kontakt geschlossen, so wird die Leistung auf den Wert zurückgefahren, der unter dem Menüpunkt 'Red. Power' eingestellt wurde (siehe Seite [54\)](#page-53-1). (Klemme 32 auf Mainboard, optional)

### **1.9.17.1.10 Eingang: Reserve**

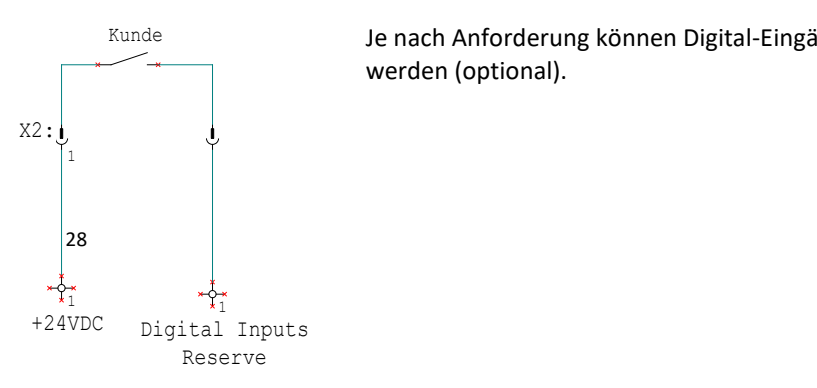

Je nach Anforderung können Digital-Eingänge für Spezialanwendungen konfiguriert Kunde werden (optional).

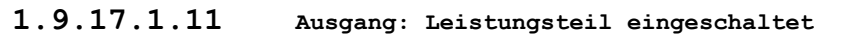

(6 & 7, potentialfreier Relaiskontakt).

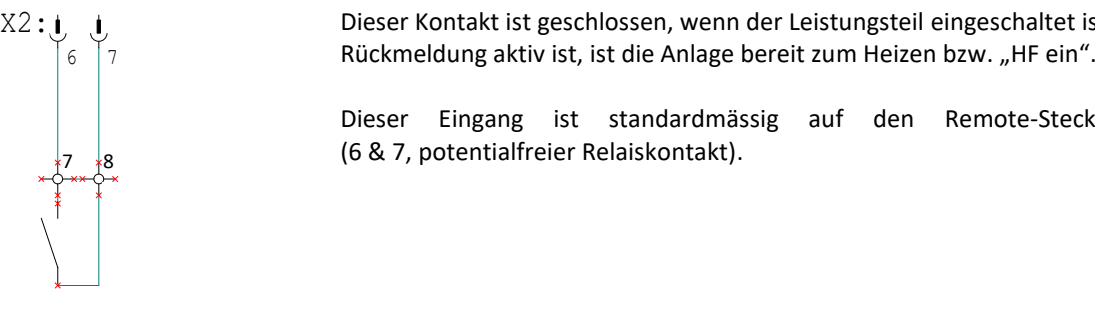

MS-ON

### **1.9.17.1.12 Ausgang: Hochfrequenz eingeschaltet**

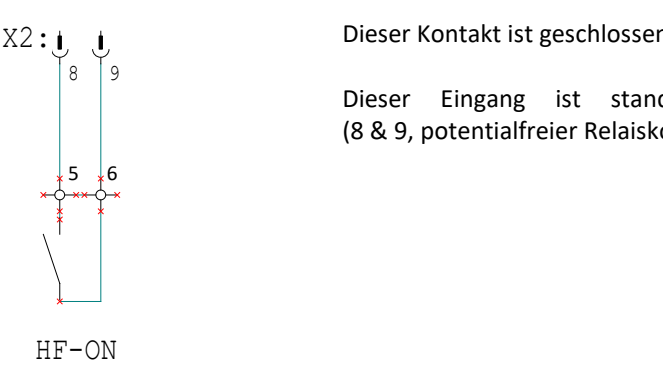

X2 : U U U U U U Dieser Kontakt ist geschlossen, wenn die Hochfrequenz eingeschaltet ist.<br>|8 ||9

Dieser Eingang ist standardmässig auf den Remote-Stecker X2 geführt (8 & 9, potentialfreier Relaiskontakt).

Die Polarität des Relais (NC oder NO) kann unter "OPTIONS" verändert werden. (Siehe

Dieser Kontakt ist geschlossen, wenn der Leistungsteil eingeschaltet ist. Sobald diese

Dieser Eingang ist standardmässig auf den Remote-Stecker X2 geführt

### **1.9.17.2 Ausgang: Fehlermeldung (Relais Nr. 2)**

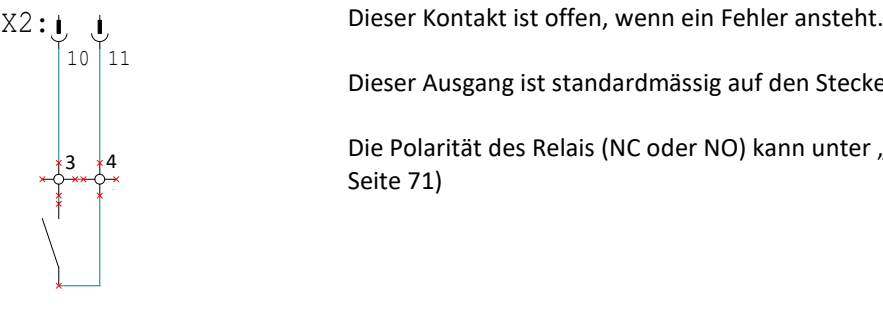

Error

### **1.9.17.3 Ausgang: Rmax oder tHFOff-Puls (Relais Nr. 5, Klemme Mainboard 9 & 10 (NO))**

Dieses Relais kann z.Bsp. benutzt werden um fehlerhafte Prozesse zu detektieren.

Seite [71\)](#page-70-1)

(z.Bsp. Positionierung Werkstück im Induktor falsch, kein oder zu kleines Werkstück im Induktor).

Das Relais kann im Options-Setup Nr.26 (S[.74](#page-73-0) Options Setup Rmax) konfiguriert werden. Falls Rmax nicht benutzt wird, wird das Relais zur Ausgabe des tHFOffPulses benutzt (Relais Wischfunktion nach ausschalten von HF. Wischzeit im User Menu Nr. 17 (S[.54\)](#page-53-0) einstellbar). Kann z.Bsp. zur Aktivierung einer Abschreckdusche benutzt werden.

Dieser Ausgang ist standardmässig auf den Stecker geführt.

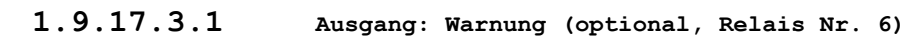

Flow-Warn")

 $X2: \bigcup_{24} \bigcup_{23} \bigcup_{\substack{24 \\ \vdots \\ \underbrace{12 \\ \vdots \\ \underbrace{12 \\ \vdots \\ \$  $24$ 

Reserve

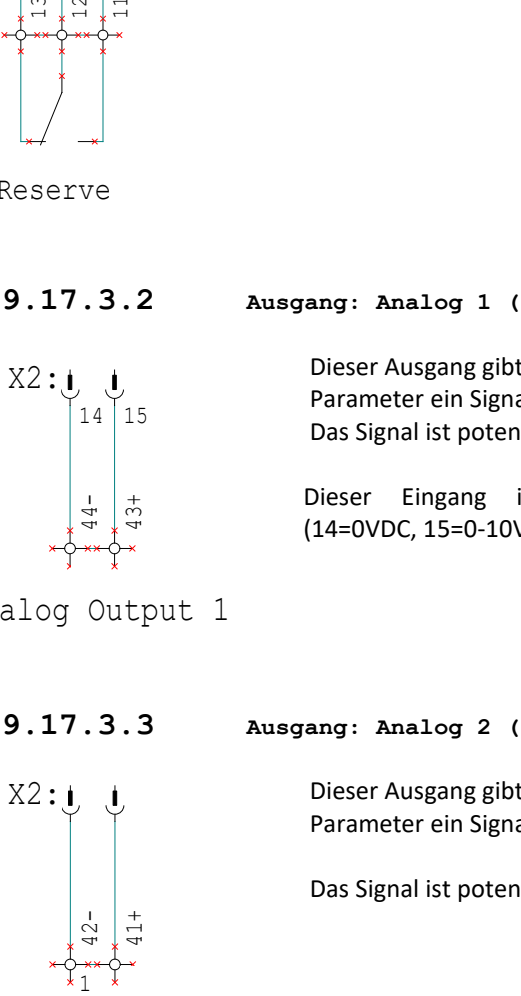

**1.9.17.3.2 Ausgang: Analog 1 (0-10VDC/ 0-20mA)**

Dieser Ausgang gibt entsprechend dem im Options-Setup (Nr. 19) gewählten  $X2: \bigcup_{14 \bigg(15)}$  Dieser Ausgang gibt entsprechend der Parameter ein Signal von 0-10VDC ab. Das Signal ist potentialgetrennt.

Je nach Anforderung können Relais-Ausgänge für Spezialanwendungen konfiguriert werden (optional). Warnung wird aktiviert sobald eine Warnschwelle über-/ unterschritten wird (z.B. T>(Tmax-"T-Diff.-Warn") oder Durchfluss < Flowmin+"D-

Dieser Eingang ist standardmässig auf den Remote-Stecker X2 geführt  $\frac{1}{4}$   $\frac{1}{4}$ 

Analog Output 1

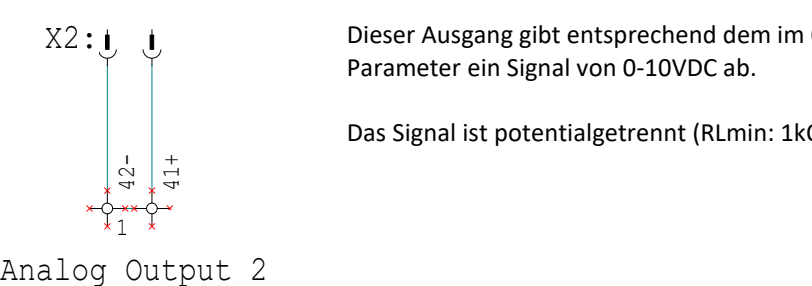

**1.9.17.3.3 Ausgang: Analog 2 (0-10VDC/ 0-20mA, optional)**

Dieser Ausgang gibt entsprechend dem im Options-Setup (Nr. 20) gewählten Parameter ein Signal von 0-10VDC ab.

Das Signal ist potentialgetrennt (RLmin: 1kOhm (10mA max.).

### **1.9.17.3.4 Ausgang: Not-Aus Kontakt 1+2 – C/D & E/F @MF-Generator "Standard" & "Industrie"**

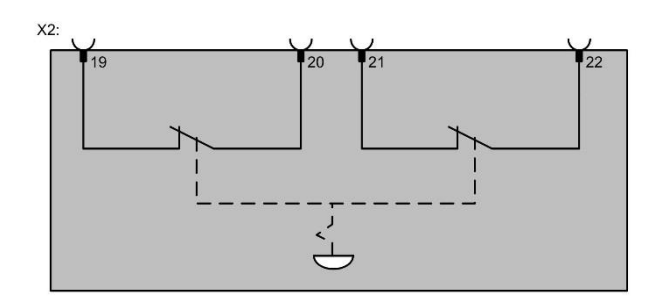

Der Not-Aus Kontakt von der Anlage wird aktiv, wenn jemand den Not-Aus Knopf am Gerät betätigt. In diesem Fall werden sowohl die Öffner-Kontakte aktiv und es findet eine Schnellabschaltung des Systems statt. Dabei wird der komplette Leistungsteil vom Netz getrennt.

Die potentialfreien 2 Kanal geführten Kontakte können am Remote-Stecker X2 zwischen Pin 19&20 sowie 21&22 abgegriffen werden.

### **1.9.17.4 Profibus & Profinet (Optional)**

Das System kann auf Kundenwunsch als Profibus Teilnehmer definiert werden.

Für Details lesen Sie bitte das separate Profibus-Interface Manual in dem optionalen Kapitel

Die genauen Anschlussbezeichnungen sind in den elektrischen Schaltplänen ersichtlich.

Die Konnektivität über Profinet wird mittels eines Profibus – Profinet-Wandler hergestellt. Falls Sie diese Option mitgekauft haben, finden Sie im Kapitel "Profinet" die entsprechende Schnittstellenbeschreibung.

### **1.9.17.5 Serielle Schnittstelle (Optional)**

Das System besitzt eine serielle Schnittstelle (RS232/ RS422) die auf Kundenwunsche jeder Umgebung angepasst werden kann. Weiter wird sie für das Kommunizieren mit externen Komponenten (Pyrometer, TNX-Monitor, etc.) verwendet.

Für Details lesen Sie bitte die Beschreibung im entsprechenden Register

Die genauen Anschlussbezeichnungen sind in den elektrischen Schaltplänen ersichtlich.

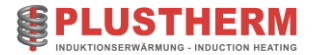

### 1.9.18 Passwortschutz

Alle Werte im Menü können erst dann verändert werden, wenn zuvor das korrekte Passwort eingegeben wurde. Das Passwort erlaubt eine Werteingabe nur für 2 Minuten, danach wird das Menü wieder zurückgesetzt, um einen Missbrauch auszuschliessen.

Die Systemparameter sind mit unterschiedlichen Passwörtern geschützt.

### **1.9.18.1 TNX User-Menü Passwort**

Dieses Passwort ermöglicht das Ändern von Daten im User-Menü. Dieses Passwort sollte nur den dafür berechtigten Personen zugänglich gemacht werden.

Passworteingabe:

Drücken Sie folgende Tasten in der angegebenen Reihenfolge:

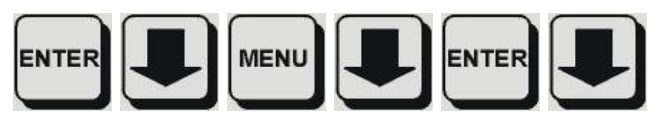

- Enter
- Pfeil nach unten
- Menu
- Pfeil nach unten
- Enter
- Pfeil nach unten

### **1.9.18.1.1Passwort für Sollwerteingabe (falls geschützt)**

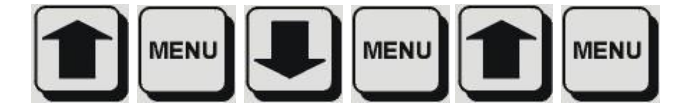

- Pfeil nach oben
- Menu
- Pfeil nach unten
- **Enter**
- Pfeil nach oben
- Menu

Das Passwort bleibt während 3 Minuten aktiv. Anschliessend muss es erneut eingegeben werden.

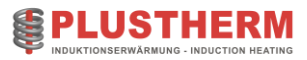

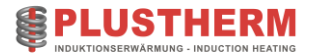

# 2 Schaltpläne

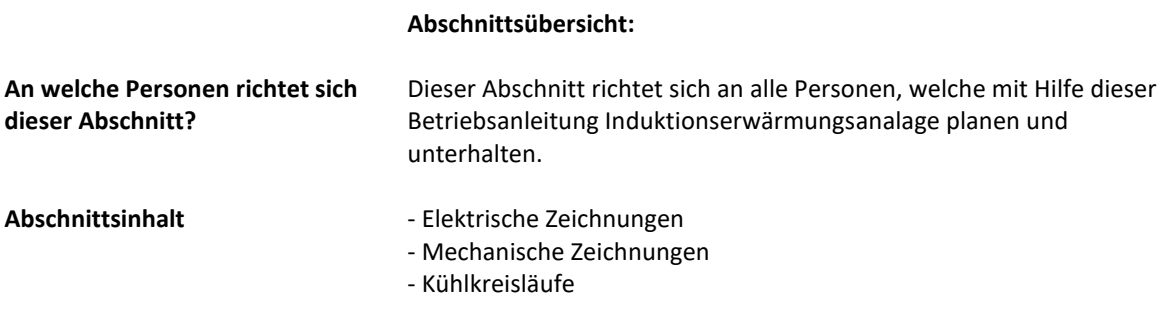

# 2.1 Elektrische Zeichnungen

Die elektrischen Zeichnungen sind projektbezogen und auf der nächsten Seite zu finden.

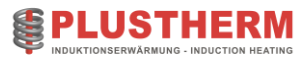

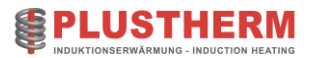

# 3 Mechanische Zeichnung

Die mechanischen Zeichnungen sind projektbezogen im Register «Mechanische Zeichnungen» zu finden

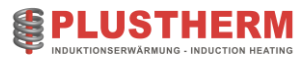

# 4 Kühlkreislauf

Die Kühlung der leistungsführenden Bauelemente im Generator erfolgt normalerweise mit Frischwasser ab Leitungsnetz. Das Wasser muss den in den technischen Daten aufgeführten Bedingungen genügen, im anderen Fall ist ein geschlossener Kreislauf mit einer den gegebenen Verhältnissen angepassten Rückkühlung vorzusehen.

Es ist darauf zu achten, dass die Wassereingangstemperatur nicht beliebig tief sein darf, da es sonst unter ungünstigen Bedingungen zur Bildung von Kondenswasser in den wassergekühlten Teilen kommen kann. Die Kühlkreisläufe werden Temperatur überwacht und der Spulenkreislauf ist zusätzlich mit einer Durchflussüberwachung versehen.

Zeichnungen zum Kühlkreislauf sind auf den folgenden Seiten zu finden.

### 4.1.1 Qualitätsanforderungen Kühlwasser Induktionsgeräte

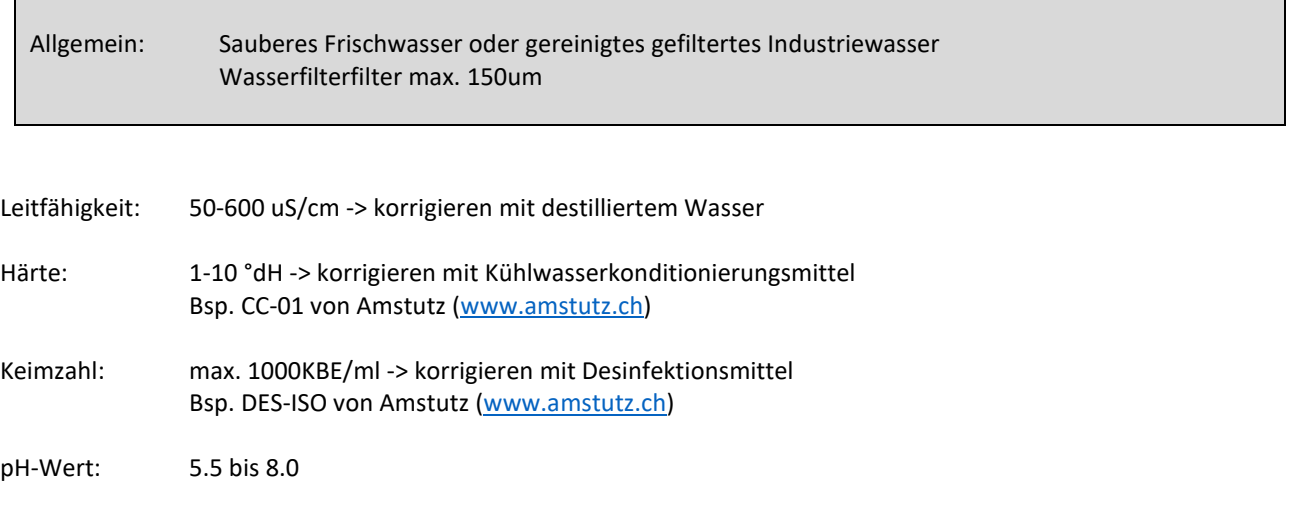

### **4.1.1.1 Bei Neufüllung zu erledigen:**

- □ DES-ISO mit 0.5% Konzentration für Keimbekämpfung.
- □ CC-01 mit 0.1% Konzentration für Korrosionsschutz und Kalkstabilisierung.

### **4.1.1.2 Regelmässig zu kontrollieren:**

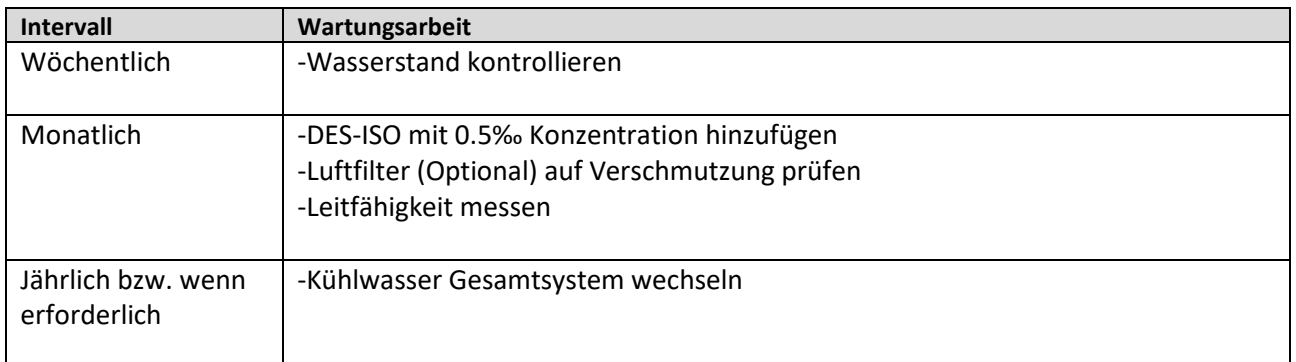

Glykol kann als Frostschutzmittel eingesetzt werden. Bei einem 30%igen Anteil wird ein Gefrierschutz bis zu -15°C erreicht. Es ist darauf zu achten, dass ein 30%igen Anteil die Kühlleistung um ca. 15% verringert.

Bei einem Mischverhältnis unter 30% wirkt Glykol stark korrosiv und darf so nicht eingesetzt werden! Sollte Glykol dem Kühlwasser beigemischt werden, ist darauf zu achten, dass das Mischverhältnis sich zwischen 30-50% bewegt.

# 5 Ersatzteilliste

Die mechanischen und elektrischen Ersatzteillisten sind direkt bei den entsprechenden Zeichnungen ersichtlich.

Oder je nach Projekt ist eine projektspezifische Ersatzteilliste auf der nächsten Seite vorzufinden.

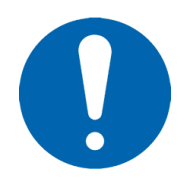

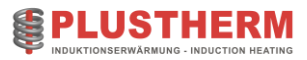

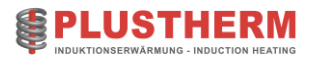

# 6 Testrapport

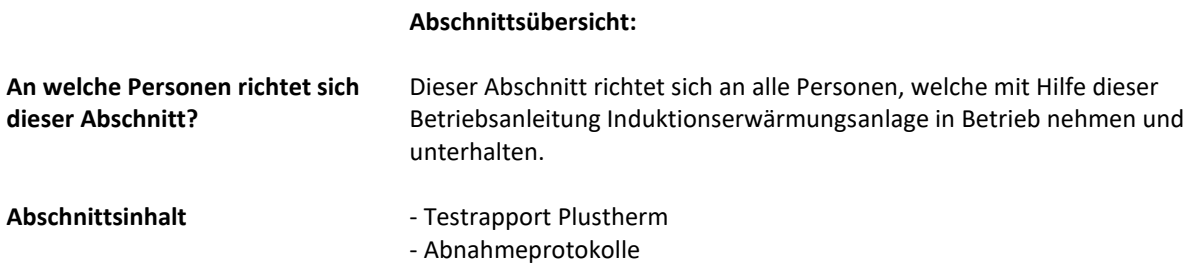

Sämtliche Testrapporte und Abnahmeprotokolle befinden sich auf der folgenden Seiten.

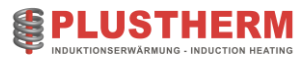

# 7 Software Parameter

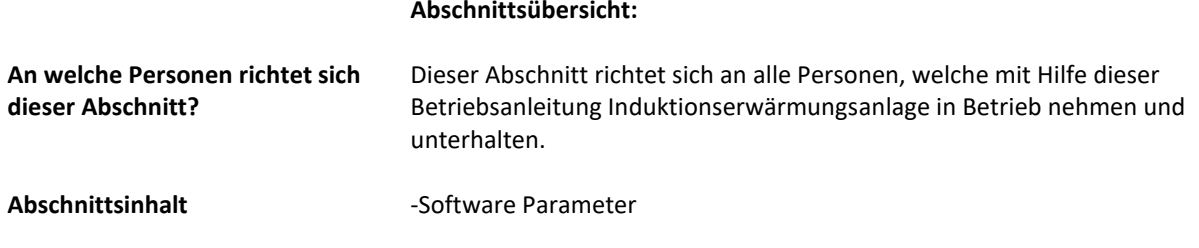

Sämtliche Angaben zu Software-Parameter befinden sich auf den folgenden Seiten. Die Parameter wiedergeben alle Parameter im Auslieferungszustand

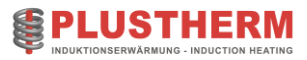

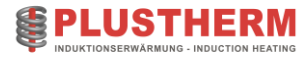

# 8 Wartung

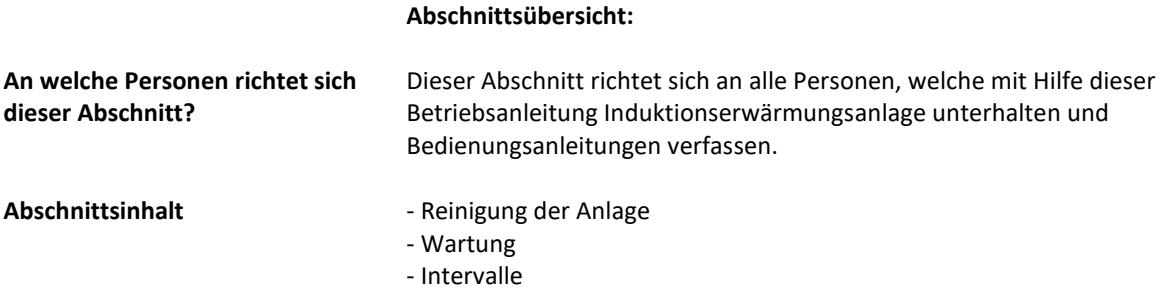

## 8.1 Reinigung

Zeigen sich Unregelmässigkeiten bei den mechanisch arbeitenden Bauelementen oder treten Fremdgeräusche auf, so ist die Anlage über den Hauptschalter abzuschalten. Der Generator selbst ist durch seinen Aufbau in Halbleitertechnologie wartungsfrei. Trotzdem muss auf folgendes geachtet werden:

**Verschmutzte Induktoranschlüsse bringen Ärger. Anschlussköpfe sauber halten. Von Zeit zu Zeit kontrollieren, ob alle Schrauben fest angezogen sind.**

**Je nach Arbeitsumgebung muss der Filter für die Lüftung des Generators regelmässig gereinigt werden.**

### 8.2 Wartung

Um einen störungsfreien Betrieb der Anlage zu gewährleisten, muss eine systematische Wartung betrieben werden. Diese Wartung umfasst den Unterhalt und eine Zustandskontrolle der elektrischen und mechanischen Komponenten. Der wichtigste Teil der Wartung ist die Sauberhaltung respektive Reinigung der kompletten Installation.

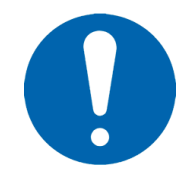

Zu diesem Zweck wird am besten ein Staubsauger eingesetzt um möglichst alle Fremdkörper zu entfernen (Kurzschlussgefahr...). Im Fall von Kalk- und/oder Schmutzablagerung im Kühlwassersystem müssen geeignete Massnahmen getroffen werden.

Bei jeglicher Wartung und Reinigung gilt grundsätzlich:

- Die am Generator vorhandenen Spannungen sind lebensgefährlich
- Generator immer komplett spannungsfrei machen

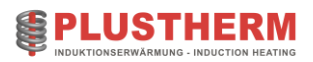

# 8.3 Wartungsintervalle

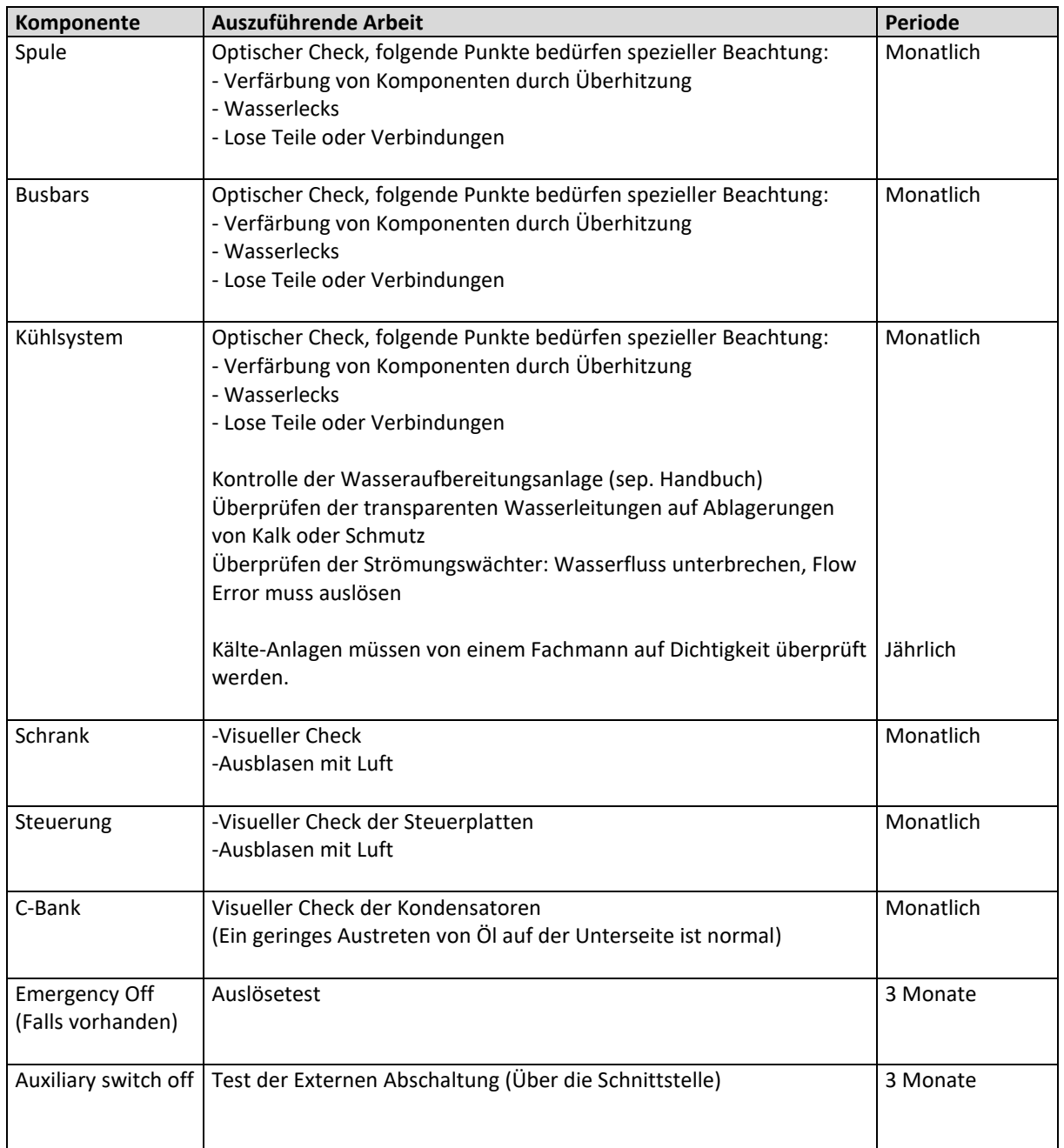

**Tabelle 21 Wartungsplan**

## 8.4 Verschleissteile

### **Lüfter**:

Die Lebensdauer der zur Kühlung der Leistungskomponenten verwendeten Lüfter ist von den Betriebs- und Umgebungsbedingungen (Temperatur, Staub) abhängig.

#### **Elektrolytkondensatoren:**

Innerhalb der Anlage befinden sich DC-Elektrolykondensatoren, welche durch den Verschleiss zunehmend an Wirkung verlieren. Die Lebensdauer ist von der Auslastung und Temperatur abhängig.

### **Stützbatterie interner Speicher:**

Die Lebensdauer ist abhängig von der Stillstandzeit der Anlage. Je länger stromlos die Anlage beim Kunden steht desto früher muss die Stützbatterie für den internen Speicher getauscht werden. Siehe auch [106](#page-105-0) [\(14.3.3.3](#page-105-0) [User data corrupt\)](#page-105-0)

#### **Risiken:**

- Überhitzung der Anlage bei Ausfall von Lüfter.

- Eine langfristige Überhitzung der Kondensatoren kann zu einem plötzlichen Ausfall mit Rauch- und Lärmaufkommen führen, und auch andere Teile der Anlage beschädigen.

- Höherer Gesamtaufwand als bei einem normalen präventiven Austausch, weil das System wieder in einen funktionalen Zustand gebracht werden muss (Kosten für die Austauschkondensatoren + Reparaturkosten für die anderen beschädigten Teile).

- Finanzielle Verluste aufgrund ungeplanter Maschinenausfallzeiten.

#### **Wann wird ein Austausch empfohlen?**

Der präventive Austausch wird nach den folgenden Betriebsjahren empfohlen\*:

**Lüfter -> 4 Jahre Elektrolytkondensator -> 5 Jahre Stützbatterie -> 7 Jahre**

Lüfter, Stützbatterie und Kondensatoren dürfen nur von qualifiziertem Personal ausgetauscht werden. Nur Personal von Plustherm darf Empfehlungen zu Austauschteilen geben.

*\* abhängig vom Betrieb des Geräts gemäss der Spezifikationen des Herstellers . Die Lebensdauer von Kondensatoren und Lüftern ändert sich, wenn die Umgebungsbedingungen (Räumlichkeiten, Nutzung oder Lasttyp) für die Ausrüstung unüblich oder ungünstig sind.*

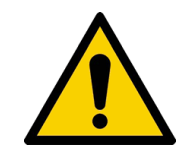

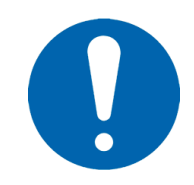

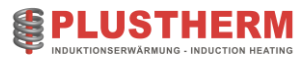

# 9 Fehlersuche

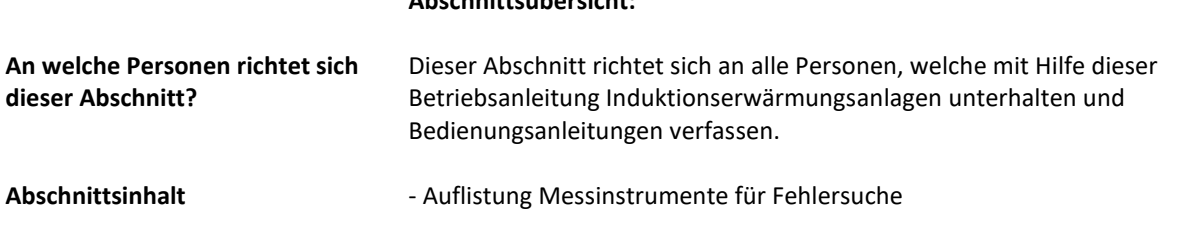

**Abschnittsübersicht:**

## 9.1 Plustherm Test Equipment

Für eine effiziente Fehlersuche empfehlen wir das Beschaffen von entsprechenden Prüfmitteln. Wir empfehlen die nachfolgenden Produkte, welche auch auf unserem Webshop ersichtlich sind.

[www.induction-heating-shop.com](http://www.induction-heating-shop.com/)

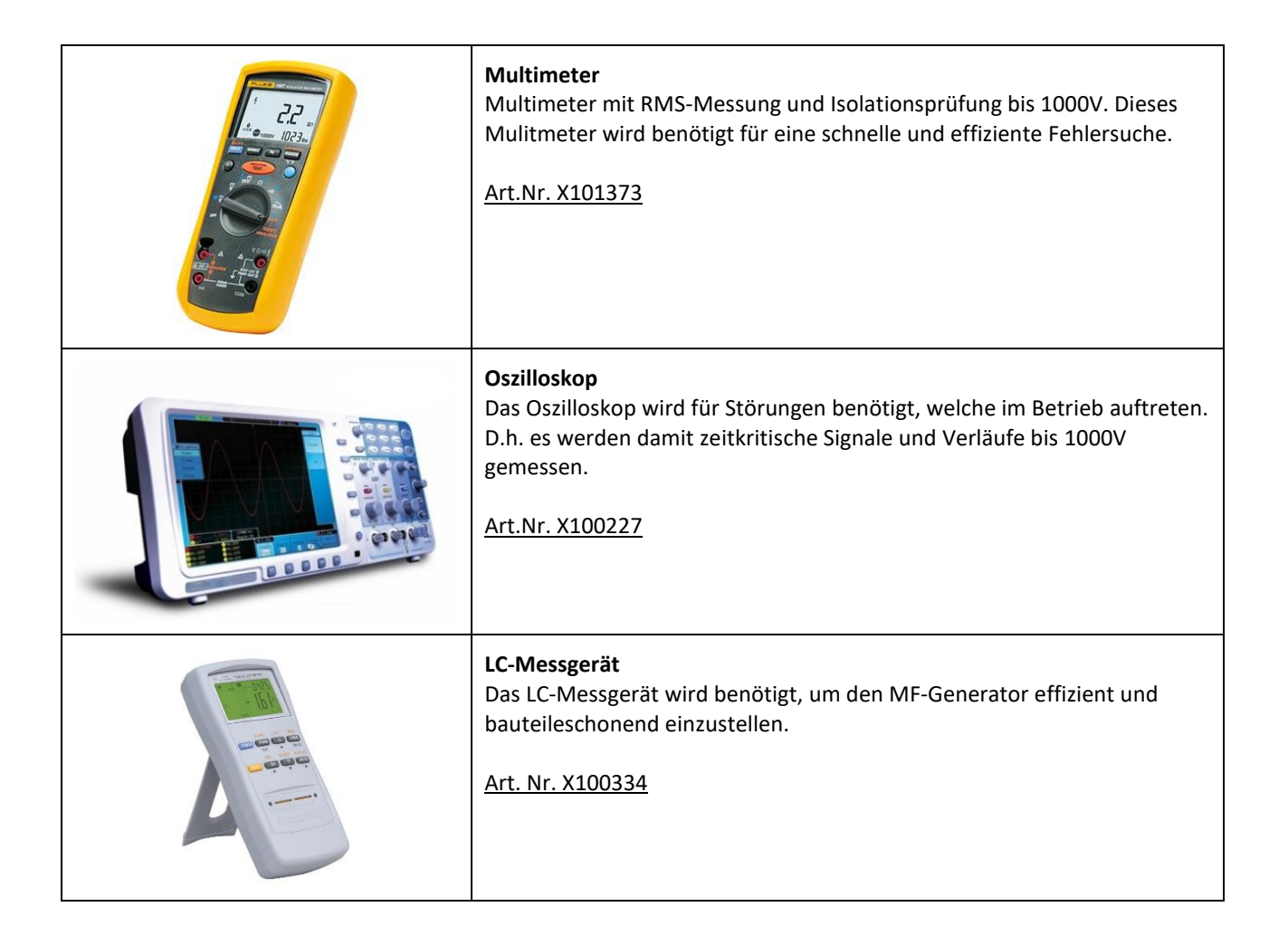

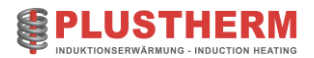

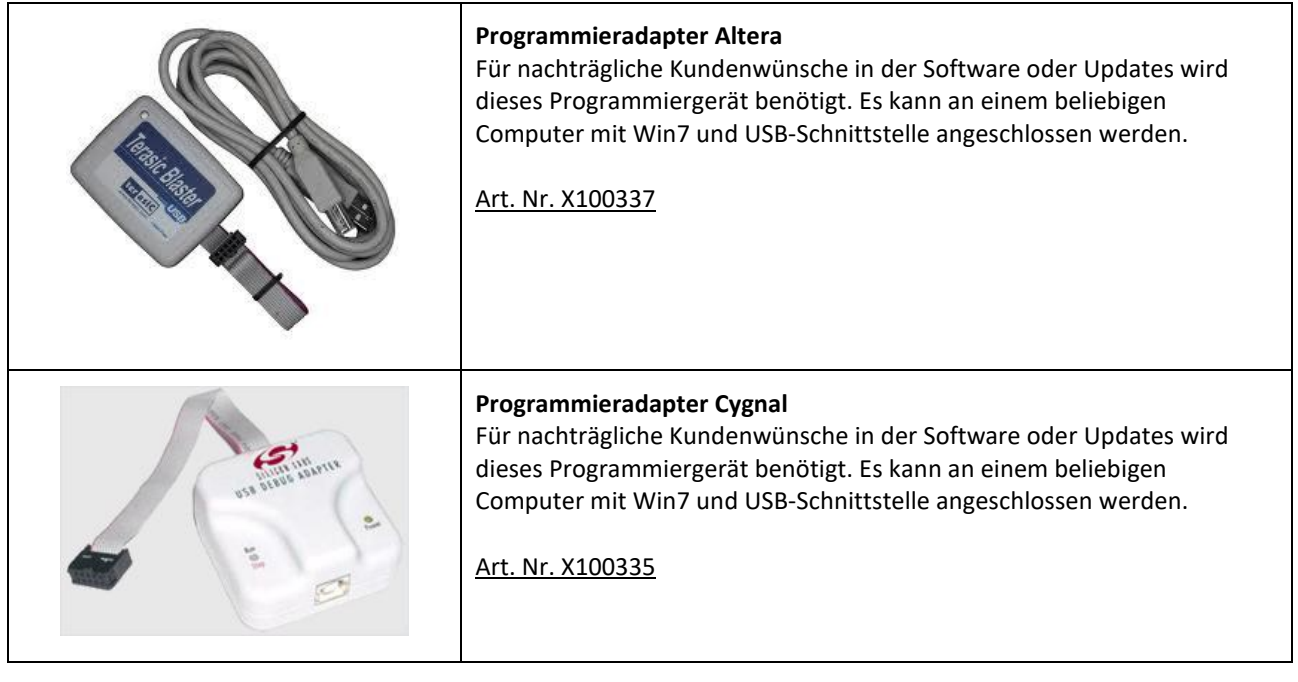

#### **Tabelle 22: Messinstrumente für Störungssuche**

### 9.2 Ersatzteilliste

Die mechanischen und elektrischen Ersatzteillisten sind direkt bei den entsprechenden Zeichnungen ersichtlich.

- -Seite 86 -> Anhang 1: Systemübersicht, Spezifikationen, Testrapport, Software-Defaults
- -Seite 86 -> Anhang 2: Elektrische Schaltpläne
- -Seite 86 -> Anhang 3: Mechanische Zeichnungen
- -Seite 86 -> Anhang 4: Kühlkreislauf

Ersatzteile können bei uns direkt oder via unseren Webshop bestellt werden.

#### [www.induction-heating-shop.com](http://www.induction-heating-shop.com/)

Oder je nach Projekt ist eine projektspezifische Ersatzteilliste auf Seite **Fehler! Textmarke nicht definiert.**ersichtlich. (Dokumente von Peripherie-Komponenten befinden sich in diesem Anhang.)

## 9.3 Fehlermeldung /Warnungen

### 9.3.1 Warnungen

Wenn die LED auf der Reset-Taste blinkt, dann arbeitet das System in einem kritischen Zustand. Die Anlage ist dabei noch voll funktionsfähig. Es soll als Hinweis für den Bediener dienen, etwas gegen die Warnung zu unternehmen.

Die Limiten für das Erscheinen der Warnung können auch deaktiviert werden. (Siehe Seite 64)

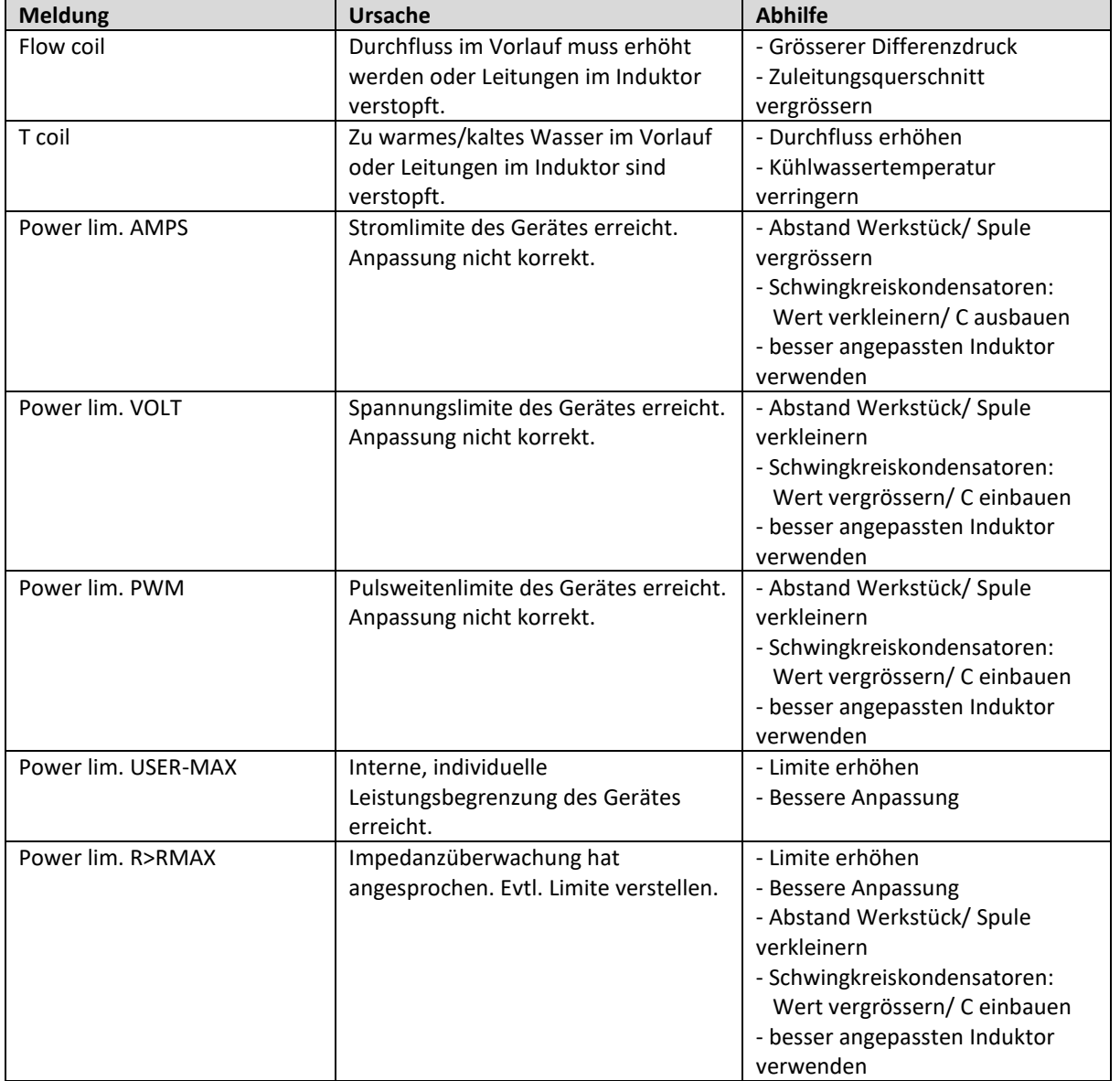

Folgende Warnungen können u.a. auftreten:

**Tabelle 23 Übersicht Warnungen**

### 9.3.2 Allgemeine Fehler

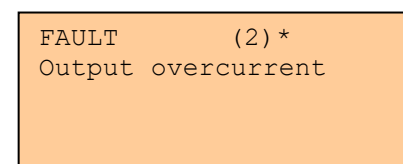

\*: Fehlernummer, die Fehler sind binär codiert, Anzeige im Dezimalsystem, bei mehreren Fehlern gleichzeitig wird der Totalwert (Summe dezimal) angezeigt

### **9.3.2.1 Fehlerliste**

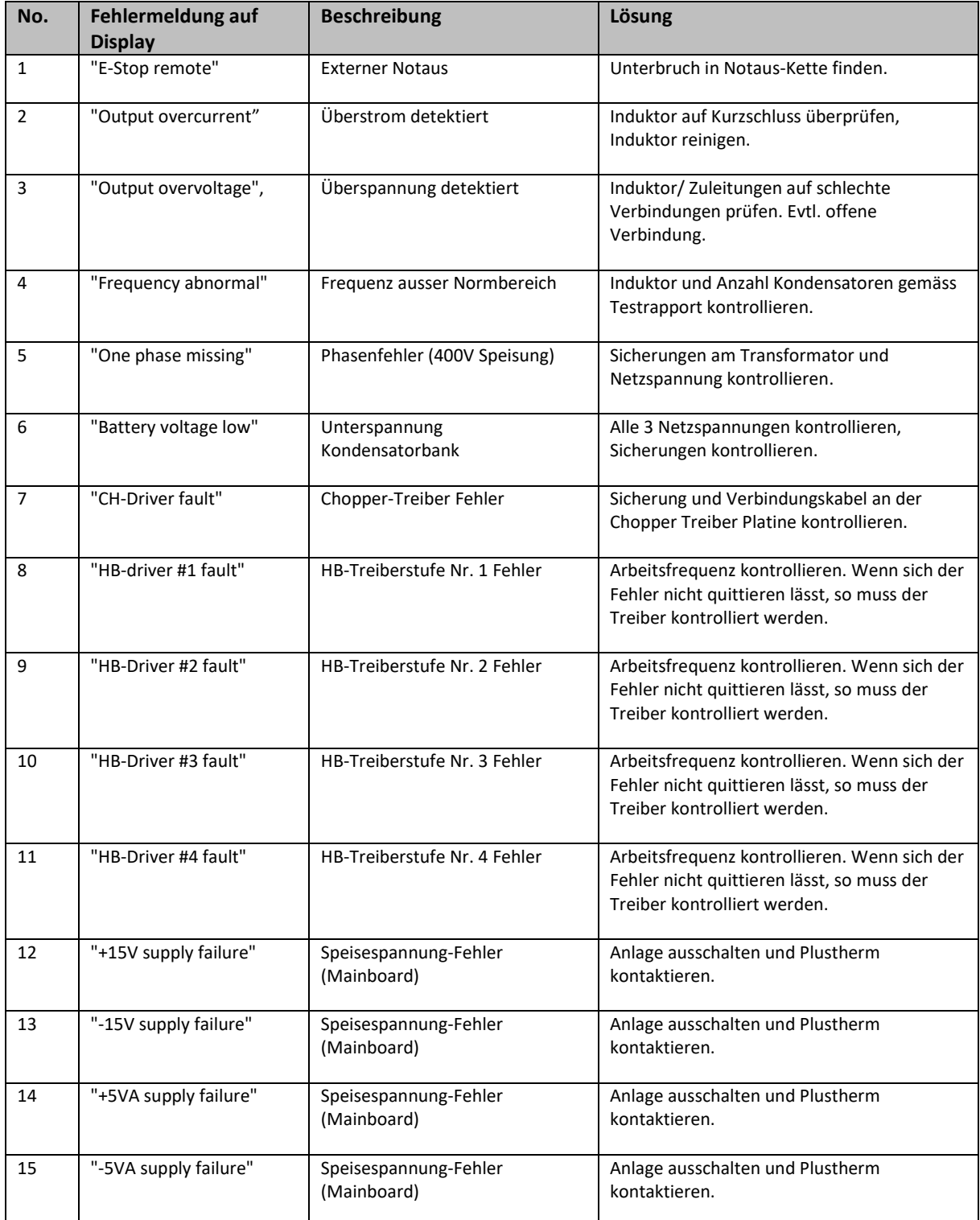

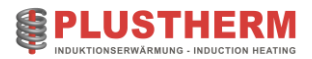

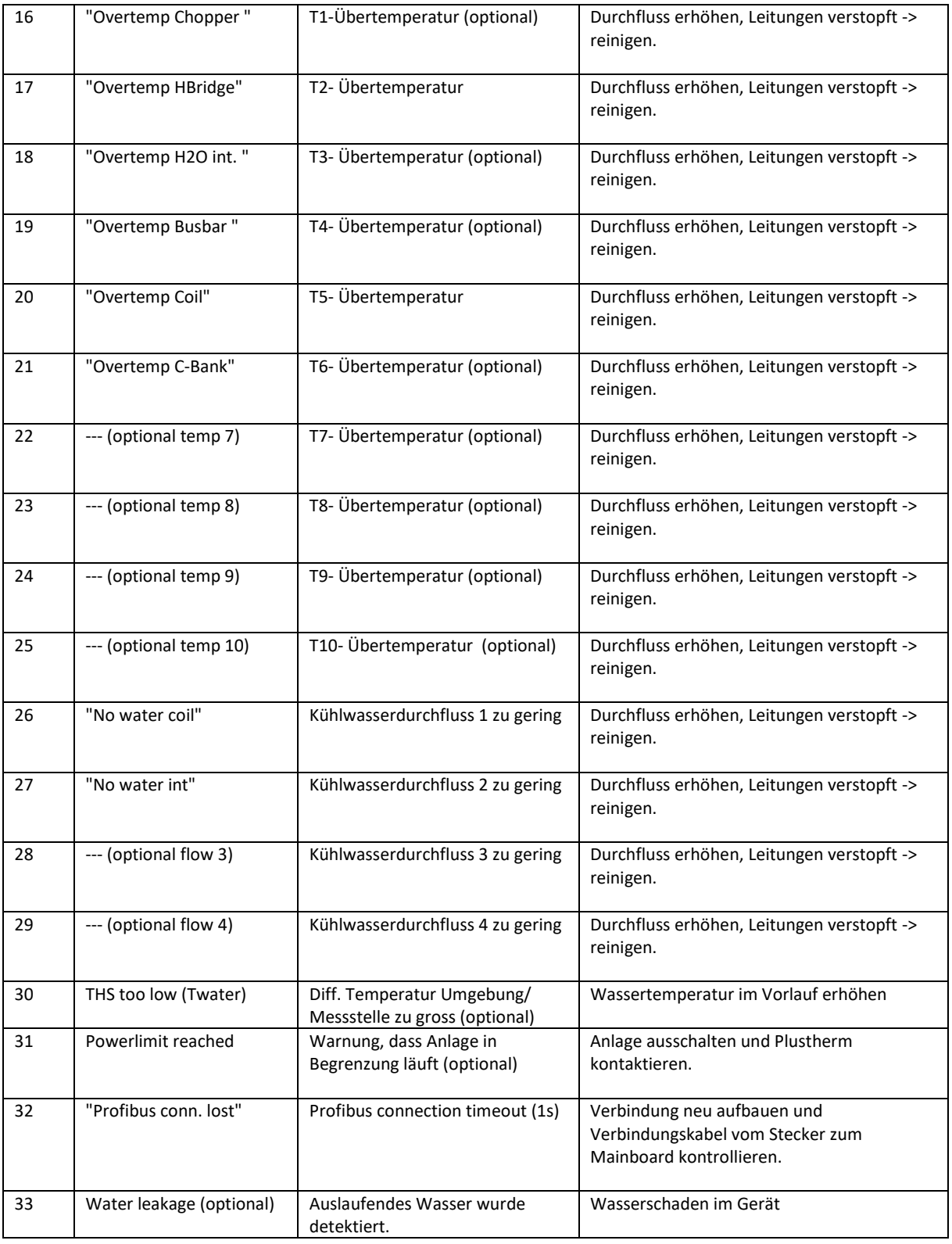

**Tabelle 24 Übersicht Störungsmeldungen**

Falls der Fehler nicht behoben werden kann, kontaktieren sie bitte Plustherm.

### 9.3.3 Spezielle Fehlermeldungen

### **9.3.3.1 Not Connected**

```
Plustherm Point GmbH
  www.plustherm.ch 
    Version 1.2 
   NOT CONNECTED
```
Diese Meldung erscheint normalerweise nur kurz beim Einschalten des Generators. Die Steuerung versucht sich mit dem Generator zu synchronisieren. Während dieser Zeit erscheint die Meldung ,NOT CONNECTED'. Sobald die Synchronisation abgeschlossen ist, verschwindet diese Meldung wieder.

### **9.3.3.2 Setup data corrupt**

```
Setup data corrupt
   Defaults loaded 
Push RESET to cont.
```
In diesem Fall sind die Systemdaten verloren gegangen. Durch Drücken der Reset-Taste werden die Grundeinstellungen übernommen.

Sollte sich diese Fehlermeldung wiederholen, so ist die Speicherbatterie auszutauschen (Lebensdauer ca. 10 Jahre).

### <span id="page-105-0"></span>**9.3.3.3 User data corrupt**

```
 User data corrupt
    Defaults loaded 
Push RESET to cont.
```
In diesem Fall sind die Benutzerdaten verloren gegangen. Durch betätigen der Reset-Taste werden die Grundeinstellungen übernommen.

Sollte sich diese Fehlermeldung wiederholen, so ist die Speicherbatterie auszutauschen (Lebensdauer ca. 10 Jahre).

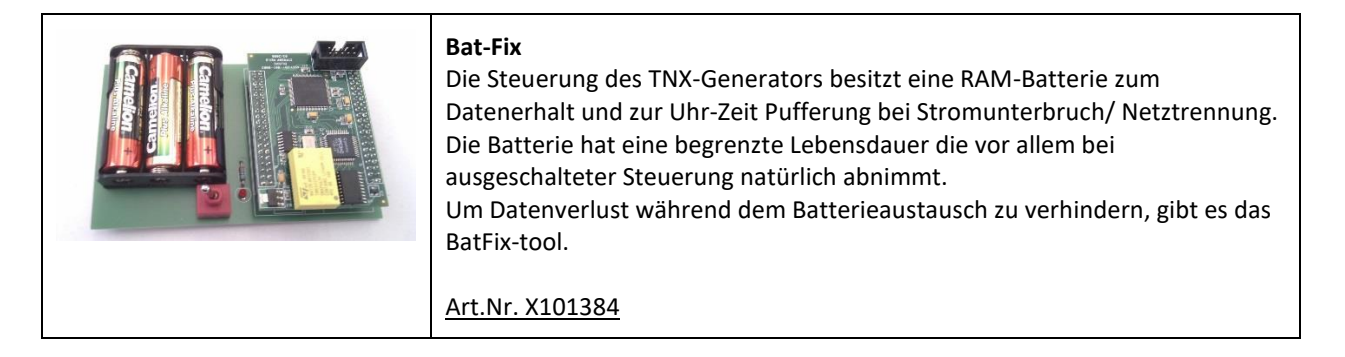

## 9.4 Fehlerbehebungen / Troubleshooting

### 9.4.1 Allgemeine Hinweise

Dieses Dokument zur Fehlerbehebung dient dazu, mögliche Probleme mit dem TNX-Generator zu erkennen und möglicherweise selbst zu lösen. Dieses Handbuch ist speziell für den 2nd-Level-Support ausgelegt. Das bedeutet, dass die in diesem Handbuch vorgeschlagenen Lösungsansätze ausschließlich von qualifiziertem Fachpersonal durchgeführt werden sollten.

Bitte beachten Sie, dass die in diesem Handbuch enthaltenen Abbildungen leicht von der tatsächlichen Ausführung Ihrer Anlage abweichen können.

Bei Fehlern oder Problemen, die durch Fehlbedienung oder Defekte entstehen, erkennt das System in den meisten Fällen selbst die Fehlerquelle und gibt einen entsprechenden Hinweis im Display aus. Im Folgenden werden diese Fehlermeldungen erklärt und Hinweise zur Behebung gegeben.

Obwohl Sie viele Probleme selbst lösen können, bitten wir Sie, uns zu kontaktieren, wenn Sie auf Abweichungen von diesem Handbuch stoßen oder Unklarheiten bestehen. Wir stehen Ihnen jederzeit zur Verfügung, um gemeinsam eine Lösung zu finden.

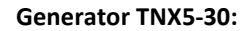

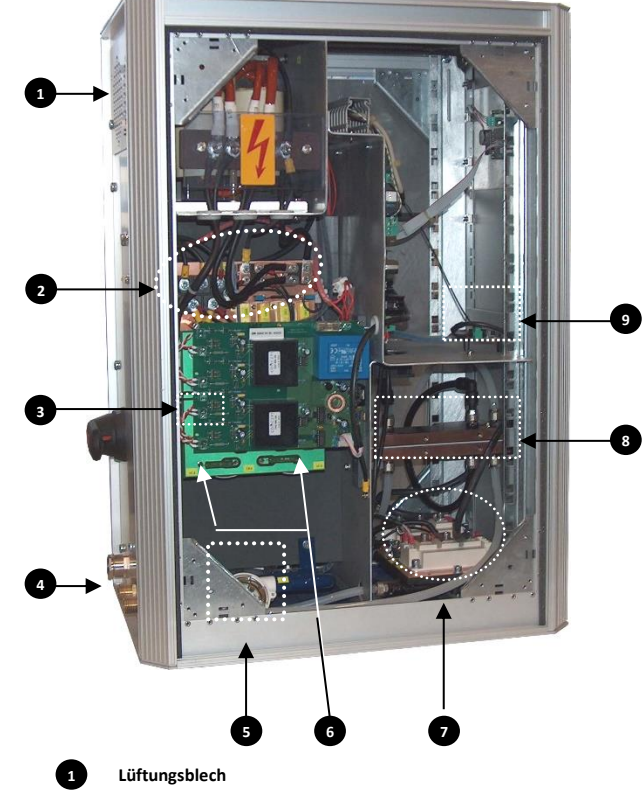

Lufteinlass bzw. Auslass des Ventilators. **Chopper** Bereich wo sich die IGBTs und Dioden des Choppers befinden. **Chopper-Treiber** Anschluss-Klemme eines Chopper-Treibers. **Wassereingang** Bereich zum Messen des Differenzdruckes. **Rotary Flow** Dient zum messen des Durchflusses **Batteriespannung** Messpunkte zum messen der Batteriespannung **H-Bridge** Bereich, wo sich die IGBTs und Dioden der H-Bridge befinden. **2 3 4 5 6 7**

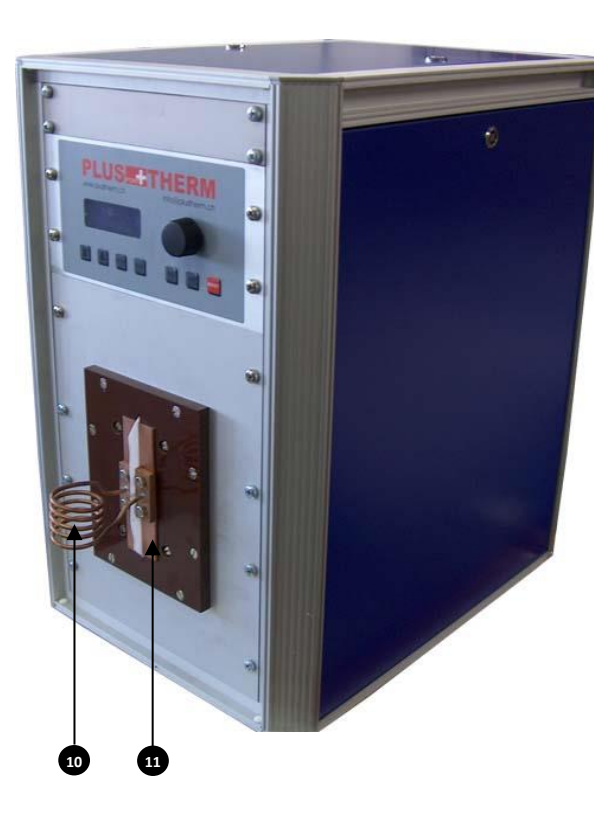

- **C-Bank** Anschlussschienen für die Schwingkreiskondensatoren. **Frequenzmessung** Frequenzmess-Board mit 24V Speisung. **Induktor** Auch Spule genannt. **Anschlussbacken** Anschlüsse für Induktor inkl. Teflon zur Isolation. **Strommessung** Stromwandler zum messen des Chopperstromes. **Temperatursensor H-Bridge 8 9 10** 6 **12** 6
- Temperatursensor **C-Bar 14**

C-Bar mit Klemmen für Messung des Signals über H-Bridge

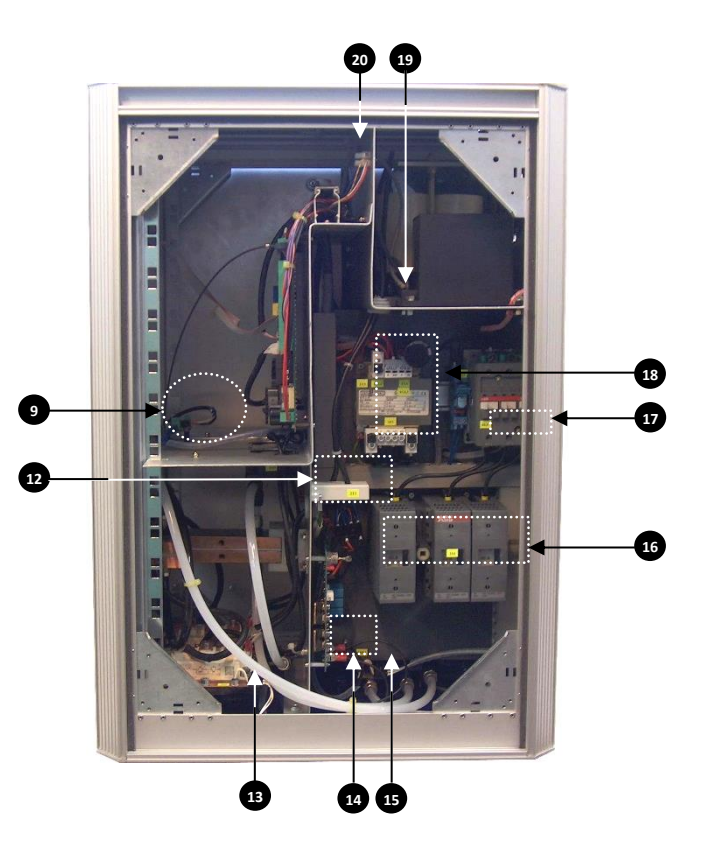

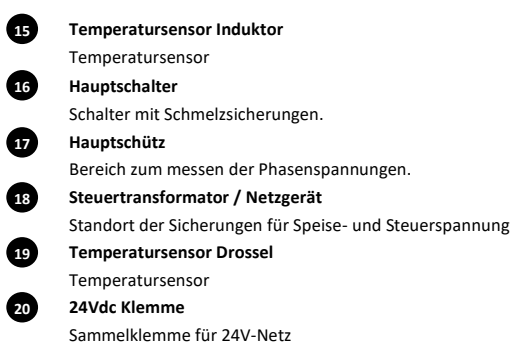
### **Generator Compact:**

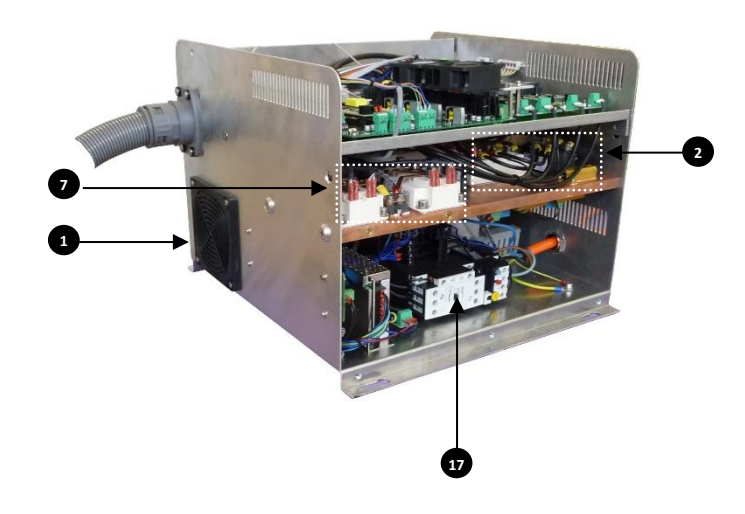

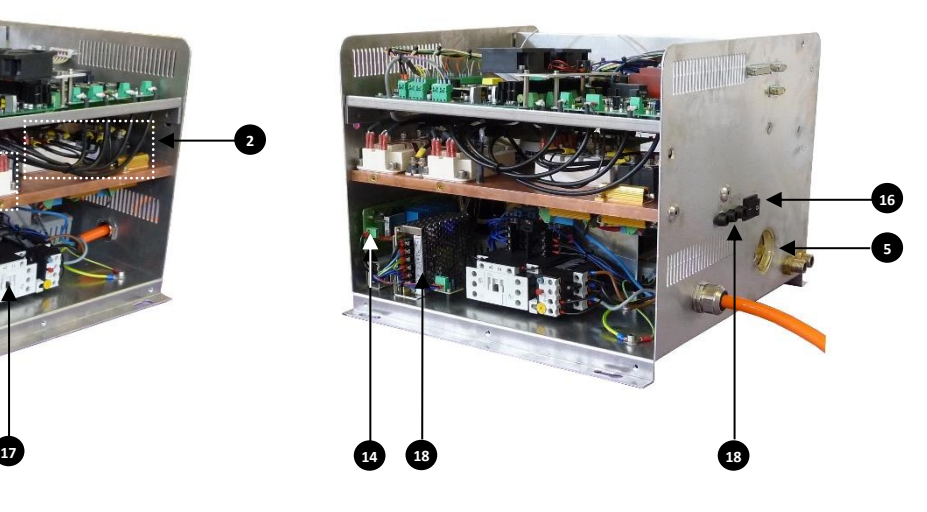

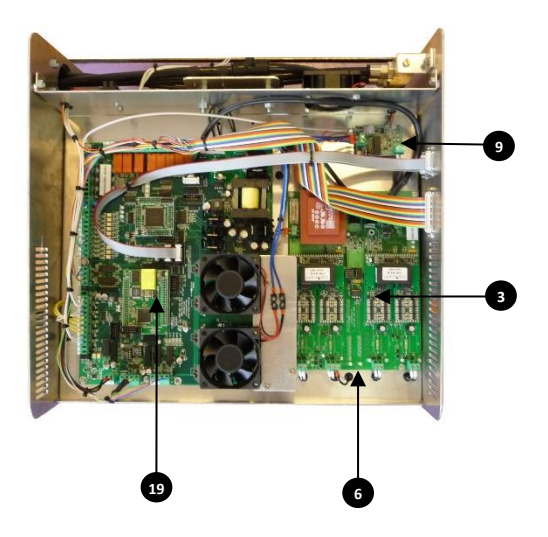

#### **Lüftungsblech 1**

Lufteinlass bzw. Auslass des Ventilators.

**Chopper 2**

**5**

Bereich wo sich die IGBTs und Dioden des Choppers befinden.

- **Chopper-Treiber 3**
- Anschluss-Klemme eines Chopper-Treibers. **Wassereingang 4**

Bereich zum Messen des Differenzdruckes.

**Rotary Flow** Dient zum messen des Durchflusses

#### **Batteriespannung 6**

- Messpunkte zum messen der Batteriespannung
- **H-Bridge 7**
	- Bereich, wo sich die IGBTs und Dioden der H-Bridge befinden.
- **Frequenzmessung 9**

Frequenzmess-Board mit 24V Speisung.

- **C-Bar 12** 
	- C-Bar mit Klemmen für Messung des Signals über H-Bridge
- **Hauptschalter 16**
	- Schalter

#### **Hauptschütz** 8

**18**

Bereich zum messen der Phasenspannungen.

**Steuertransformator / Netzgerät**

Standort der Sicherungen für Speise- und Steuerspannung

**Mainboard 19**

Hauptplatine

### **Generator TNX100 :**

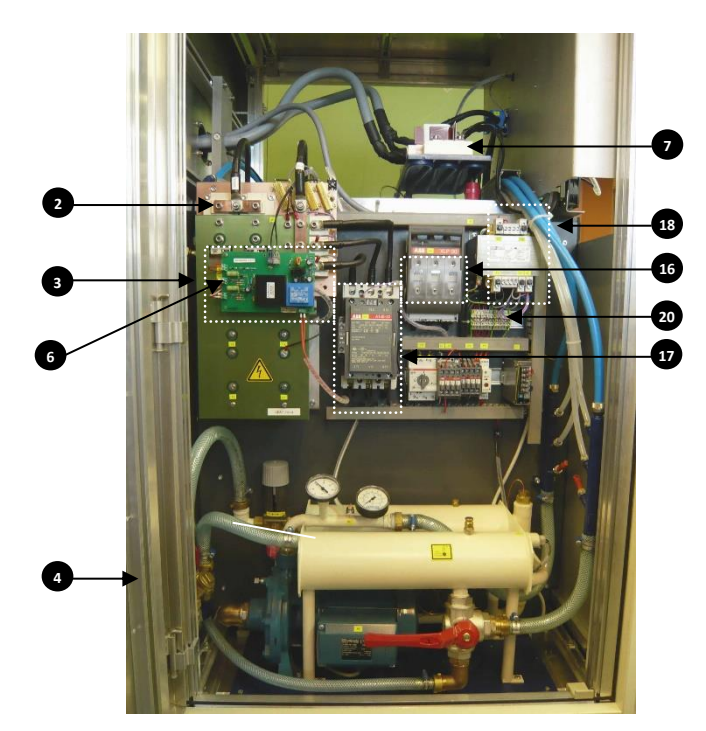

**Chopper** Bereich wo sich IGBT und Diode befinden **Chopper Treiber Board** Anschlussklemme eines Treibers **Wassereingang** Bereich zum Messen des Differenzdruckes **Durchfluss-Messung** Dient zum messen des Durchfluss / Rotary Flow **Batteriespannung** Messpunkte zum Messen der Batteriespannung **H-Bridge** Bereich, wo IGBT und Diode des Umrichters sind **2 3 4 5 6 7**

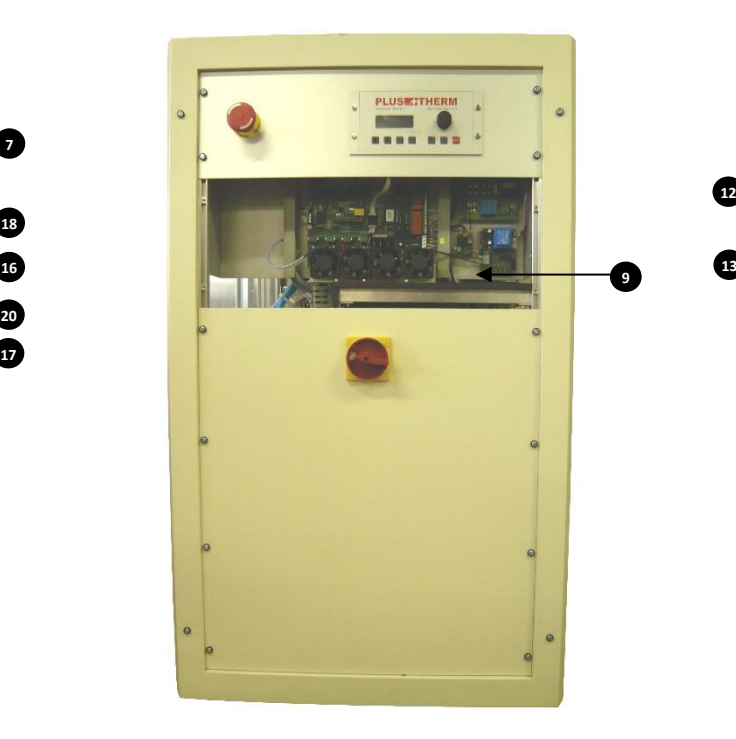

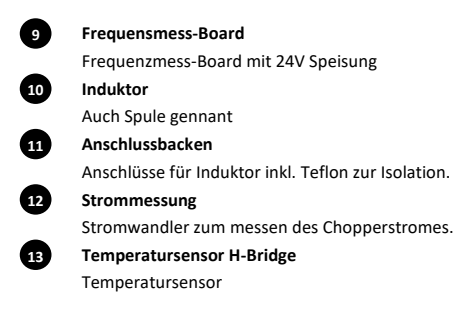

**12**

**Temperatursensor Induktor** Temperatursensor **Hauptschalter** Schalter mit Schmelzsicherungen. **Hauptschütz** Bereich zum Messen der Phasenspannungen. **Steuertransformator / Netzgerät** Standort der Sicherungen für Speise- und Steuerspannung **Temperatursensor Drossel** Temperatursensor **24Vdc Klemme** Sammelklemme für 24V-Netz 6 **16 12 18 19 20**

**9**

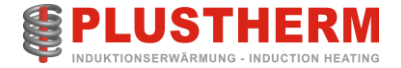

### **Generator TNX50:**

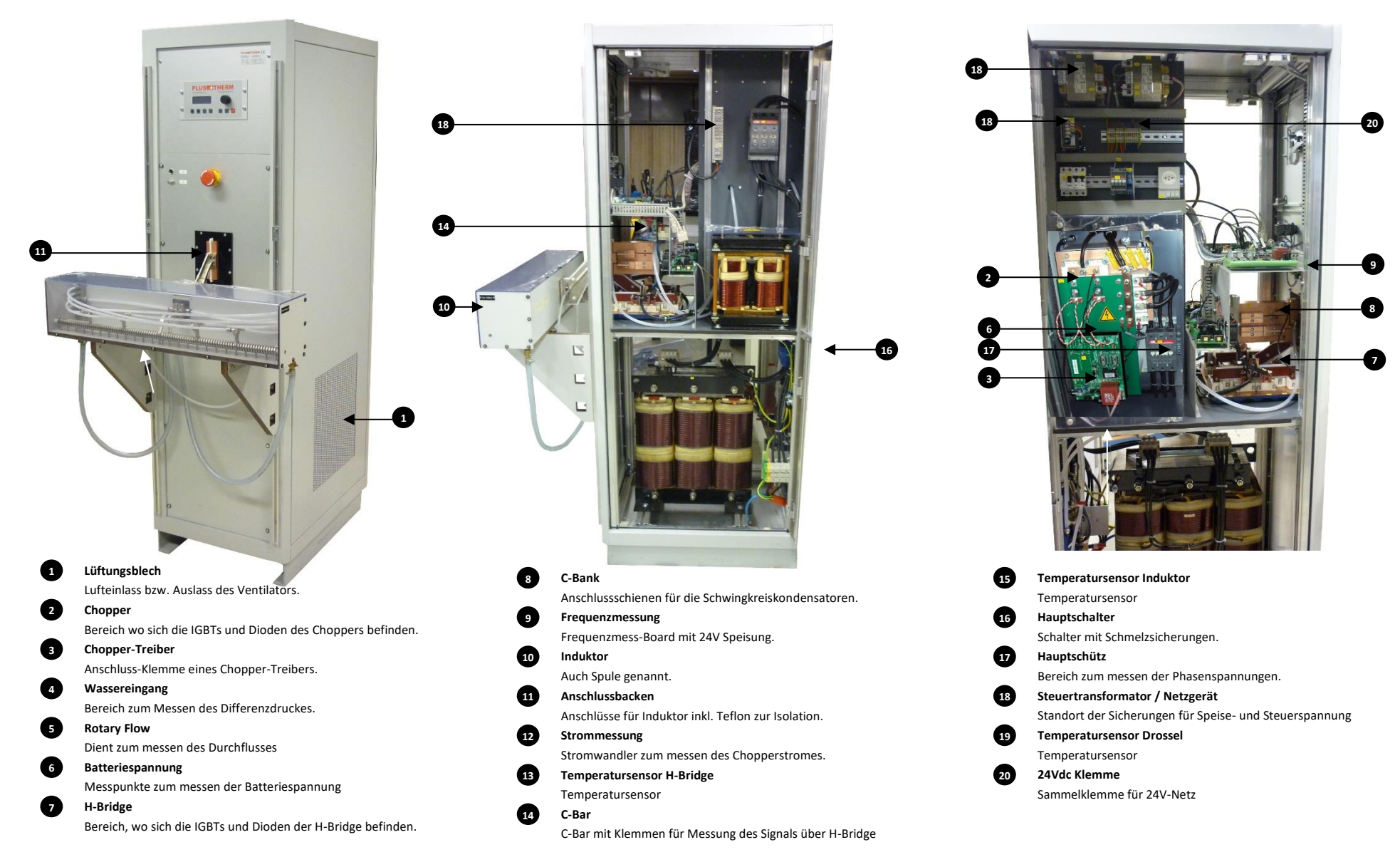

## 9.4.2 Fehlermeldungen

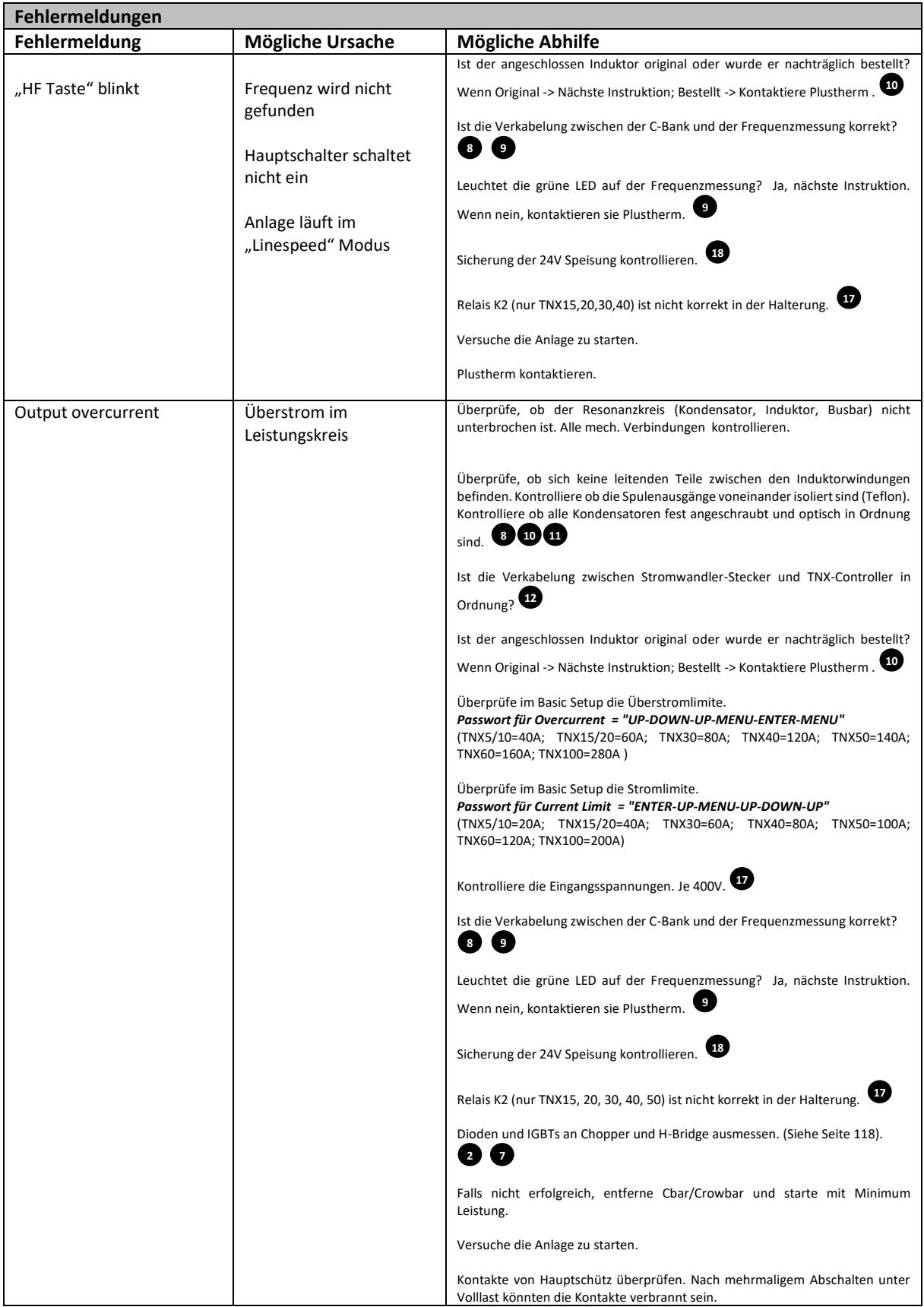

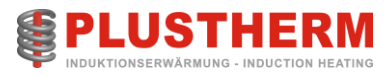

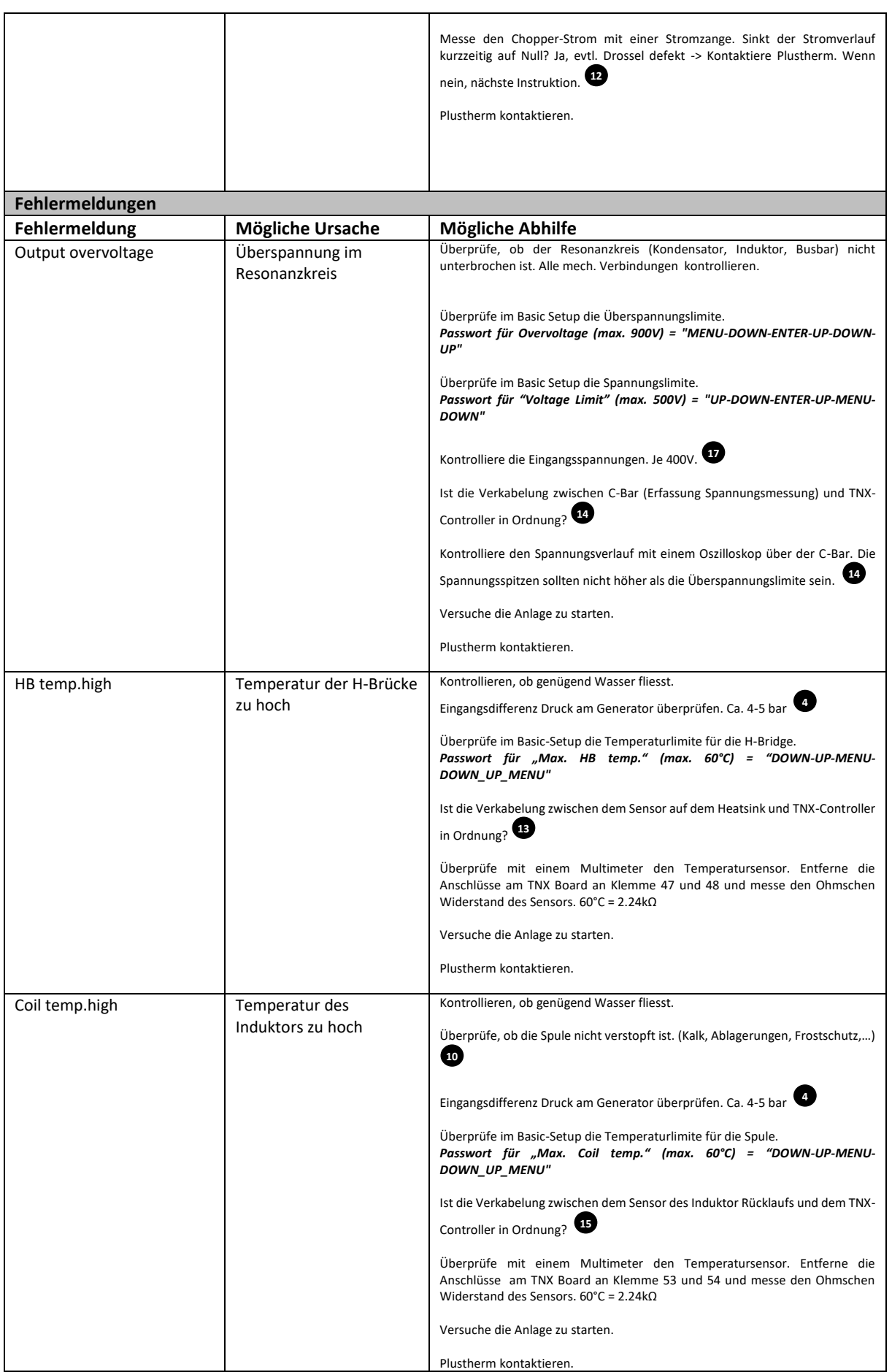

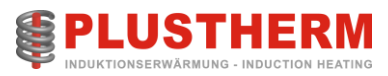

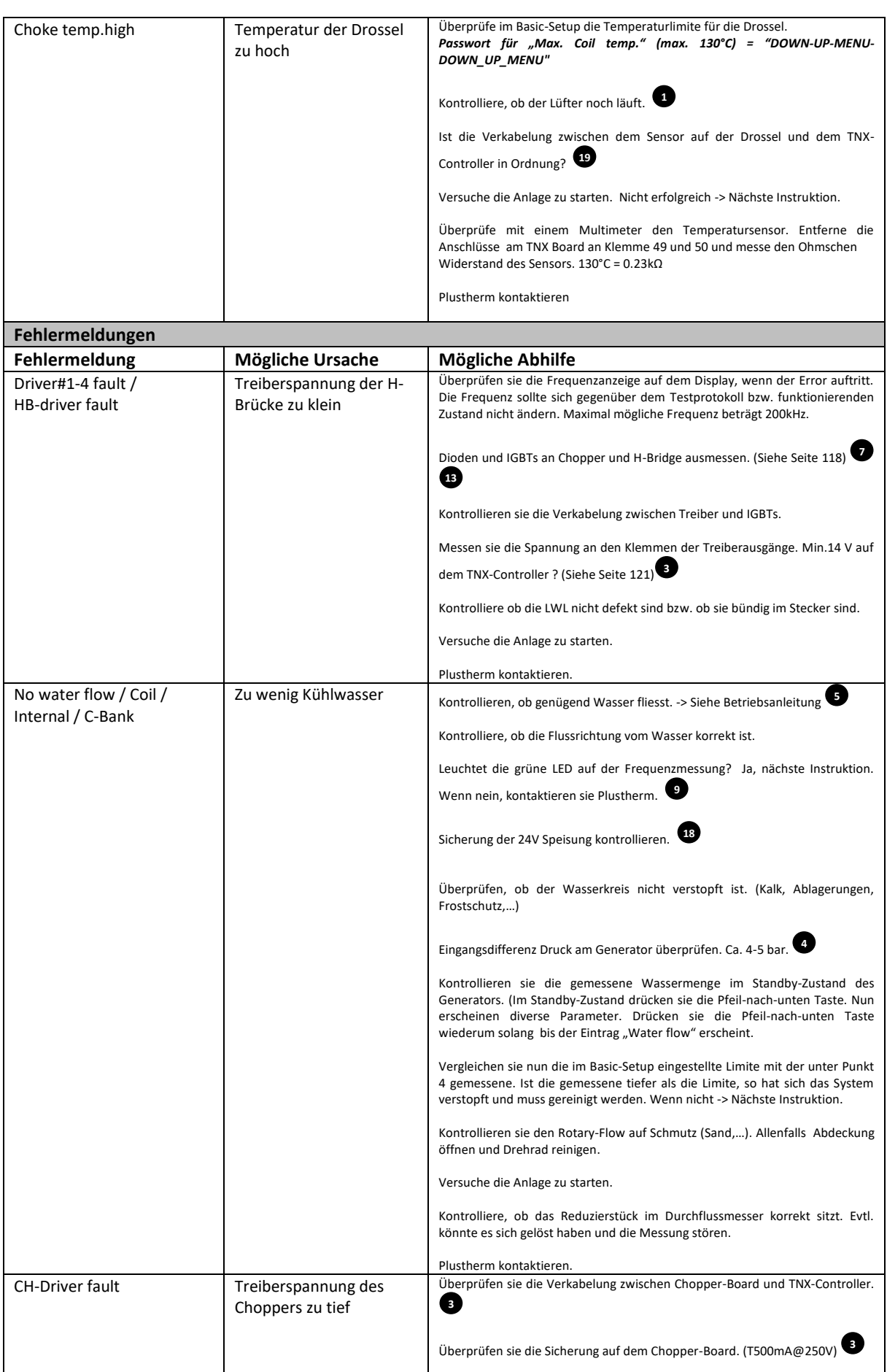

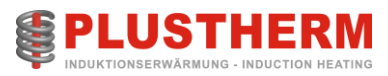

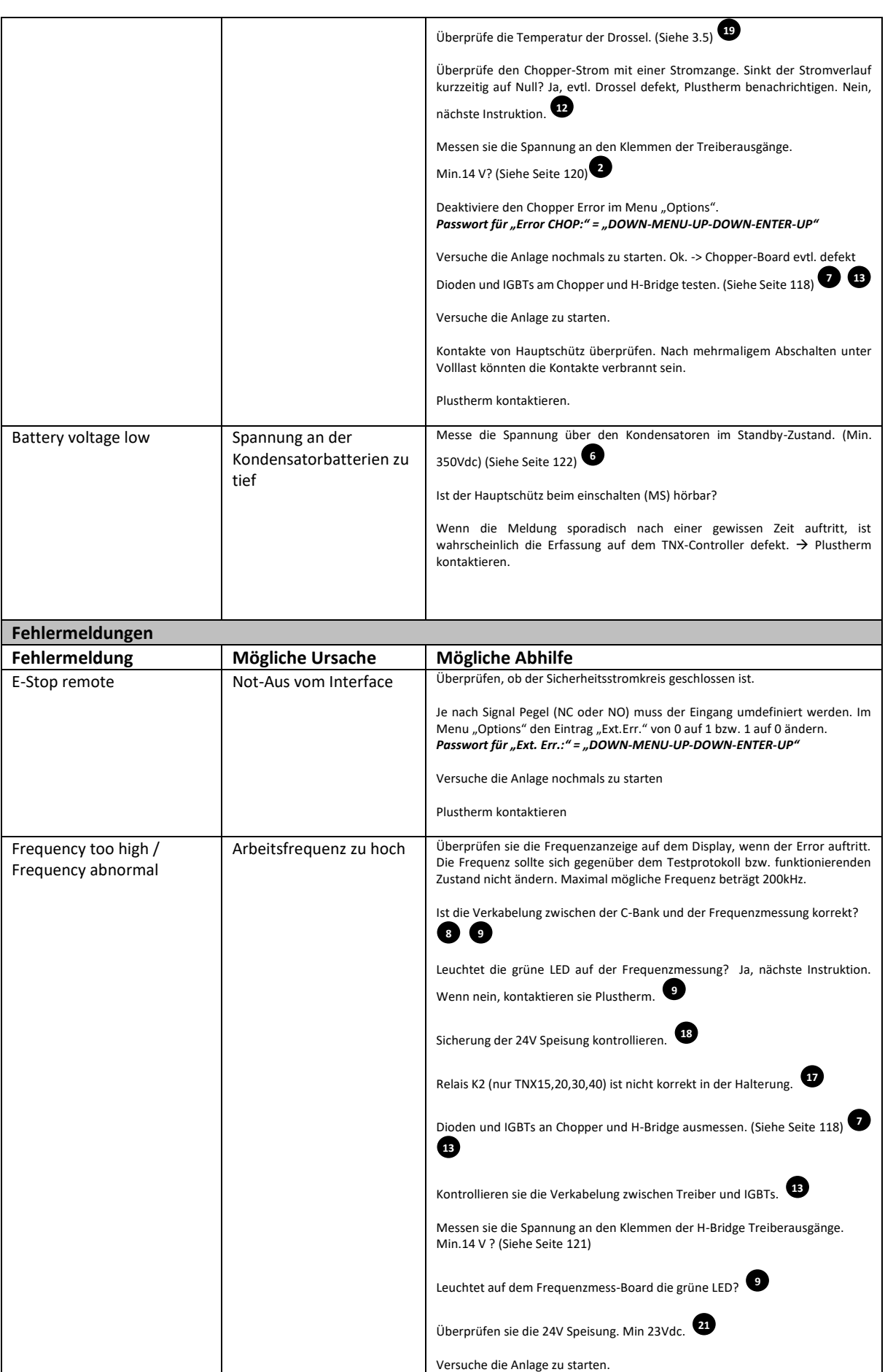

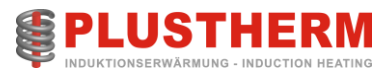

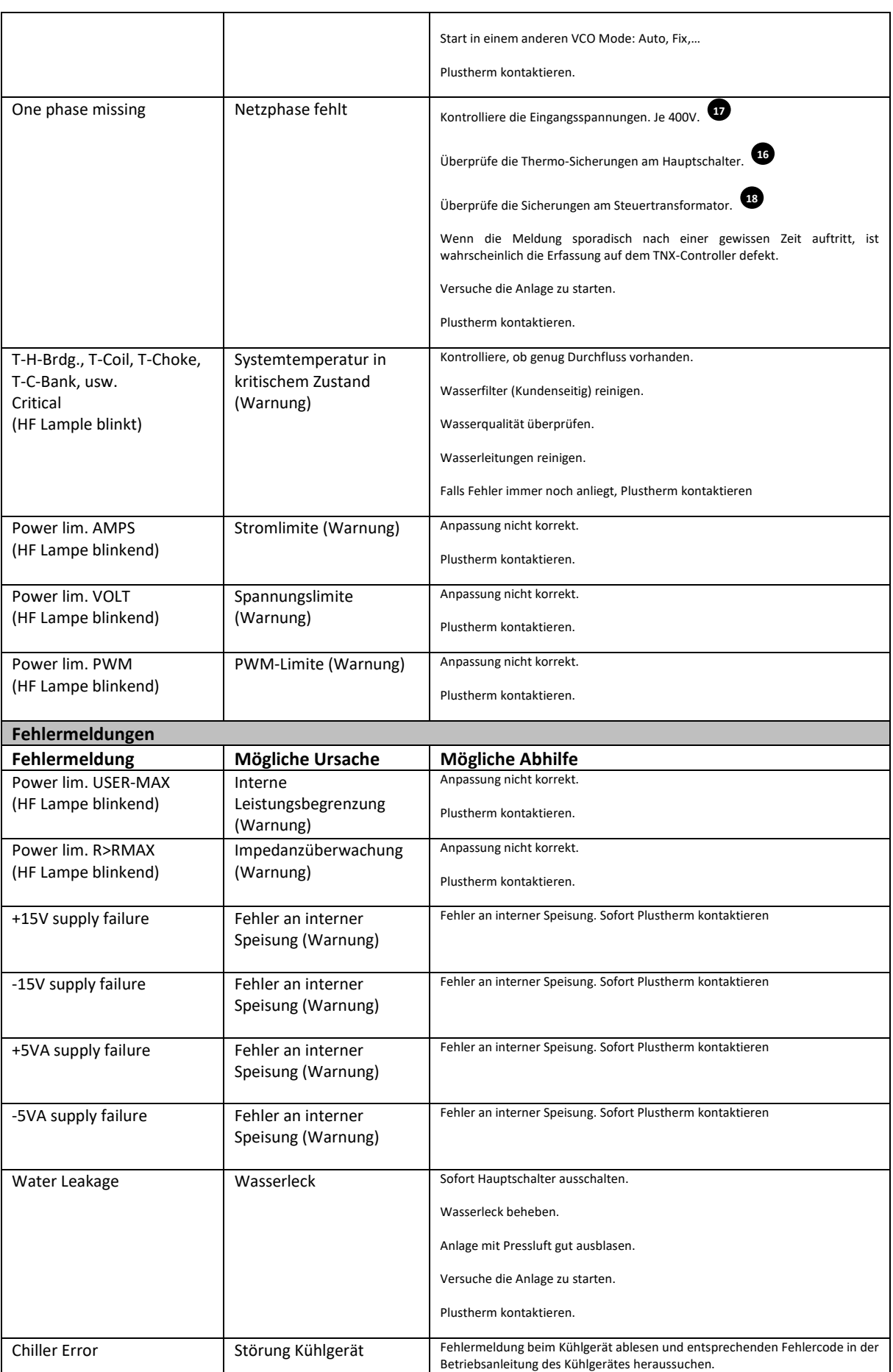

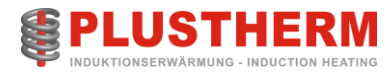

<span id="page-116-0"></span>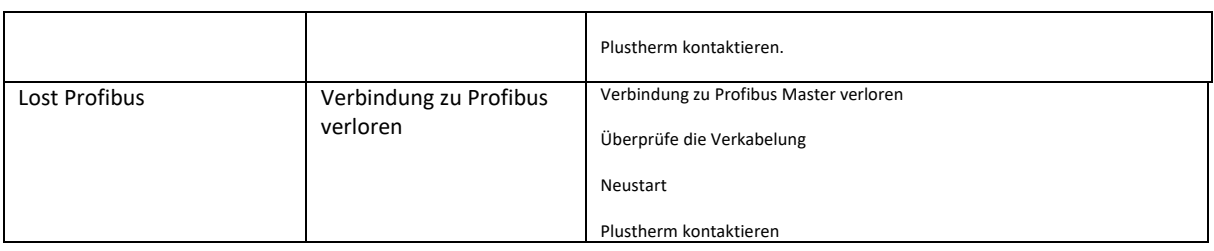

### 9.4.3 Testen der IGBTs und Dioden.

ACHTUNG! IGBTs sind sehr sensibel auf elektrostatische Aufladung. Beachte, dass die Person, welche die IGBTs berührt, immer geerdet ist. Vermeide die Berührung mit den Steueranschlüssen (Pin 4,5,6 und 7).

Um den IGBT-Zustand im Allgemeinen zu prüfen, kann ein Universalinstrument (Multimeter) benutzt werden. Dieses ist ein statischer Test und gibt nicht eine 100%-Garantie, ob ein Halbleiter defekt oder in Ordnung ist.

Nachfolgend befindet sich die Auflistung der notwendigen Messungen. Die aufgeführten Messungen mit dem Ohm-Meter müssen alle hochohmigen Werte ergeben.

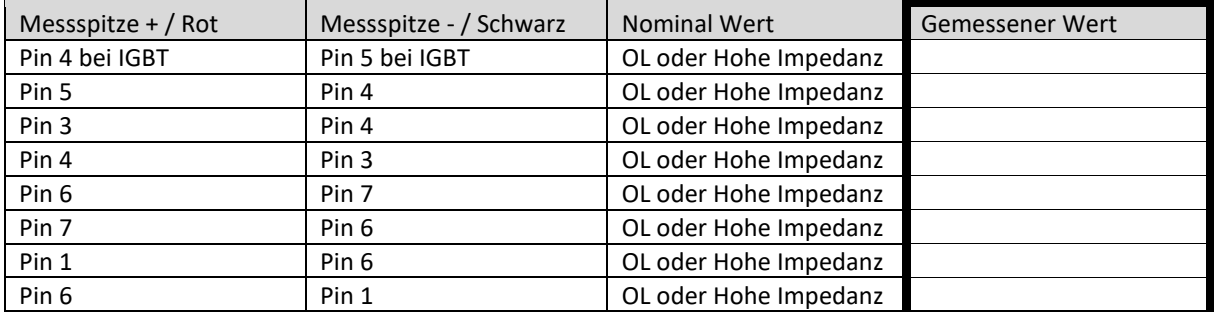

Mit dem Diodenprüfgerät (meistens im Multimeter integriert) können die beiden Dioden gemessen werden.

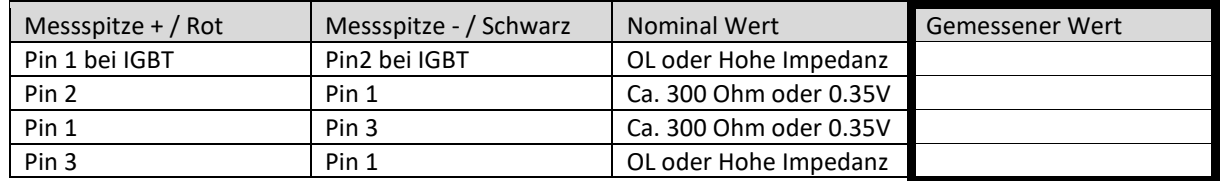

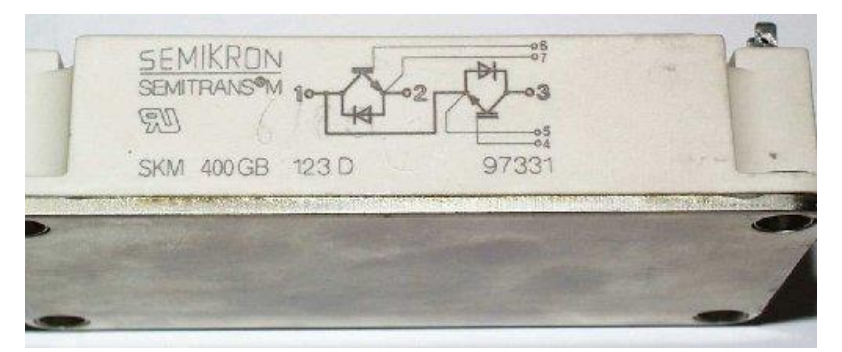

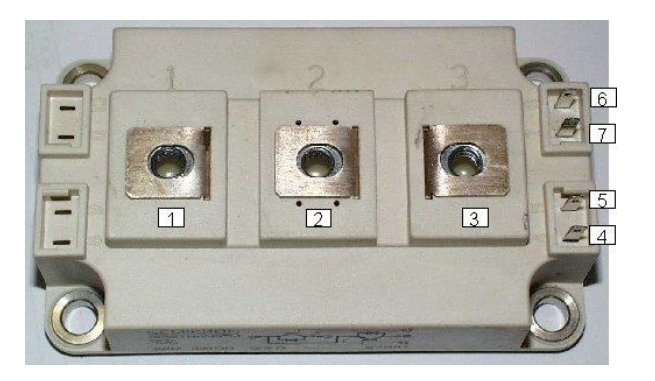

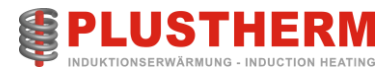

Es kann ebenfalls der Schalter des IGBTs geprüft werden. Für diesen Test muss die Anlage in den Zustand "Standby" geschaltet werden. Messe mit einem Diodenprüfgerät (auf Widerstandsmessung geschaltet) den Widerstand am IGBT wie folgt:

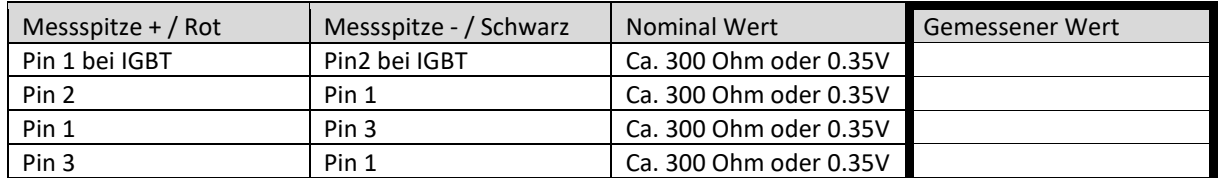

Weiter kann auch die Eingangskapazität des Gates geprüft werden.

Man misst mit einem Kapazitätsmessgerät die Kapazität zwischen Eingang 4 und 5 sowie 6 und 7. Der Wert muss höher als ca. 15nF sein. Ist der gemessene Wert kleiner als 10nF, dann ist der IGBT defekt.

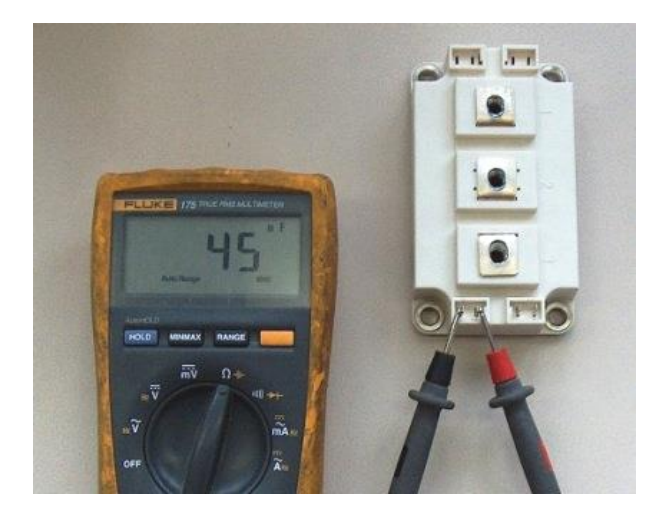

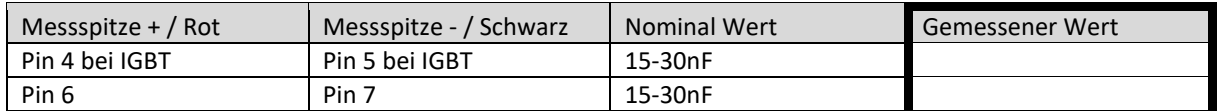

Mit dem Diodenprüfgerät können ebenfalls die Dioden beim Chopper und H-Bridge getestet werden.

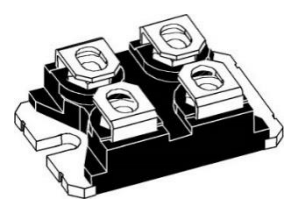

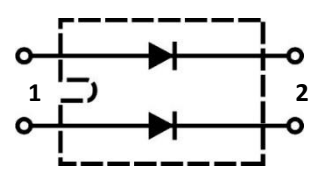

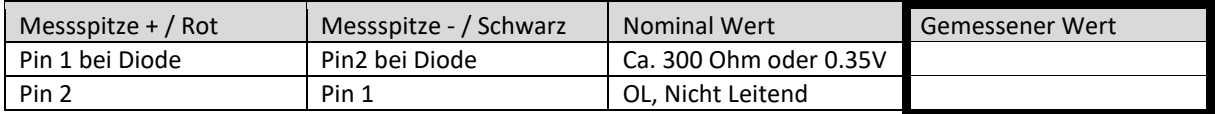

Falls neue IGBTs oder Dioden eingebaut werden, ist darauf zu achten, dass die Unterseite mit einer hauchdünnen Schicht Wärmeleitpaste eingestrichen wurde.

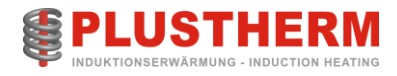

## <span id="page-119-0"></span>9.4.4 Treiberspannung Chopper

An allen Kanälen muss mindestens eine Spannung von 13.5V DC gemessen werden. Falls das nicht der Fall ist, so ist entweder die Treiberplatine oder der entsprechende IGBT defekt.

### **Total 4 Kanäle:**

- Kanal 1 -> TP3&TP4
- Kanal 2 -> TP5&TP6
- Kanal 3 -> TP7&TP8
- Kanal 4 -> TP9&TP10

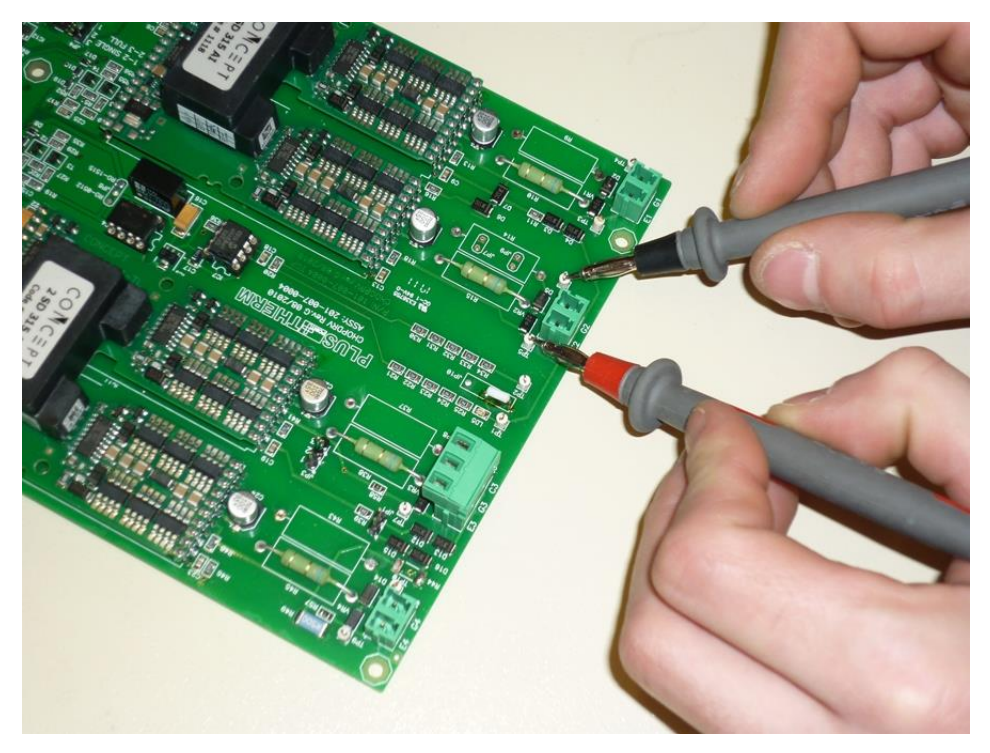

**Abbildung 4: Chopper Treiberplatine**

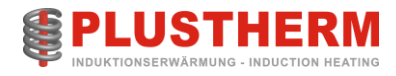

## <span id="page-120-0"></span>9.4.5 Treiberspannung H-Bridge

An allen 4 Kanälen muss mindestens eine Spannung von 13.5V DC gemessen werden. Falls das nicht der Fall ist, so ist entweder die Treiberplatine oder der entsprechende IGBT defekt.

Variante H-Bridge auf Mainboard integriert:

- Kanal 1 -> J41
- Kanal 2 -> J42
- Kanal 3 -> J43
- Kanal 4 -> J44

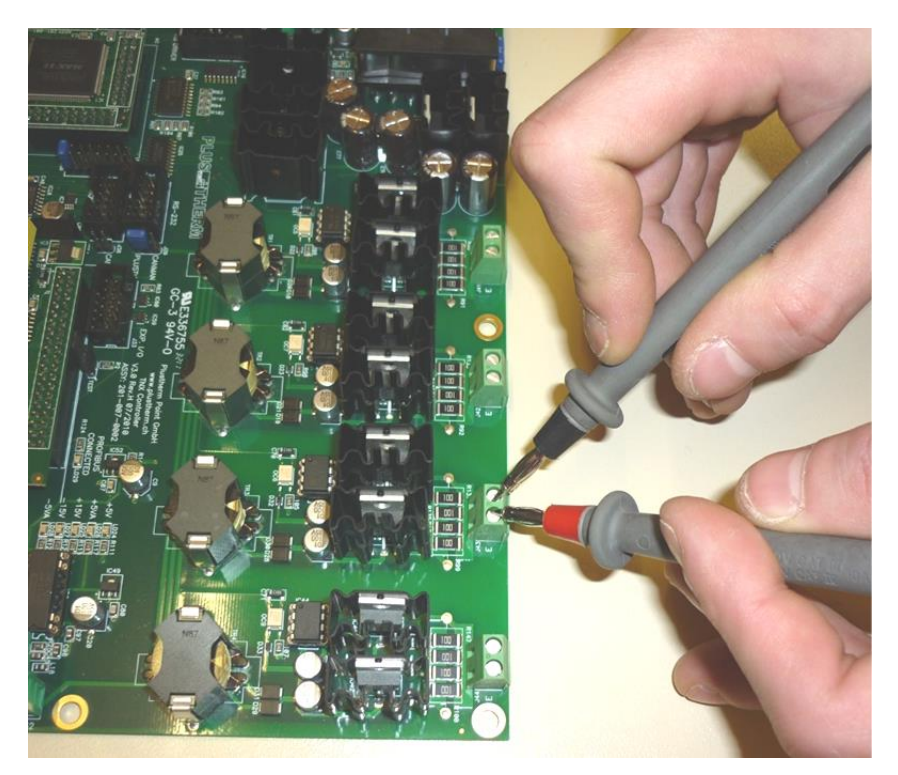

**Abbildung 5: H-Bridge Treiber auf Mainboard**

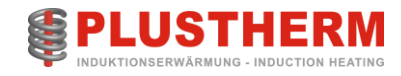

### Variante H-Bridge extern:

- Kanal  $1 \rightarrow J1$
- Kanal  $2 \rightarrow J5$
- Kanal  $3 \rightarrow J2$
- Kanal 4 -> J6

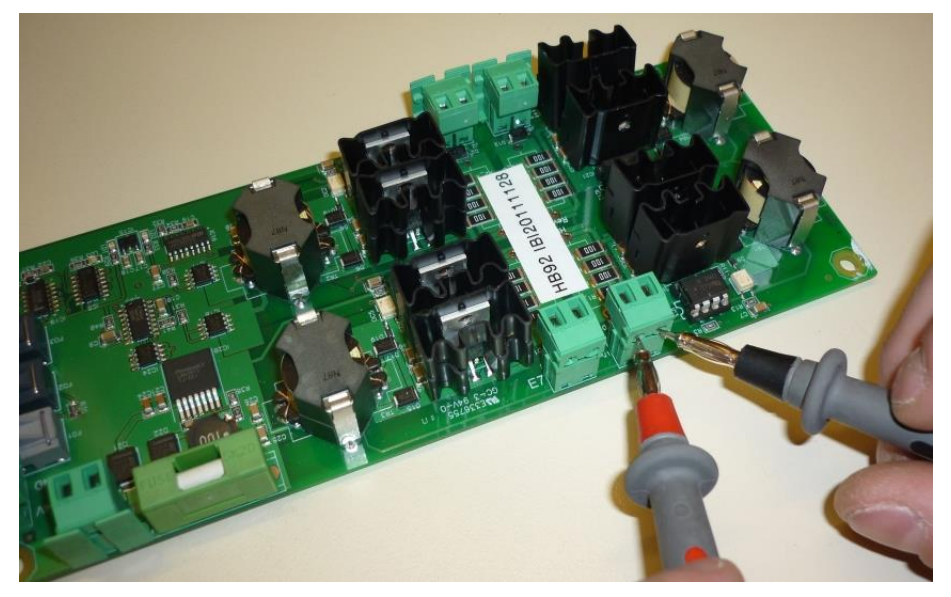

**Abbildung 6: H-Bridge Treiber Extern**

## <span id="page-121-0"></span>9.5 Batteriespannung

An den Messpunkten auf der Chopper Treiberplatine (TP1 & TP2) muss eine Spannung von mindestens 350V DC gemessen werden.

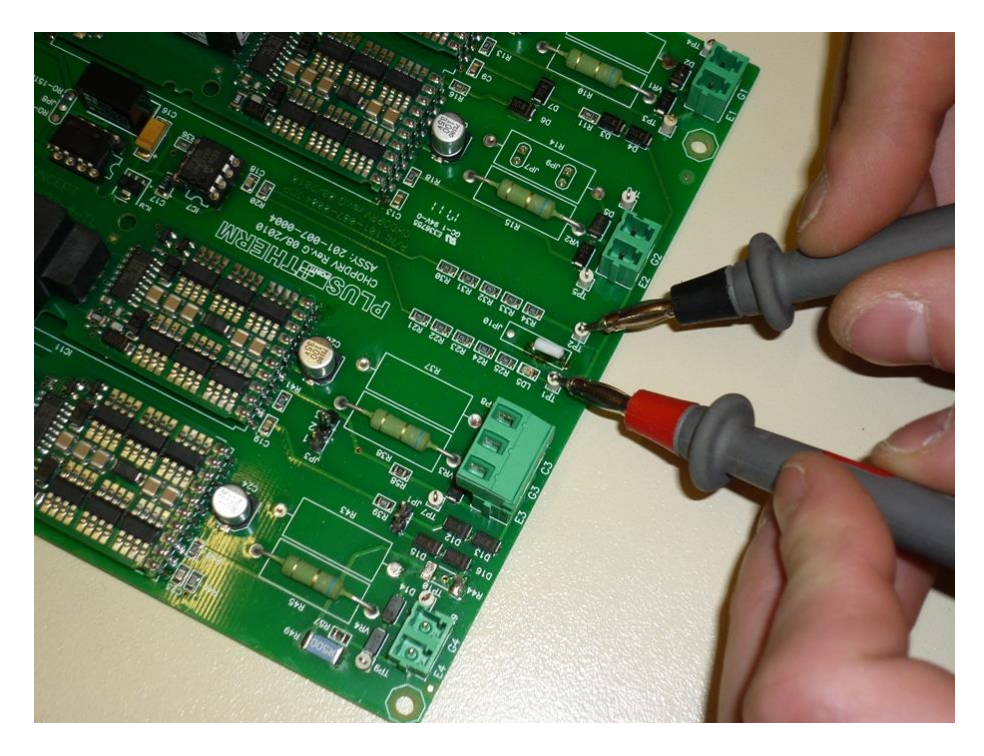

**Abbildung 7: Messpunkt Batteriemessung auf Chopper Treiberplatine**

### 9.5.1 Erweiterte Tests: HB-Spannung im Betrieb

Erforderlich sind ein Oszilloskop mit galvanisch getrennter Stromversorgung und ein Tastkopf 1:100. Mit diesem Test können Sie feststellen, ob der Generator ordnungsgemäß funktioniert.

### **9.5.1.1 Anschluss des Oszilloskops**

Für den richtigen Anschluss siehe folgende Abbildungen.

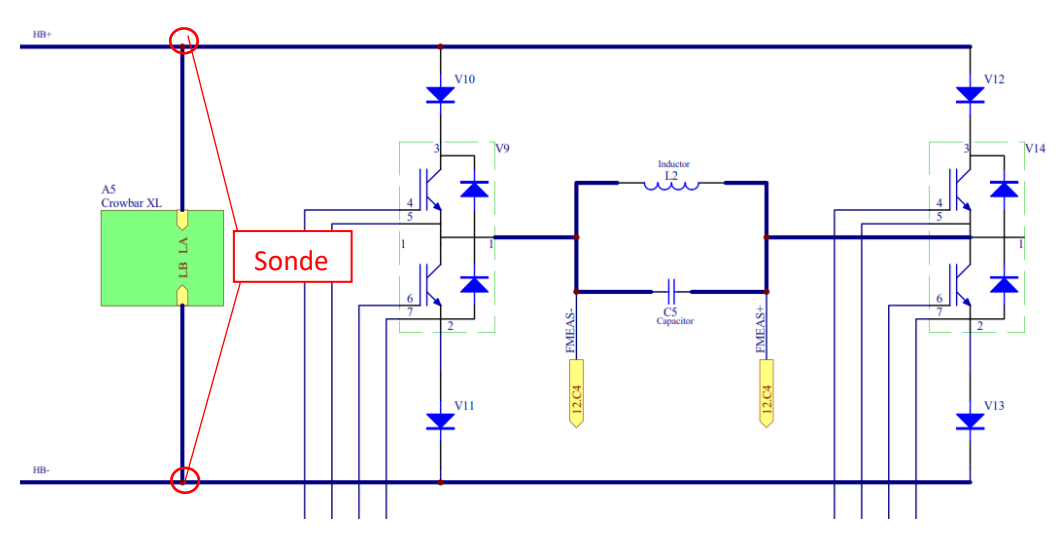

**Abbildung 1: Schaltplan der H-Brücke. Kann sich zwischen den Generatoren unterscheiden.**

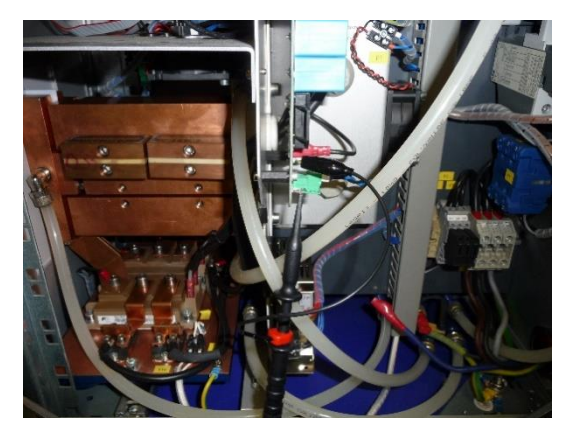

**Abbildung 35: TNX5-30: In der Mitte der Backbordseite des Generators.**

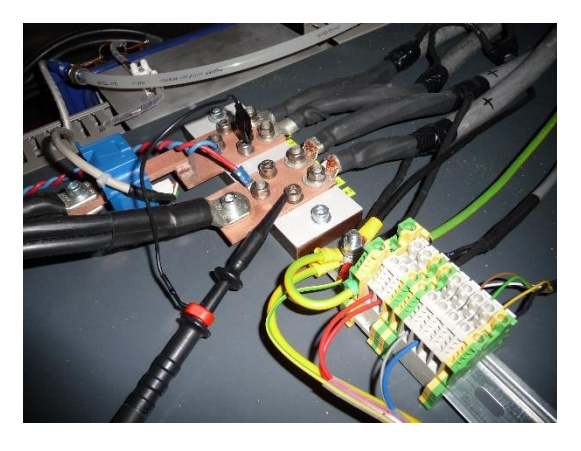

**Abbildung 57: TNX60-200 mit einer externen H-Bridge.**

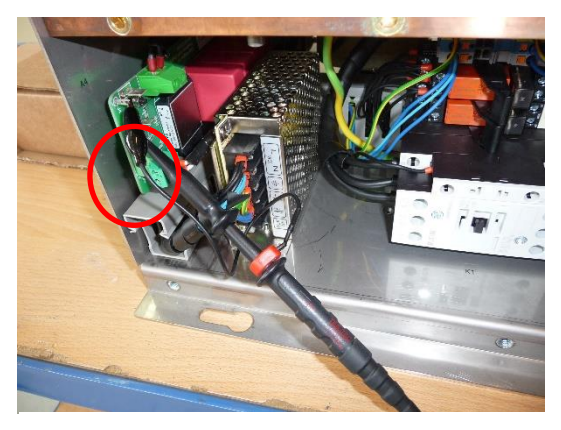

**Abbildung 26: Compact, auf der Versorgungsseite, finden Sie die C-Bar mit den Prüfstiften auf der linken Generatorseite.**

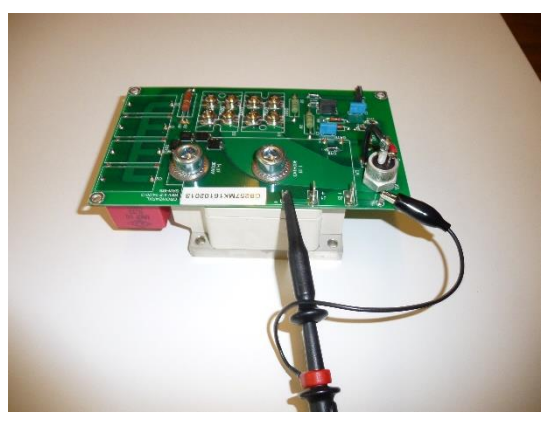

**Abbildung 48: TNX60-200, mit interner H-Brücke. Auf dieser Platine befinden sich die Prüfstifte, an die Sie die Sonde anschließen können.**

### **9.5.1.2 Erwartete Ergebnisse der Oszilloskopmessung**

Bevor Sie den Generator starten, stellen Sie ihn auf manuellen Betrieb ein. Die folgenden Parameter des Benutzermenüs sollten eingestellt werden:

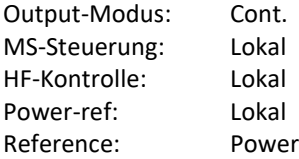

Der eingestellte Leistungswert sollte 0,5 kW betragen, um einen sicheren Start zu gewährleisten, auch wenn der Generator nicht richtig funktioniert.

Oszilloskop installieren. Die Zeitachse sollte auf 20us pro Teilung eingestellt werden. Dieser Wert kann je nach Schwingkreis-Frequenz variieren. Der Spannungspegel ist ebenfalls nicht festgelegt, versuchen Sie, mit 50V pro Teilung zu beginnen. Im Falle einer Fehlanpassung können die Zeit- und Amplitudenachse bei laufendem Generator eingestellt werden.

Wenn Sie diese Schritte durchgeführt haben, ist der Generator startbereit. Wenn HF aktiviert ist, sollte das Oszilloskop Folgendes anzeigen:

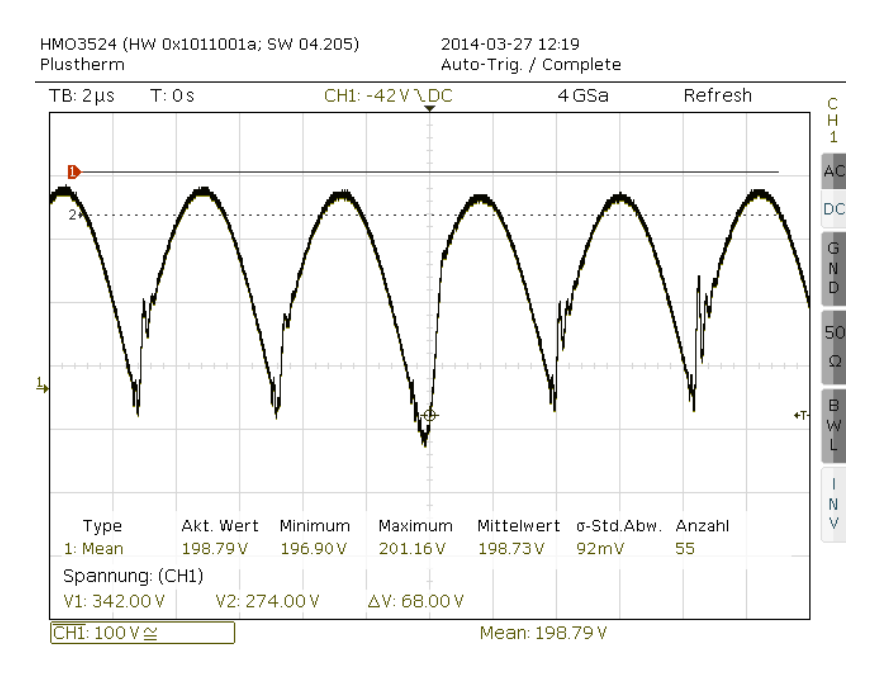

### **Abbildung 6: H-Brücken-Spannung, während der Generator läuft**

Wenn Ihre Ergebnisse stark abweichen, nehmen Sie bitte Kontakt mit uns auf.

Eine vollständige Beschreibung und eine Abbildung der Oszilloskop-Anzeige würden uns bei der raschen Lösung Ihres Problems sehr helfen.

## 10 Zubehör / Varianten

### **Abschnittsübersicht:**

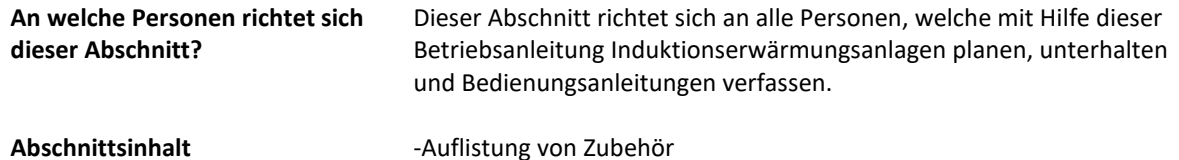

Plustherm-Anlagen können auf Kundenwunsch mit fast jeder Peripherie ausgestattet werden. Zum Beispiel:

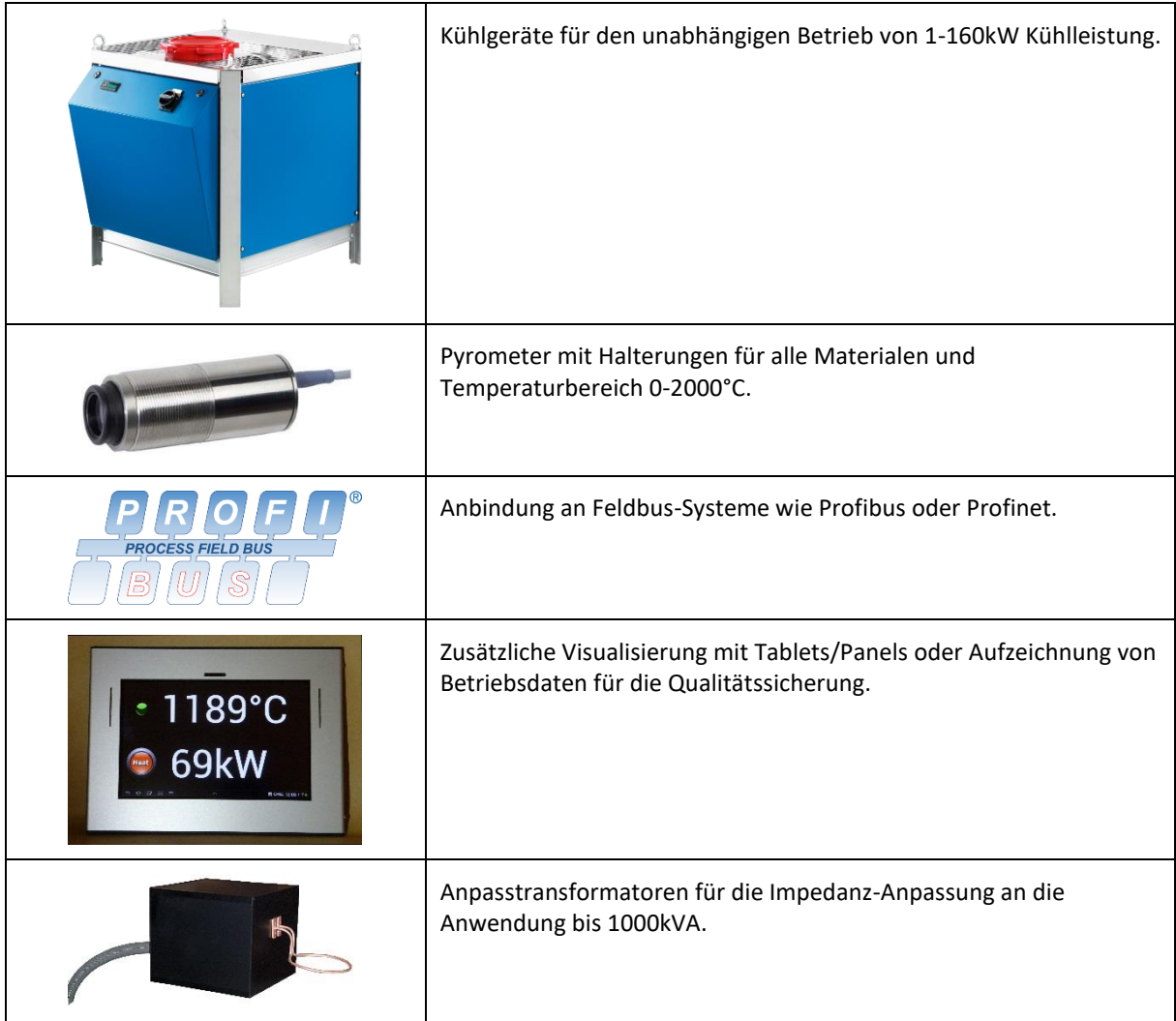

**Tabelle 25: Auszug Zubehörliste**

Unterlagen, Details und Anleitungen zum Projekt gehörenden Komponenten sind auf den nachfolgenden Seiten zu finden. (Optional)

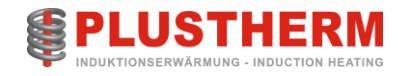

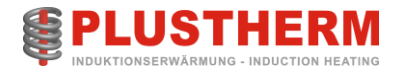

# 11 Profibus / Profinet

Optional:

Beschreibung der Profibus und oder der Profinet Schnittstelle sind auf den folgenden Seiten zu finden.

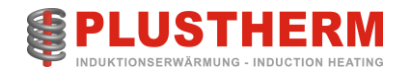

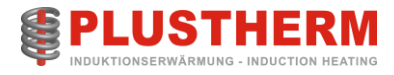

# 12 Notizen

Hier ist Platz für jegliche Ergänzungen und Notizen sowie Unterlagen aus allfälligen Schulungen.

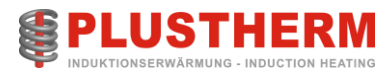

# 13 Versions-History

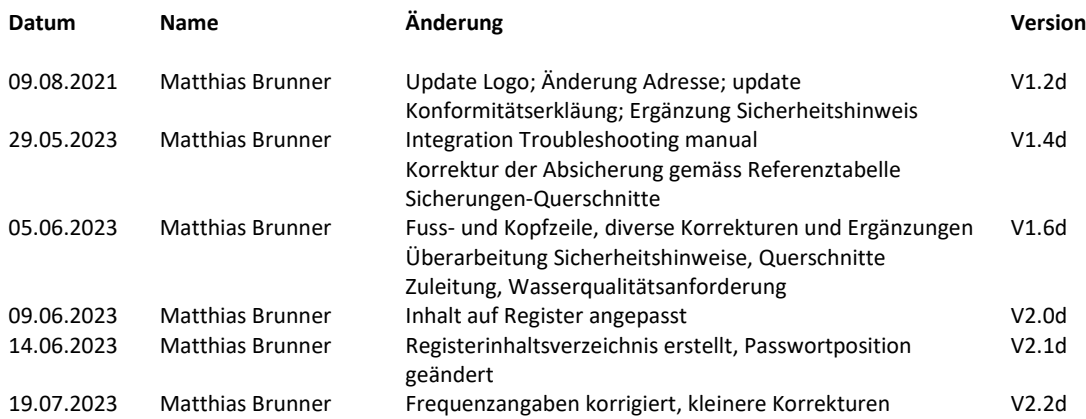